KAUNO TECHNOLOGIJOS UNIVERSITETAS INFORMATIKOS FAKULTETAS INFORMACIJOS SISTEMŲ KATEDRA

Gytis Martišius

# **Interneto vartotojo s**ą**sajos projektavimo metodika ir jos taikymas interneto paslaug**ų **teik**ė**jo sistemai**

Magistro darbas

Darbo vadovas

prof. dr. L. Nemuraitė

# KAUNO TECHNOLOGIJOS UNIVERSITETAS INFORMATIKOS FAKULTETAS INFORMACIJOS SISTEMŲ KATEDRA

Gytis Martišius

# **Interneto vartotojo s**ą**sajos projektavimo metodika ir jos taikymas interneto paslaug**ų **teik**ė**jo sistemai**

Magistro darbas

doc. dr. R. Misevičienė prof. dr. L. Nemuraitė

Recenzentas Darbo vadovas

2010-05-27 2010-05-27

Atliko

 IFM-4/4 gr. stud. Gytis Martišius 2010-05-27

# **Turinys**

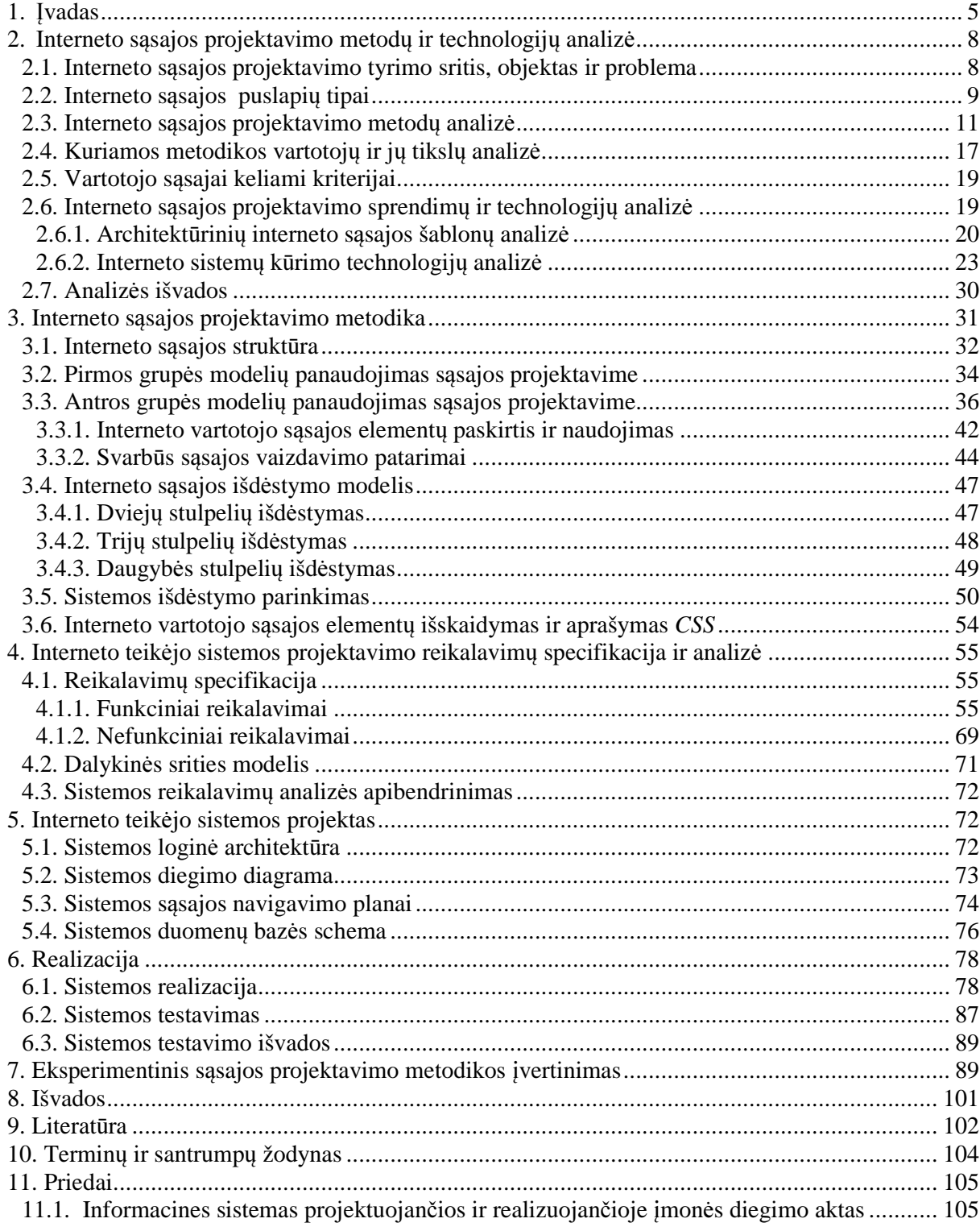

# Methodology of Web Interface Design and its Application for Internet

Service Provider System

# Summary

Nowadays, information system creation process consists of several different actions, one of those actions – web interface design. Web interface design process requires a good methodology, to make web interface process better, quicker, flexible and satisfy other web interface design criterions. RUP (Rational Unified Process) don't present any special creation process of internet web interface.

Frequently web interface design process lies in the head of it's designers. There are no full methodology of web interface design process in one place, only some web interface advices or articles about one or other web interface process steps could be found.

The goal of this work is to make a methodology of web interface design and implement it for internet service provider system. Methodology also would be useful for companies which participate in web interface design process, also in school or university study process, or like a guide for any web interface designer.

The developed methodology for web interface design was used for implementing internet service provider system web interface, system design process and redesign above-mentioned system web interface for measuring process times.

Methodology of web interface design, reduce web interface design process time, help to make web interface design process easier, more flexible and understandable for web interface designer, also certain better web interface appearance independence from system functional part, with possibility to change web interface appearance without changing rest of system parts.

*Keywords*: Information systems, web interface design, interface design methodology, internet service provider system.

# **1.** Į**vadas**

Kuriant sistemą, kuri turės sąsają internete, reikia turėti metodiką, kuria būtų galima vadovautis projektuojant šią sąsają. Objektinio projektavimo metoduose ir unifikuotame kūrimo procese *RUP* (angl. *Rational Unified Process*) nėra aprašytų specialių procesų interneto sąsajai kurti. Nors šia tema rašė nemažai autorių, tačiau sunku rasti vientisą metodiką, kuria galėtų vadovautis interneto sąsajos ir ja paremtos sistemos kūrėjas. Šiame darbe tiriami esami interneto sistemų sąsajos projektavimo metodai, šablonai bei įvairios kūrimo technologijos, siekiant juos sukonkretizuoti, apibendrinti ir sukurti metodinę medžiagą, kurią būtų galima taikyti interneto sistemas projektuojančioje organizacijoje, mokymo procese ar pateikti kaip gidą, bet kuriam interneto sąsajos projektuotojui.

Šiais laikais kompiuteriai dalyvauja daugelyje sričių, ir bendravimas tarp žmogaus ir kompiuterio neišvengiamas. Kad vartotojas galėtų valdyti sistemą, šis bendravimas vyktų sklandžiai, reikalinga sąsaja. Esamos sistemos turi sąsają, tačiau susistemintos metodikos, kaip reikėtų kurti tą sąsają, nėra daug, ji išsklaidyta atskiruose literatūros šaltiniuose ar interneto puslapiuose. Dažnai ši metodika slypi projektuotojų mintyse, bet ji taip ir lieka neaprašyta ir pats sąsajos projektavimas būna intuityvus.

Pagrindinė mintis, kuri sieja sąsajos projektavimo metodus, šablonus bei sąsajos kūrimo technologijas – identifikuoti naudingus apibendrinimus, patarimus, kurie apimtų esminius šios sąsajos kūrimo aspektus. Kiekviena metodika yra kažkuo, savita ir turi tam tikrų trūkumų.

Šio darbo **tyrimo sritis** apima interneto sistemų sąsajos projektavimo metodus, šablonus bei įvairias kūrimo technologijas.

**Tyrimo objektas** – interneto sąsajos projektavimo procesas bei jo kokybės kriterijai: nepriklausomumas, dinamiškumas, patogumas, lankstumas, suprantamumas, plečiamumas, paprastumas, naudingumas, efektyvumas ir kiti.

**Darbo tikslas** − patobulinti įmonėje taikomą interneto vartotojo sąsajos projektavimą, sudarant interneto vartotojo sąsajos projektavimo metodiką.

#### **Uždaviniai:**

 išanalizuoti informaciją apie žinomas interneto vartotojo sąsajos projektavimo metodikas;

- ištirti sąsajų metodikos projektavimo kokybinius kriterijus;
- sudaryti rekomenduojamą metodiką būsimam sąsajos projektuotojui;
- sudarytos metodikos pagalba suprojektuoti ir sukurti interneto sistemą;
- ištestuoti sukurtą sistemą ir įvertinti metodikos tinkamumą atliekant eksperimentą.

*Acosta* ir *Zambran* teigimu, sumažintas sistemos sąsajos projektavimo laikas – pagrindinis veiksnys, skatinantis naudotis sąsajos projektavimo metodika ir metodais. Gerai parinkta ir pritaikyta sąsajos kūrimo metodika leidžia žymiai sumažinti laiko kaštus [2].

Kitas svarbus kriterijus yra sistemų lankstumas pokyčiams. Ypač tai liečia vartotojo sąsają, kurią siekiama sukurti taip, kad būtų galima nesunkiai modifikuoti jos galimybes ir išvaizdą.

Darbe bus siekiama šių kokybinių **kriterij**ų:

sumažinti laiko kaštus, skirtus interneto sąsajos projektavimui;

 padaryti interneto sąsajos projektavimo procesą kuo paprastesnį, lankstesnį, ir labiau suprantamą interneto sąsajos projektuotojui;

 užtikrinti kuo didesnį sąsajos išvaizdos nepriklausomumą nuo jos logikos, kad išvaizdą būtų galima keisti nekeičiant likusios sistemos dalies.

**Tyrimo metodika**: buvo taikoma literatūros analizė, lyginamoji analizė, sprendimo konstravimas ir eksperimentinis įvertinimas.

Tiriant interneto sąsajos projektavimo specifiką buvo remiamasi literatūros šaltiniais [1], [8], kurie siūlo interneto sąsają projektuoti naudojantis tam tikrų modelių rinkiniu.

 Atlikus literatūros šaltinių analizę ir ištyrus siūlomus sąsajos projektavimo metodus, buvo pasirinktas šablonais ir modeliais grindžiamas vartotojo sąsajos projektavimo metodas – *PD-MBUI* (angl. *Pattern-Driven and Model-Based User Interface*), sudarytas iš: dalykinės srities, vartotojų, užduočių, aplinkos, dialogo, vaizdavimo ir išdėstymo modelių rinkinio, kurie pilnai apima interneto sąsajos projektavimo procesą.

Kuriant interneto vartotojo sąsajos projektavimo metodiką, buvo detaliau aprašytas kiekvienas iš septynių sąsajos projektavime dalyvaujančių modelių. Paaiškinta kiekvieno modelio paskirtis, tikslas ir modelio darbų atlikimo vieta, interneto sąsajos kūrimo procese. Prie kiekvieno modelio aprašymo pateikti tam tikri modelio realizavimo ar panaudojimo pavyzdžiai, pritaikyti realizuojant interneto sistemą. Būsimam interneto sąsajos projektuotojui sudaryti svarbių patarimų rinkiniai, apimantys svarbiausius interneto sąsajos projektavimo darbus ir jų sudedamąsias dalis.

Darbo metu sukurta interneto sąsajos projektavimo metodika, tenkina svarbiausius interneto sąsajos projektavimui keliamus kokybinius kriterijus.

Sukurtos metodikos efektyvumas buvo patikrintas vykdant du eksperimento etapus. Naudojantis sukurta metodine medžiaga, ir jos patarimais buvo suprojektuota ir realizuota sistema, skirta interneto paslaugų teikimo įmonei. Metodikos pagalba sistemos kūrimo laiko kaštus pavyko sumažinti 22%. Antroje eksperimento dalyje buvo atliekamas sistemos sąsajos perprojektavimas ir matuojami pakeitimo laikai. Eksperimento rezultatai pateikti skyriuje "Eksperimentinis sąsajos projektavimo metodikos įvertinimas".

 Sukurtos interneto vartotojo sąsajos projektavimo metodinės medžiagos pagalba, galima papildyti objektinio projektavimo metodą ir unifikuotą kūrimo procesą *RUP*, kadangi šiame kūrimo procese iki šiol nebuvo aprašytų specialiųjų procesų interneto sąsajai projektuoti ir kurti.

#### **Darbo strukt**ū**ra:**

Pirmajame skyriuje atlikta interneto vartotojo sąsajos projektavimo metodų ir technologijų analizė, apibrėžta darbo tyrimo sritis, objektas ir darbo problema. Išnagrinėti galimi interneto puslapių tipai. Detaliau panagrinėtas *PD-MBUI* interneto sąsajos projektavimo metodas, bei šio metodo modelių rinkinys, vartotojų sąsajos šablonai priklausantys atitinkamiems sąsajos projektavimo modeliams. Aptarti sąsajos projektavimo kriterijai, bei jų paskirtis. Išskirtos vartotojų grupės dalyvaujančios interneto sąsajos projektavimo, realizavimo ir naudojimo procesuose.

Antrajame skyriuje sudaryta interneto sąsajos projektavimo metodinė medžiaga. Aptarta interneto sąsajos struktūra. Aprašytos *PD-MBUI* interneto sąsajos projektavimo metodo trys modelių grupės, detaliai paaiškinta modelių paskirtis, specifinės savybės bei pateikti pavyzdžiai perteikiantys modelių panaudojimą ir realizavimą sistemoje. Aptarti pagrindiniai interneto sąsajos elementų tipai, jų paskirtis ir panaudojimo galimybės projektuojant ir realizuojant interneto vartotojo sąsają. Aprašytas interneto vartotojo sąsajos elementų išskaidymo ir aprašymo *CSS* stilių lentelėmis procesas.

Trečiajame skyriuje pateikta interneto sistemos sąsajos projektavimo reikalavimų specifikacija ir analizė. Kuriamos sistemos paskirtis, funkcionalumas, vartotojų tipai, sudarytos veiklos diagramos kiekvienam sistemos funkcionalumui specifikuoti ir aprašyti.

Skyrius "Sistemos projektas" skirtas sistemos projektui ir jo aprašymui. Šiame skyriuje pateikta sistemos dalykinės srities diagrama, loginė architektūra, diegimo diagrama. Sudaryti puslapio zonos ir administratoriaus zonos navigavimo planai, bei sudaryta sistemos duomenų bazės schema.

Skyrius "Realizacija" skirtas, aprašyti sistemos realizaciją, pavaizduoti pagrindinius sistemos langus bei aprašyti jų funkcionalumą. Taip pat šiame skyriuje aprašytas sistemos testavimo procesas.

Paskutiniame skyriuje pateikiama eksperimento etapai, jų vykdymo eiga, gauti rezultatai, gautų rezultatų apibendrinimas bei pateikimas.

Darbo pabaigoje buvo suformuotos išvados, kuriose pateikti apibendrinti atlikto tyrimo ir sudarytos interneto vartotojo sąsajos projektavimo metodikos rezultatai.

Metodinės medžiagos pagalba realizuota sistema skirta interneto paslaugų teikimo įmonei, buvo sėkmingai įdiegta sistemą užsakiusioje įmonėje, tą patvirtina diegimo aktas pateiktas *prieduose*.

# **2. Interneto s**ą**sajos projektavimo metod**ų **ir technologij**ų **analiz**ė

Interneto sąsajos projektavimo metodų analizės tikslas – išanalizuoti literatūros šaltiniuose aprašytus interneto sistemų sąsajos projektavimo metodus, šablonus ir technologijas, kurios taikomos interneto sistemų sąsajų projektavime, ir kūrime tam, kad iš jų būtų galima išskirti specifinius šių metodų elementus ir nustatyti kokybinius kriterijus, kuriais remiantis būtų galima sudaryti vientisą interneto sąsajos projektavimo metodiką bei pritaikyti ją interneto sistemas projektuojančiai organizacijai, mokymo programose ar kitur.

### **2.1. Interneto s**ą**sajos projektavimo tyrimo sritis, objektas ir problema**

Šio darbo tyrimo sritis apima interneto sistemų sąsajos projektavimo metodus, šablonus bei įvairias kūrimo technologijas. Tyrimo objektas – interneto vartotojo sąsajos projektavimo procesas bei jo kokybės kriterijai: nepriklausomumas, dinamiškumas, patogumas, lankstumas, suprantamumas, plečiamumas, paprastumas, naudingumas, efektyvumas ir kiti.

Kiekvienam informacinių technologijų produktui realizuoti ir juo naudotis reikalinga tam tikra sąsaja, per kurią sistemos vartotojas galėtų bendrauti su realizuota sistema ir vykdyti įvairias užduotis. Internetiniuose produktuose sąsaja turi ne tik egzistuoti, kisti priklausomai nuo esamos situacijos ir laiko, bet taip pat ji turi būti lengvai suvokiama ir paklusni vartotojui. Paprastume ir slypi tyrimo problema: kaip suprojektuoti, realizuoti sąsają, kad ji tenkintų vartotojo lūkesčius ir kartu būtų lengvai įsisavinama, kokius sąsajos projektavimo metodus taikyti norimiems rezultatams pasiekti.

Informacinių sistemų projektavimo procesuose nėra apibrėžta, kaip projektuoti sąsają. Jos kūrimas dažniausiai yra intuityvus, paliekamas kūrėjo intuicijai, kuris pritaiko sąsają būsimo vartotojo poreikiams. Kiekvieno interneto produkto sąsaja kuriama pagal tam tikrą specifiką, naudojant tam tikrus projektavimo procesus [5]. Dažniausia sąsajos projektavimo metodai atsiranda sąsajos projektuotojo mintyse arba tai tiesiog gali būti kelių metodų mišinys. Galima rasti tam tikros informacijos, rekomenduojančios vieną ar kitą interneto sąsajos kūrimo metodiką, pavyzdžiui taikyti *MVC* (angl. *Model-View-Controller*) šabloną sąsajos projektavimo etape, tačiau susistemintos informacijos, rekomenduojančios taikyti konkrečiai tam tikrą metodiką, šioje srityje nėra daug.

Taip pat egzistuoja problema, kaip sumažinti sistemos sąsajos projektavimo laiko kaštus. Tą padaryti padeda tinkamai parinkta sistemos sąsajos projektavimo metodika, projektavimo ir kūrimo šablonai. Jie leidžia žymiai sumažinti laiko sąnaudas, skirtas sąsajos projektavimo ir realizavimo darbams [4].

### **2.2. Interneto s**ą**sajos puslapi**ų **tipai**

Projektuojant interneto sąsaja svarbu teisingai pasirinkti interneto sąsajos tipą, ar keleto interneto sąsajų tipų mišinį.

Interneto puslapiai skirstomi į tam tikrus tipus [20]. Tipų skirstymas dažniausiai būną apibrėžiamas pagal informaciją pateiktą interneto puslapyje, konkretaus puslapio funkcionalumą. Kartais nustatyti interneto puslapio tipą būna gana sunku dėl to, kad informacija pateikta puslapyje būna įvairi, ir puslapio turinys nuolat kinta. Vienas interneto puslapis gali apimti keleto interneto puslapių tipų mišinį – interneto puslapis gali atitikti ir persidengti su keletu tipų. Interneto sąsajos tipai pagal sąsajoje naudojamą informacijos pobūdį skirstomi į tokius tipus:

#### **Paieškos varikliai (angl.** *Search Engines***)**

Tai yra patys populiariausi ir dažniausiai lankomi interneto puslapiai pasaulyje. Kai kurių paieškos variklių įmonės kaip *Google* ar *Gigablast*, savo puslapius linkę palikti paprastus, lengvai naudojamus, skirtus vykdyti tik interneto paieškos funkciją. *Yahoo* ir *MSN* paieškos varikliai primena įmonės portalą, su daugybę papildomų paslaugų tokių kaip elektroninis paštas, naujienos ir kt. Paieškos variklių paskirtis, pagal vartotojo įvestą tekstą ar jo fragmentus surasti atitikmenis interneto pasaulyje.

#### **Informaciniai interneto puslapiai**

Šis interneto puslapių tipas skirtas pateikti vartotojui tam tikros rūšies informacija. Informacija gali būti nemokama arba mokama. Šis interneto puslapio tipas dar kartais vadinamas naujienų portalu, nes čia gali būti pateikiama struktūrizuota informacija. Šiuose puslapiuose taip pat gali būti informacija atnaujinama realiu laiku, pavyzdžiui, televizijos programa, sporto rezultatai, orų informacija, valiutų kursai ir kt.

### **Personaliniai interneto puslapiai**

Tai patys populiariausi interneto puslapiai pasaulyje, esant šiuolaikinėms interneto puslapių kūrimo priemonėms tokiomis kaip *FrontPage*, *Dreamweaver*, kiekvienas asmuo gali susikurti asmeninį interneto puslapį. Dažniausiai personaliniai puslapiai būna ganėtinai skurdaus turinio ir gali talpinti labai įvairią informaciją. Šio tipo puslapiai dažniausiai būna valdomi vieno asmens, kuris ir nusprendžia, kokią informaciją naudoti konkrečiame interneto puslapyje. Dažniausiai informacija būna susijusi su puslapio kūrėju, jo pomėgiais.

#### **Blogai - elektroniniai dienoraš**č**iai**

Blogai – elektroniniai dienoraščiai. Pagrindinė elektroninių dienoraščių paskirtis, kūrėjo noras pasidalinti savo mintimis su skaitytojais, taip pritraukiant vis daugiau naujų skaitytojų ir komentatorių. Sukurti blogą nėra sunku, tiesiog galima pasinaudoti vienu iš daugybės nemokamų blogų kūrimo ir redagavimo priemonių esančių internete.

#### Į**moni**ų **internetiniai puslapiai**

Įmonių internetiniai puslapiai savo struktūra labai panašūs į personalinius interneto puslapius. Įmonių puslapiuose dažnai būna keletas informacijos puslapių, kuriuose galima rasti pažintinės informacijos susijusios su konkrečia įmone, jos veikla, kontaktus, struktūra, klientais, ar reklaminių lankstinukų. Įmonės veiklos pristatymas ir svarbiausios informacijos apie įmonę pateikimas internete yra įmonių internetinių puslapių paskirtis.

#### **Forumai**

Forumo tipo interneto puslapiai leidžia vartotojams bendrauti ir diskutuoti tam tikrais kategorizuotais klausimais. Dažniausiai forumas būna tam tikros specifinės temos, tačiau gali būti ir forumų skirtų įvairiems diskutuotiniems klausimams. Registruotas forumo lankytojas, gali susikurti forumo temą, kurioje užduos rūpimą klausimą, o kiti forumo lankytojai stengiasi jam padėti, diskutuoti pasiūlyta tema, rasti teisingą atsakymą. Daugybė naudingos informacijos internete yra sukaupta būtent forumuose. Kadangi forumuose dažniausiai renkasi panašios srities mėgėjai, dėl to diskusijose ir atsiranda gerų sprendimų ir patarimų.

#### **Elektronin**ė**s parduotuv**ė**s ir aukcionai**

Nors pagrindinė interneto funkcija yra pateikti informaciją, suteikti galimybę rasti naudingą informaciją, galimybę bendrauti tarpusavyje, dauguma įmonių naudojasi internetu įsteigdamos elektronines parduotuves ar aukcionus. Šio tipo internetiniuose puslapiuose gali būti netik siūloma pirkti tam tikros rūšies prekes, bet taip pat įmonės gali teikti, parduoti įvairias paslaugas. Vartotojas užsiregistruoja sistemoje, išsirenka norimas prekes, paslaugas, jas užsako. Patogumas vartotojui – nereikia niekur eiti iš namų.

#### **Socialiniai interneto puslapiai**

Paskutiniu metu ypač išpopuliarėjo žmonių susibūrimo internetiniai puslapiai pavyzdžiui, *Facebook*, *Twitter* ir kt. Šie puslapiai vadinami socialiniais, nes juose galima surasti savo seniai pamirštus draugus, klasiokus, studijų draugus, bendrauti ir keistis įvairaus pobūdžio informacija. Šiuose interneto puslapiuose yra daugybė veiklos, galima išbandyti įvairius žaidimus, prisijungti prie įvairių socialinių grupių, diskutuoti rūpimais klausimais, arba tiesiog bendrauti su savo draugais.

### **Fail**ų **keitimosi interneto puslapiai**

Per keletą paskutinių metų interneto greitis smarkiai išaugo, ir atsirado galimybė naudotis failų keitimosi interneto puslapiais. Šiuose puslapiuose galima rasti muzikos, žaidimų, filmų failų, kuriuos registruoti vartotojai keičiasi tarpusavyje. Šiuose puslapiuose gali būti nemokamas turinys, arba mokamas, priklausomai nuo ieškomos vartotojo informacijos pobūdžio.

# **2.3. Interneto s**ą**sajos projektavimo metod**ų **analiz**ė

Atlikus literatūros šaltinių analizę, galima pastebėti skirtingų internetinių sistemų sąsajų projektavimo panašumų. Pagrindinė idėja projektuojant internetinę sąsaja yra naudoti aibę projektavimo modelių, kurie pagelbėtų paprasčiau ir efektyviau atlikti projektavimo darbus.

*Ahmed* ir *Asharf* savo straipsnyje siūlo naudoti modelių aibę, kuri pilnai padengtų internetinės sąsajos projektavimą [1]. Jų metodas vadinamas šablonais ir modeliais grindžiamu vartotojo sąsajos projektavimo metodu (angl. *Pattern-Driven and Model-Based User Interface PD-MBUI*).

Šis metodas siūlo projektuoti sąsają sudarant 7 modelius: vartotojų, užduočių, aplinkos, dialogo, dalykinės srities, vaizdavimo ir išdėstymo. Metodo struktūra pavaizduota 2.1 paveiksle. Šie modeliai suskirstyti į tris grupes:

1 grupė: Dalykinės srities (angl. *Domain*), vartotojų (angl. *User*), užduočių (angl. *Task*).

 2 grupė: Aplinkos (angl. *Enviroment*)*,* dialogo (angl. *Dialog*), vaizdavimo (angl. *Presentation*).

3 grupė: Išdėstymo (angl. *Layout*).

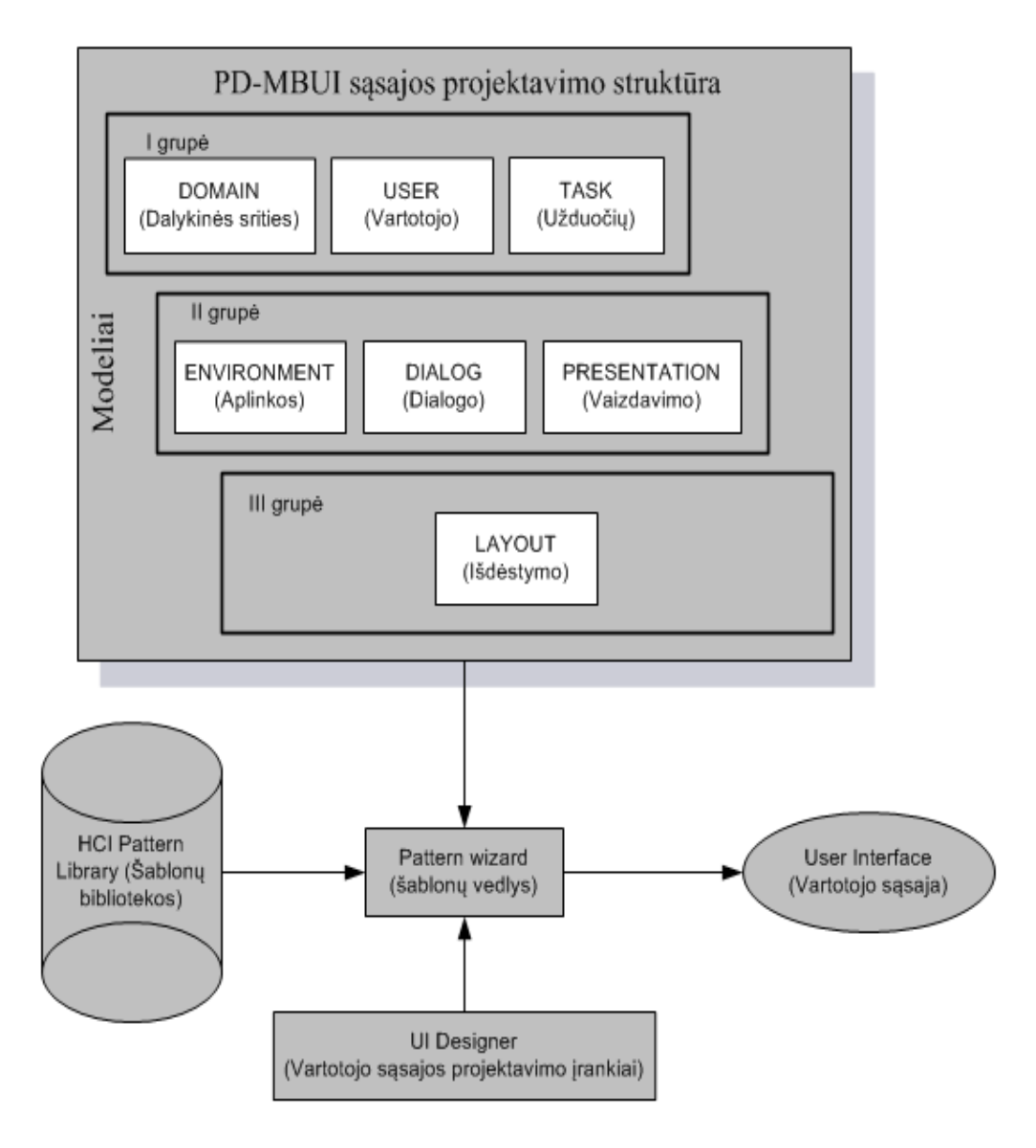

**2.1 pav.** *PD-MBUI* metodo sąsajos projektavimo metodo struktūra [1]

Detaliau panagrinėsime kiekvieną modelių grupę.

# **Pirma modeli**ų **grup**ė

**Dalykin**ė**s srities modelis (angl.** *Domain Model***):** tai pradinis ir pirminis modelis. Jis apima svarbias dalykinės srities esybes, kartu su dalykinės srities atributais, metodais ir ryšiais. Šis modelis apibrėžia vartotojo galimas vykdyti funkcijas. Modelis dažniausiai sudaromas naudojantis surinkta informacija apie vartotojus ir jų funkcinius reikalavimus. Kiti du šios grupės modeliai, vartotojų modelis ir užduočių modelis, yra susiję su dalykinės srities modeliu.

**Vartotoj**ų **modelis (angl.** *User Model***):** šiame modelyje apibrėžiama vartotojo statinių ir dinaminių charakteristikų esmė. Apibrėžiami skirtingi vartotojų tipai dalyvaujantys sistemoje. Vartotojų modelis taip pat naudojamas norint pritaikyti sąsają specifiniams vartotojų poreikiams, pavyzdžiui, tam tikrai sąsajos kalbai. Vartotojų modelis susietas su dalykinės srities modeliu, kad vartotojas galėtų skirtingai peržiūrėti tuos pačius duomenis formuodamas skirtingas užduotis.

**Užduo**č**i**ų **modelis (angl.** *Task Model***):** užduočių modelis apibrėžia tai, ką vartotojas daro ar norėtų daryti naudodamasis projektuojama sąsaja, ir kodėl jis norėtų taip daryti. Šis modelis yra abstraktus, jis nedetalizuoja, kaip užduotys bus realizuojamos. Užduočių modelis turi ryšį su vartotojų modeliu.

# **Antra modeli**ų **grup**ė

**Aplinkos modelis (angl.** *Enviroment Model***):** aplinkos modelis apibrėžia fizinį ir organizacinį bendradarbiavimo kontekstą. Pavyzdžiui, mobiliojo vartotojo sistemoje – aplinkos modelis apima vartojo dabartinę padėtį ir t. t. Šis modelis taip pat apibrėžia skirtingas kompiuterių sistemas, skirtingą informacijos turinio pateikimą projektuojamoje sąsajoje.

**Dialogo modelis (angl.** *Dialog Model***):** šis modelis apibrėžia, kaip vartotojas gali naudotis tam tikromis funkcijomis: pateikti užklausas, gauti atsakymus, tam tikrus duomenis ir t. t. Apskritai šis modelis apibrėžia vartotojo komandų, iteracijų, sąsajos atsako ir komandų sekas, kurios suformuojamos ir vykdomos vartotojo sesijos metu.

**Vaizdavimo modelis (angl.** *Presentation Model***):** vaizdavimo modelis vaizduoja vartotojo sąsajos išvaizdą. Šį modelį galima realizuoti dviem būdais: abstrakčiu ir detaliu vaizdavimo modeliu.

# **Tre**č**ia modeli**ų **grup**ė

**Išd**ė**stymo modelis (angl.** *Layout Model***):** išdėstymo modelis priklauso trečiai modelių grupei. Išdėstymo modelis realizuotas kaip konkretus sąsajos įgyvendinimas. Šis modelis susideda iš specifinių vartotojo sąsajos elementų, kurie sudaro vizualinį vartotojo sąsajos išdėstymą.

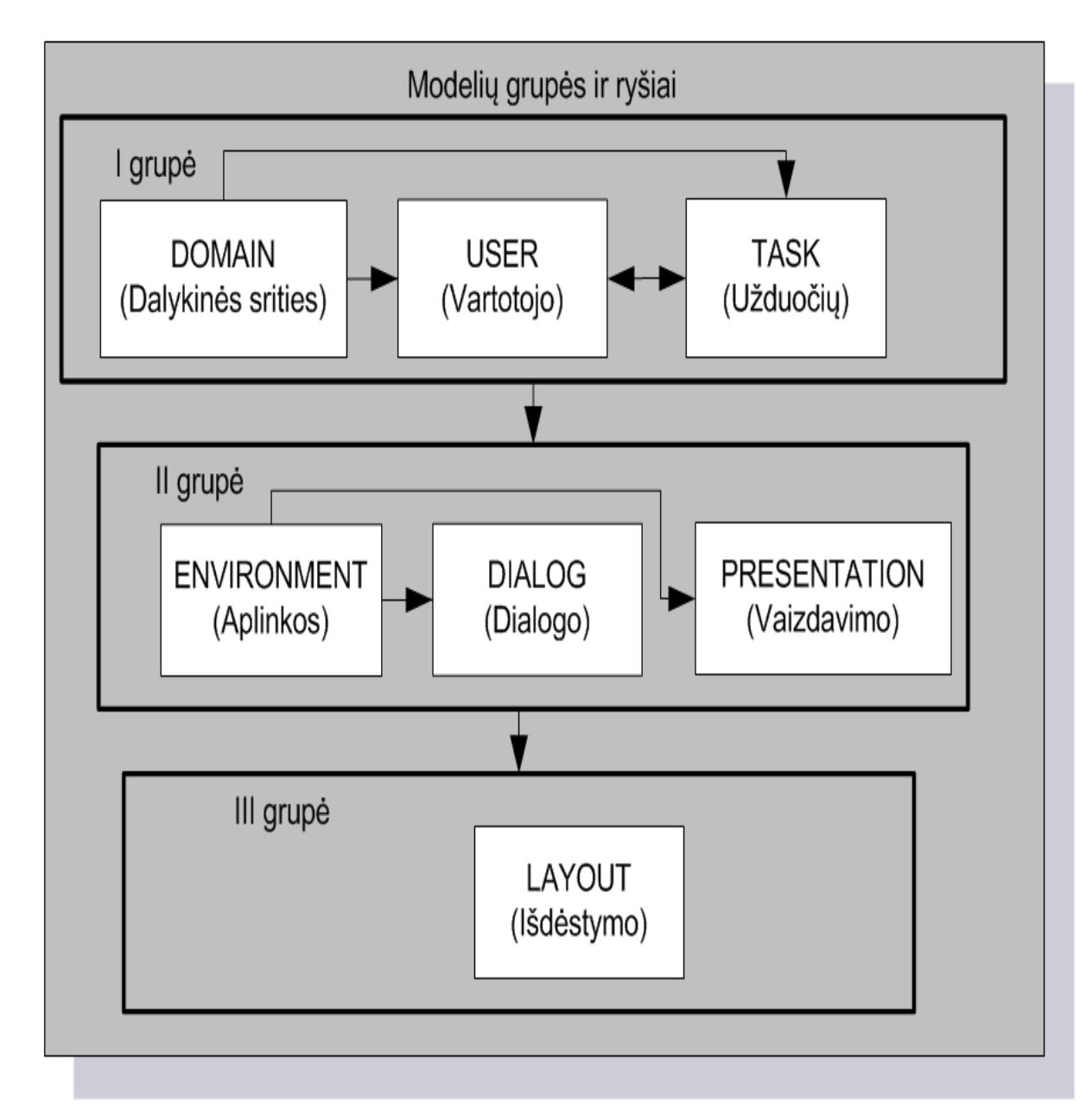

Modelių suskirstymą į grupes ir jų tarpusavio ryšius vaizduoja 2.2 paveikslas.

**2.2 pav.** *PD-MBUI* modelių tarpusavio ryšiai ir grupės[1]

Vartotojo sąsają panašiai projektuoti siūlo ir *Constantine*, tik šio autoriaus sąsajos projektavimo metodas naudoja 6 modelių struktūrą: vaidmenų, užduočių, turinio, dalykinės srities, sąveikų ir operacijų modelius [8].

#### **Skirtingiems modeliams naudojami** *HCI* **(angl.** *Human-Computer Interaction***) šablonai**

Kiekvienas iš septynių *PD-MBUI* modelių gali būti sudarytas ir realizuotas naudojant skirtingus *HCI* šablonus. 2.3 paveiksle matome, kokie šablonų tipai yra naudojami suformuoti ir transformuoti kiekvienam modelio tipui ir kaip visas šis procesas vyksta modeliais pagrįstame projektavimo procese.

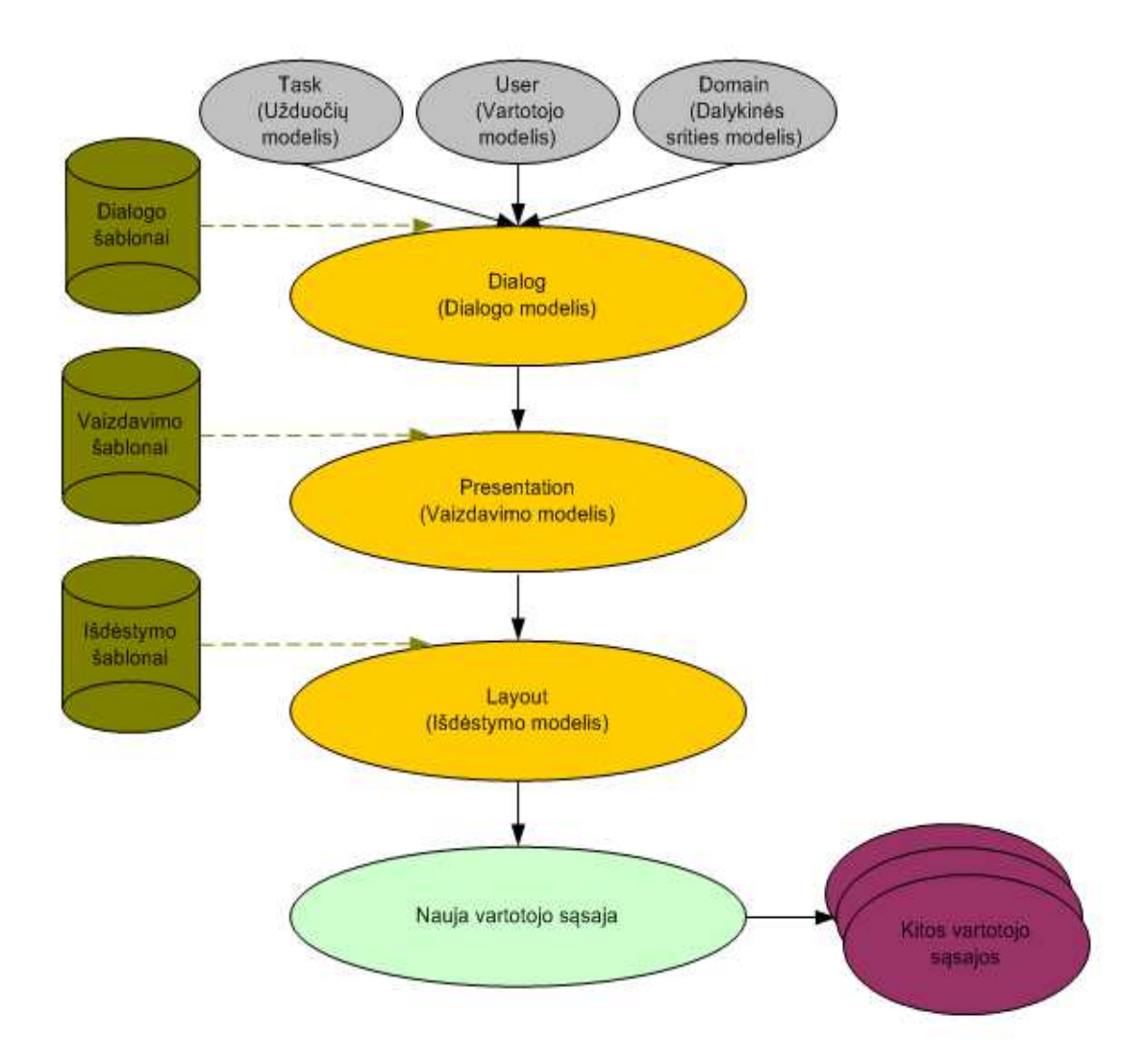

**2.3 pav.** *PD-MBUI* modelių naudojami šablonai [1]

Užduočių šablonai apibūdina hierarchinius užduočių fragmentus. Šie fragmentai gali būti naudojami kaip užduočių kūrimo blokai, kurie galiausiai sujungiami į vientisą užduočių modelį.

Dialogo šablonai yra reikalingi užduočių sugrupavimui ir tų užduočių peržiūros langų ir užduočių vykdymo sekų sukūrimui.

Vaizdavimo šablonų paskirtis sujungti kompleksines užduotis į tam tikrus apibūdintus užduočių rinkinius, kurie bus atpažįstami vaizdavimo modelyje.

Išdėstymo šablonų paskirtis visiems gautiems rezultatams ir esamiems duomenims, suteikti vizualią pusę, panaudojant tam tikrus atvaizdavimo stilius, kurie būtų palaikomi ir suprantami Išdėstymo modeliui. *HCI* pavyzdiniai šablonai pateikti 1 lentelėje:

| Šablono                         | Šablono tipas                | Apibūdinimas, problema                                       |
|---------------------------------|------------------------------|--------------------------------------------------------------|
| pavadinimas                     |                              |                                                              |
| Peržiūrėti                      | Užduočių šablonas            | Vartotojui reikia surasti tam tikrą informacijos             |
| (angl. <i>Browse</i> )          | $(\text{angl.} \text{Task})$ | rinkinį ar konkretų failą, naršant tarp pagal tam            |
|                                 |                              | tikrus kriterijus surūšiuotos informacijos sąrašą,           |
|                                 |                              | paveiksliukų galeriją ir pan.                                |
| Dialogas su                     | Užduočių šablonas            | Vartotojas turi būti informuotas apie kažką kas yra          |
| vartotoju                       | $(\text{angl.} \text{Task})$ | svarbu ir reikalauja jo dėmesio. Vartotojas turi             |
| (angl. Dialog)                  |                              | priimti sprendimą, kuris turės įtaką tolimesniam             |
|                                 |                              | sistemos veikimui, arba vartotojas taip pat gali savo        |
|                                 |                              | pasirinkimu atšaukti tolimesnius sistemos vykdymo            |
|                                 |                              | žingsnius.                                                   |
| Rasti                           | Užduočių šablonas            | Vartotojui reikia surasti tam tikrą informaciją, kurią       |
| $(\text{angl.} \textit{Find})$  | (angl. Task)                 | gali pateikti projektuojama interneto sąsaja.                |
| Prisijungti                     | Užduočių šablonas            | Vartotojas turi būti atpažintas sistemos, kad galėtų         |
| $(\text{angl.} \textit{Login})$ | $(\text{angl.} \text{Task})$ | vykdyti specifines užduotis, ar dirbti su privačiais ir      |
|                                 |                              | slaptais duomenimis.                                         |
| Kelių reikšmių                  | Užduočių šablonas            | Vartotojui reikia įvesti keletą susijusių duomenų            |
| ivedimas (angl.                 | $(\text{angl.} \text{Task})$ | reikšmių vienu metu, kurios gali būti skirtingų tipų:        |
| Multi-Value Input)              |                              | "data", "tekstas", "skaičius" ir kita.                       |
| Spausdinamas                    | Užduočių šablonas            | Vartotojui reikia peržiūrėti detalią informaciją,            |
| objektas (angl. Print           | $(\text{angl.} \text{Task})$ | peržiūrimu<br>analizuojamu<br>susijusią<br>${\bf su}$<br>ar  |
| Object)                         |                              | informacijos objektu.                                        |
| Paieška                         | Užduočių šablonas            | Vartotojui reikia atrinkti reikiamų duomenų rinkinį          |
| (angl. Search)                  | $(\text{angl.} \text{Task})$ | iš daugybės esamos informacijos.                             |
| Vedlys                          | Dialogo šablonas             | Vartotojas nori kuo paprasčiau pasiekti norimą               |
| (angl. Wizard)                  | (angl. Dialog)               | tikslą, kad tą tikslą būtų galima pasiekti ir                |
|                                 |                              | įgyvendinti, reikia atlikti keletą nuosekliai sekančių       |
|                                 |                              | esminių sprendimų ir veiksmų.                                |
| Prieigos aktyvacija             | Dialogo šablonas             | Vartotojui reikia aktyvuoti tam tikras prieigos zonas        |
| (angl. Access                   | $(\text{angl.} Dialog)$      | ar paslaugas.                                                |
| Activation)                     |                              |                                                              |
| Netinkama                       | Vaizdavimo                   | Vartotojui reikia įvesti informaciją ar duomenis,            |
| informacija                     | šablonas (angl.              | kurie<br>gali<br>būti<br>neatpažįstami<br>netinkami<br>ar    |
| (angl. Unambigiuous             | Presentation)                | apdorojimui.                                                 |
| Format)                         |                              |                                                              |
| Forma                           | Vaizdavimo                   | pateikti<br>struktūrizuotą<br>Vartotojas<br>turi<br>tekstine |

**1 lentel**ė**. Vartotojo s**ą**sajos šablonai [1]** 

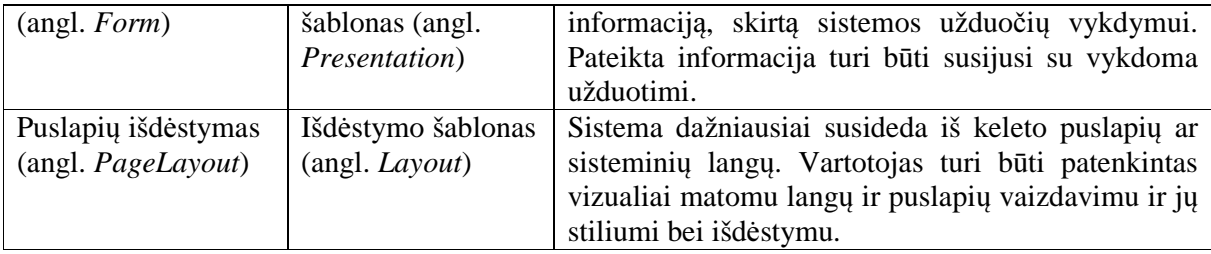

## **2.4. Kuriamos metodikos vartotoj**ų **ir j**ų **tiksl**ų **analiz**ė

Kuriant interneto sąsajos projektavimo ir realizavimo metodiką, tikslinga atsižvelgti į vartotojų grupes.

1. Sąsajos projektuotojai – interneto sistemos sąsajos projektuotojai, atsakingi už tai, kaip bus suprojektuota internetinė sąsaja, kokie vartotojai naudosis suprojektuota sistema, kokius veiksmus jie galės atlikti, kaip vyks bendravimas tarp sąsajos vartotojo ir suprojektuotos sistemos, kaip interneto sąsaja bus atvaizduojama, kaip bus išdėstomi sąsajos elementai.

2. Sąsajos kūrėjai – atsakingi už sąsajos projektuotojų projekto įgyvendinimą, užduočių, idėjų įvykdymą ir galutinį sistemos realizavimą taip, kaip buvo suprojektavęs sąsajos projektuotojas.

3. Sąsajos vartotojai – būsimi suprojektuotos ir realizuotos interneto sąsajos vartotojai.

Kiekvienos vartotojų grupės interneto sąsajos projektavime ir realizavime atliekamus veiksmus galima pavaizduoti panaudojimų atvejų modeliu. 2.4 paveiksle pavaizduotas sąsajos projektuotojo panaudojimo atvejų modelis.

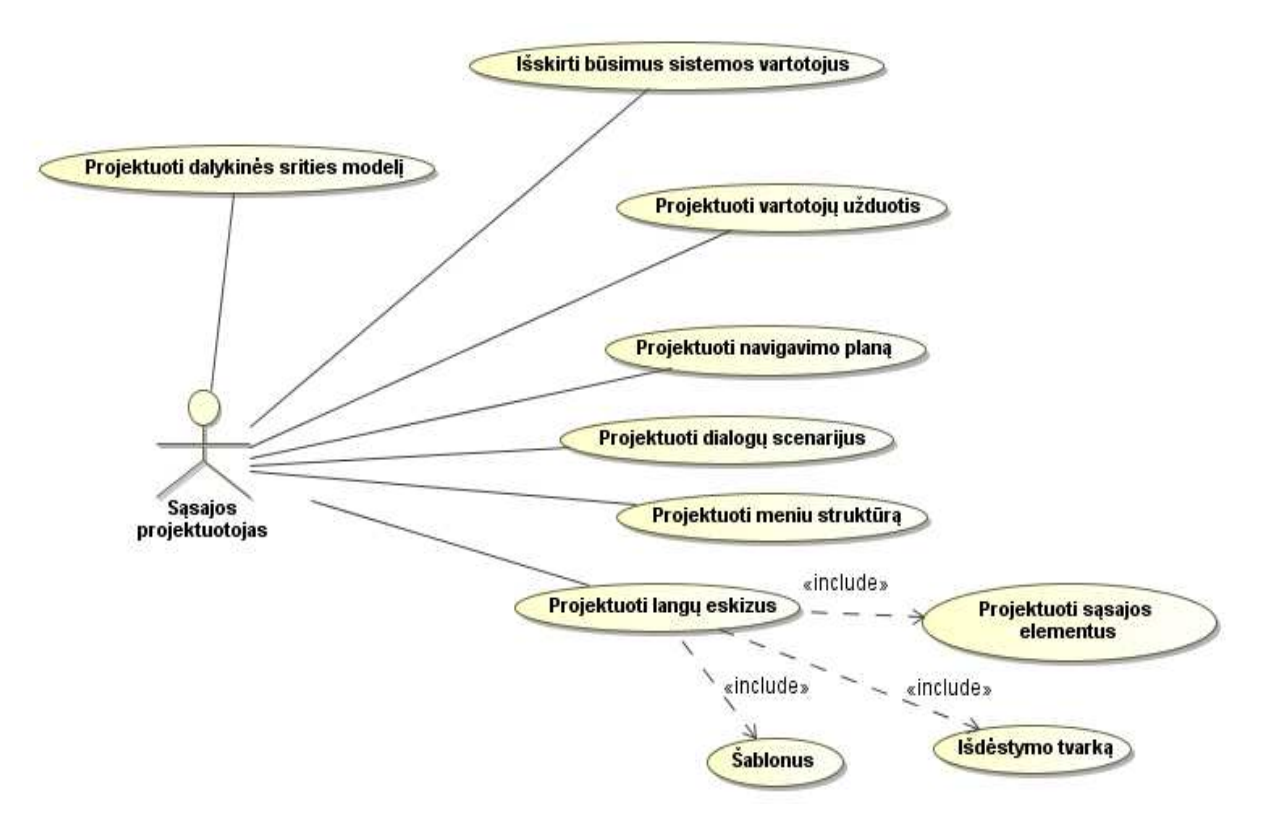

**2.4 pav.** Sąsajos projektuotojo panaudojimo atvejų modelis

2.5 paveiksle pavaizduotas sąsajos kūrėjo panaudojimo atvejų modelis.

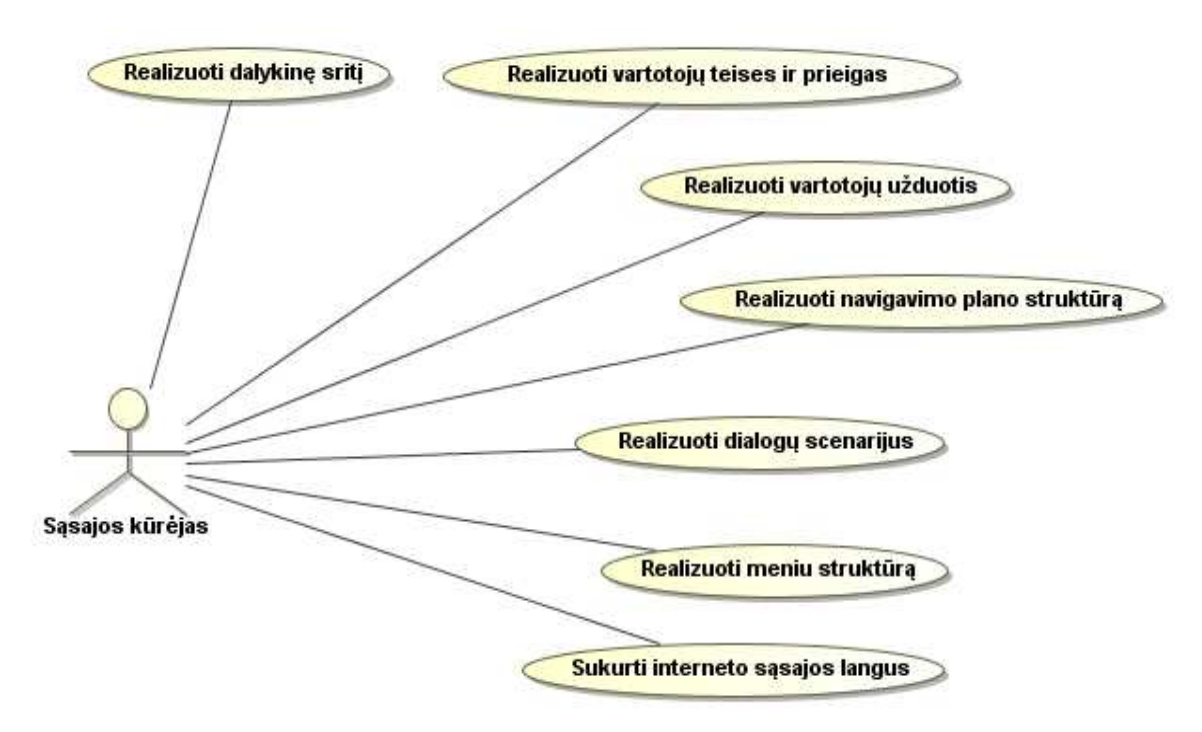

**2.5 pav.** Sąsajos kūrėjo panaudojimo atvejų modelis

Iš panaudojimo atvejų matome, kad sąsajos projektuotojai ir kūrėjai atlieka daug įvairių veiklų. Aprašant sistemos sąsajos projektavimo metodiką svarbu suderinti visus darbus, ir nustatyti jų eiliškumą.

Trečios vartotojų grupės – sąsajos vartotojų panaudojimų atvejai priklauso nuo kuriamos sistemos funkcionalumo ir dalykinės srities. Galutinių vartotojų panaudojimo atvejų pavyzdys aprašomas sistemos projekte.

# **2.5. Vartotojo s**ą**sajai keliami kriterijai**

Projektuojant interneto sistemas, tikslinga siekti sąsajos projektavimo kriterijų, pateiktų 2 lentelėje. Šiuos kriterijus padeda pasiekti šiuolaikinės interneto sąsajos projektavimo ir realizavimo technologijos.

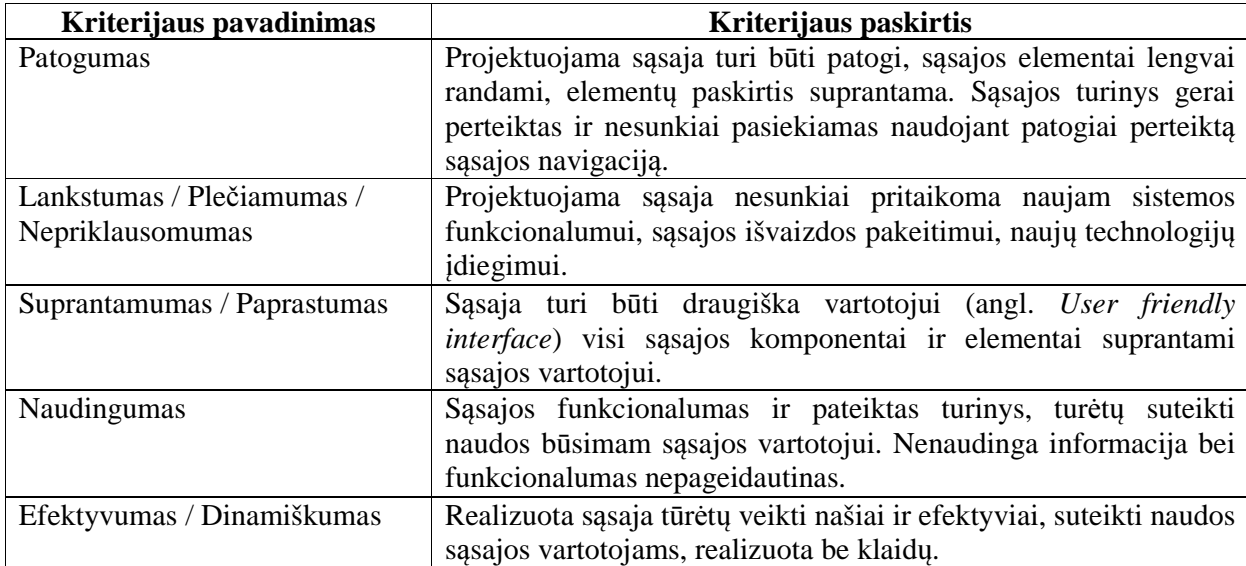

# **2 lentel**ė**. S**ą**sajos projektavimo kriterijai**

# **2.6. Interneto s**ą**sajos projektavimo sprendim**ų **ir technologij**ų **analiz**ė

Interneto sąsajos kūrime taikomi architektūriniai šablonai, iš kurių labiausiai paplitęs yra *MVC* šablonas ir *AJAX* karkasas. Taip pat bus analizuojamos perspektyvios šiuolaikinės technologijos:

- *DHTML, CSS*
- *XML*, *XSL*, *XSLT*
- *jQuery*

#### **2.6.1. Architekt**ū**rini**ų **interneto s**ą**sajos šablon**ų **analiz**ė

#### *MVC* **šablonas**

*MVC* (angl. *Model-View-Controller*) šablonas. Tai klasikinis dizaino, sąsajos šablonas dažnai naudojamas projektuoti sistemas, kurioms reikia sudėtingo duomenų vaizdavimo. *MVC* šablonas apima tris objektų kategorijas: modelius (angl. *Models*) – skirtus duomenų palaikymui, vaizdus (angl. *Views*) – visų ar tik tam tikrų duomenų išvedimui ir valdiklius (angl. *Controllers*) – valdikliai skirti valdyti įvykius, kurie prie tam tikrų sąlygų veikia modelius ir vaizdus [11].

Dėl šio šablono suskirstymo į kategorijas pasikartojantys vaizdai ir valdikliai gali sąveikauti su tuo pačiu modeliu. Sąveikauti gali net naujų tipų vaizdai ir valdikliai, kurie prieš tai net neegzistavo, ir visa tai galima atlikti nedarant pakeitimų modelio dizaine.

#### *MVC* **šablono veikimas**

Įvykiai (angl. *Event*) valdikliui liepia pakeisti modelį, vaizdą, ar net abu tuo pačiu metu. Tačiau kai valdiklis pakeičia modelio duomenis ar savybes, visi priklausantys tam modeliui vaizdai automatiškai atsinaujina. *MVC* šablono veikimo schema pavaizduota 2.6 paveiksle.

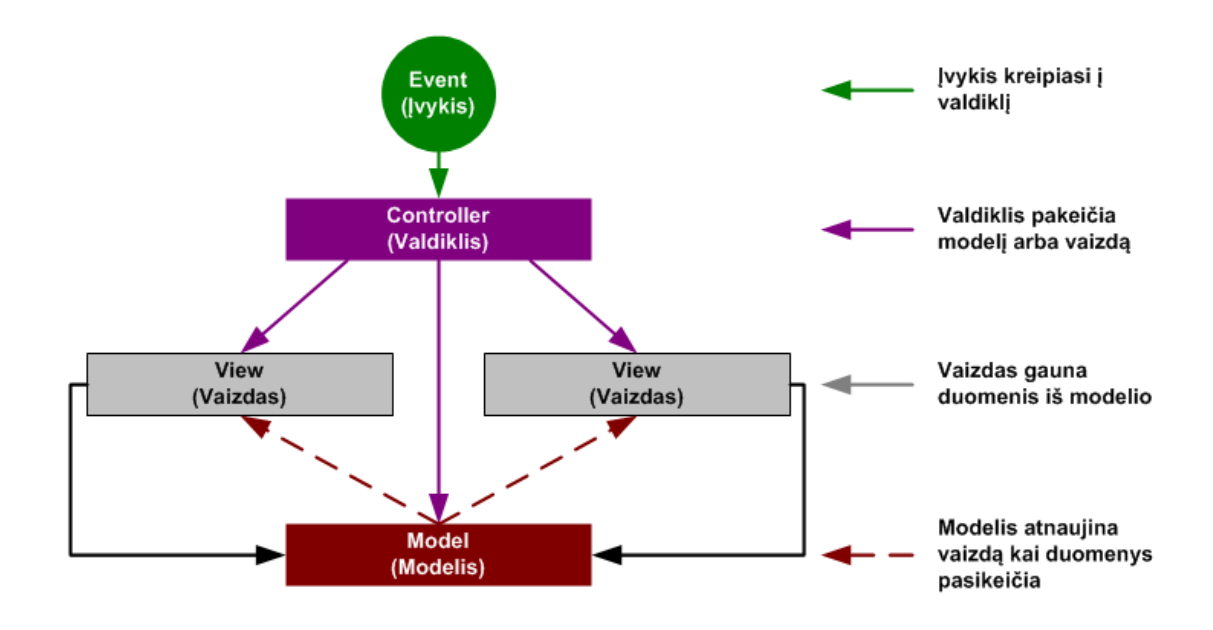

**2.6 pav.** *MVC* šablono veikimo schema [11]

*MVC* šablonas taip pat gali būti naudojamas kurti tam tikrus sąsajos elementus: slankiklius (angl. *Spinner*), kalendorius (angl. *Calendar*), datos pasirinkimą (angl. *Datepicker*) ir kita.

2.7 paveiksle. pavaizduotas *MVC* šablono pagrindu veikiantis datos parinkimo langas (angl. *Datepicker*). Pasirinkus iš sąrašo norimą datą ji automatiškai atnaujinama ir laukui priskiriama jos reikšmė.

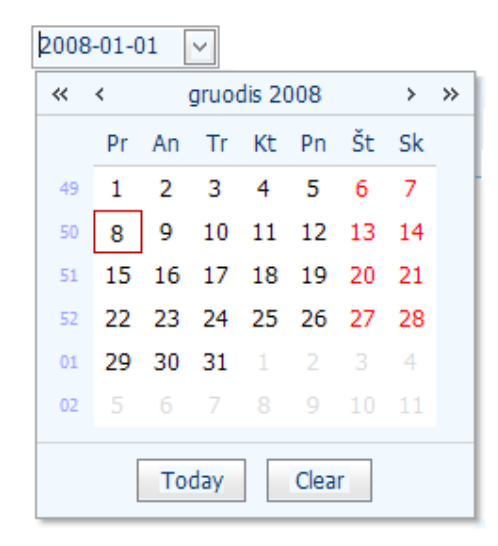

**2.7 pav.** *MVC* šablono panaudojimo pavyzdys *Datepicker*

# *AJAX* **karkasas**

Vienas iš interneto sąsajos projektavimo sprendimų, kuris šiuo metu yra labai populiarus tarp interneto sąsajos projektuotojų ir kūrėjų – *AJAX*.

Dauguma interneto svetainių yra didelės, nuobodžios ir lėtos. Netgi tos, kurios veikia gana greitai, sugaišina nemažai vartotojo laiko. Vartotojo sugaišto laiko ir lėto puslapio veikimo pasekmė gali būti vartotojo perėjimas prie kitos sistemos. To išvengti gali padėti *AJAX* technologija.

*AJAX* arba Asinchroninis *JavaScript* ir *XML* programavimas – terminas, apibrėžiantis svetainių programavimo technologiją, naudojančią įvairias priemones maksimaliam interaktyvumui ir lankstumui pasiekti [10].

*AJAX* naudojamos priemonės ir jų paskirtis:

• *HTML*, *XHTML*, bei stilių lentelės *CSS* (angl. *Cascading Style Sheets)* informacijos atvaizdavimui;

• *JavaScript* kalba ir dokumento objektinis modelis (angl. *DOM*) dinamiškam vaizdavimui ir interaktyvumui;

• *XML*, *XSLT* ir *XMLHttpRequest* objektas asinchroniniam duomenų apsikeitimui su serveriu. Šiai paskirčiai *AJAX* gali naudoti ir kitas technologijas.

*AJAX* - abstraktus terminas, apimantis kelių technologijų kombinaciją. Puslapiai, sukurti naudojant *AJAX* technologija, reikalauja naršyklių palaikančių šias technologijas. Tokios naršyklės, pavyzdžiui, yra *Mozilla FireFox*, *Internet Explorer*, *Opera* ir *Safari*.

Naudojant *AJAX* technologiją interneto sąsajos projektuotojai ir vartotojai išnaudoja šios technologijos privalumus, kurie padeda sumažinti tinklo resursus ir kitus išteklius.

Tradicinių svetainių interaktyvumas kuriamas kaskart kreipiantis į serverį. Pavyzdžiui, užpildžius anketą ar formą, kreipiamasi į serverį ir užkraunamas naujas puslapis. Tokiu būdu bereikalingai iššvaistomi resursai, nes didelė dalis informacijos nepakinta ir siunčiama kiekvieną kartą iš naujo. Tokiu būdu neįmanoma pasiekti interaktyvumo, kokį gali suteikti ne internetinės aplikacijos.

Svetainės naudojančios *AJAX* gali siųsti užklausas serveriui, gauti atsakymą tam tikra apsibrėžta forma: *XML* ar kitokia, bei naudojant *JavaScript* programavimą atnaujinti tik reikiamą puslapio dalį. Tokiu būdu sutaupomi tinklo resursai, nes žymiai sumažinami duomenų srautai. Taip pat taupomi ir serverio procesoriaus resursai, nes dalis logikos perkeliama klientui.

#### **Technologijos privalumai ir tr**ū**kumai**

Svetainėms naudojančioms *AJAX* reikia žymiai daugiau testavimo, nes kiekviena naršyklė gali elgtis skirtingai. Naudojant *AJAX*, padaugėja mažų užklausų į serverį, neapgalvotai naudojant tai gali sulėtinti bendravimą tarp kliento ir serverio. Kartais sunku ar net neįmanoma *AJAX* svetainių pritaikyti nepalaikomoms naršyklėms, taip pat sudėtinga pritaikyti svetaines standartų atitikimui [12].

Pavyzdys, kaip gali atrodyti puslapio dalis realizuota naudojant atvaizdavimo stilius pateiktas 2.8 paveiksle. Minėtame paveiksle pavaizduota puslapio dalis skirta klientui svarbios informacijos sužinojimui, užpildant klausimo formą ir ją siunčiant sistemos administratoriams. Panaudojant atvaizdavimo stilius *CSS* vizualiai pakeičia *HTML* kodo išvaizdą ir atvaizdavimą, nustatant tam tikrus atvaizdavimo parametrus. *CSS* pavyzdyje panaudotas atvaizduojant mygtukus, ir teksto įvedimo laukus, privalomus laukus paryškinant raudonai. Pavyzdyje realizuota *AJAX* technologija, kuri neleidžia persikrauti puslapiui, jeigu duomenys neteisingai ar ne visiškai užpildyti.

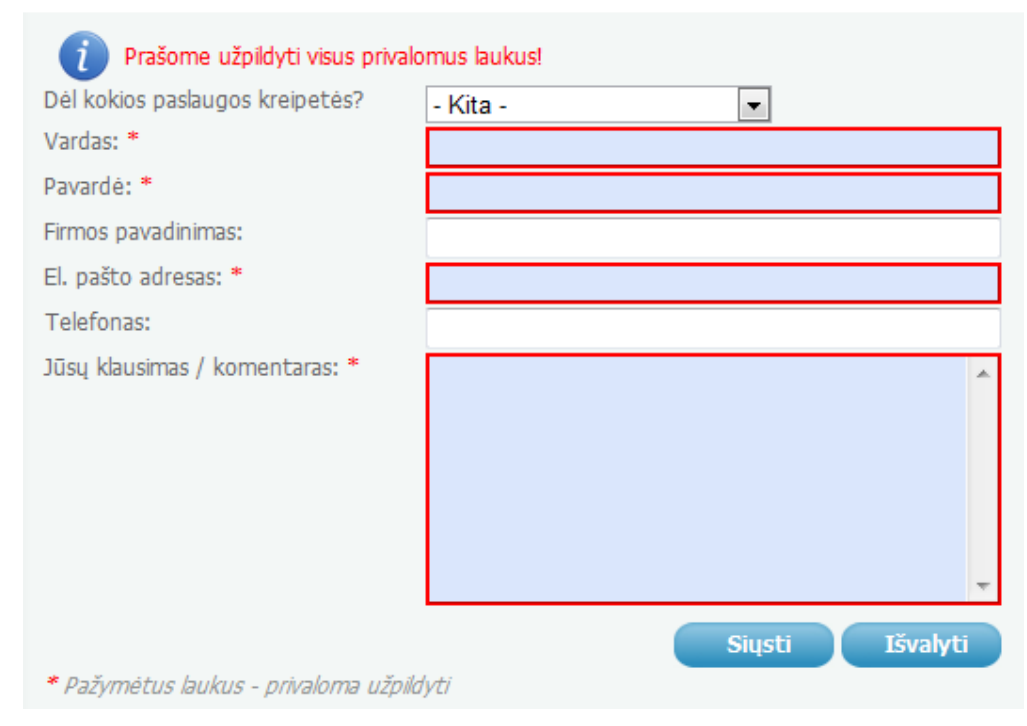

**2.8 pav.** *CSS* ir *AJAX* panaudojimo pavyzdys

# **2.6.2. Interneto sistem**ų **k**ū**rimo technologij**ų **analiz**ė

# *DHTML, CSS*

Technologija padedanti lanksčiau ir patogiau projektuoti interneto sąsają yra Dinaminis *HTML*. *DHTML* nėra kažkokia nauja *HTML* specifikacija, tai yra naujas būdas realizuoti ir valdyti standartinio *HTML* kodą ir komandas.

Kuomet *HTML* puslapis yra užkrautas iš serverio, puslapis nepersikraus ir nepasikeis iki tol kol kita užklausa nebus įvykdyta. *DHTML* suteikia lankstumo ir papildomų galimybių valdant standartinius *HTML* elementus, ir leidžia juos lanksčiai pakeisti.

Dinaminis HTML naudoja šias technologijas:

- dokumento objektinį modelį (angl. *DOM*);
- skriptus;
- vaizdavimo stilius (angl. *Cascading Style Sheets CSS*);
- *XHTML*, *XSL*, *XSLT*.

Dokumento objektinis modelis leidžia pasiekti tam tikrą puslapio dalį ir pakeisti ją naudojant *DHTML*. Kiekviena puslapio dalis yra aprašyta dokumento objektiniu modeliu ir naudoja atitinkamus ryšius, kuriuos galima atrinkti ir keisti.

Skriptai gali būti parašyti dviem pagrindinėmis skriptų kalbomis: *JavaScript* arba *ActiveX*. Skriptai naudojami aktyvuoti *DHTML* ir valdyti objektus aprašytus dokumento objektiniame modelyje.

Vaizdavimo stiliai (angl. *Cascading Style Sheets – CSS*) kontroliuoja ir valdo puslapio atvaizdavimo dalį. Stiliuose aprašyti šriftų dydžiai, spalvos, paveikslėliai, objektų išdėstymo charakteristikos ir kita informacija, nustatanti atvaizdavimo ypatybes.

*XHTML* pagrindinė veikla yra sukurti puslapius ir juose patalpinti elementus, kuriuos galėtų valdyti *CSS* ir *DOM*.

Pagrindinės *DHTML* funkcijos yra:

- galimybė pakeisti žymes (angl. *Tag*) ir jos savybes;
- realaus laiko padėties keitimas;
- dinaminiai šriftai skirti *Netscape Communicator*;
- duomenų surišimas skirtas *Internet Explorer*.

Svarbiausia *DHTML* funkcija – keisti žymes ir jų savybes. Ši funkcija leidžia pakeisti žymės savybes priklausomai nuo įvykio nepriklausančio nuo naršyklės, pavyzdžiui, pelės paspaudimas, laikas, data, ir kt. Ši funkcija gali būti taip pat panaudota užkrauti informacijai startuojant puslapiui, bet jos nerodyti iki tol kol vartotojas neįvykdys tam tikrų veiksmų, ar paspaus tam tikrą nuorodą.

Realaus laiko objektų padėties keitimasis – tai vienas iš esminių dalykų apie ką vartotojai pagalvoja išgirdę terminą *DHTML*. Ši funkcija leidžia objektams, paveikslėliams ir tekstui judėti puslapio turinyje, tai leidžia realizuoti įvairius žaidimus ar įterpti įvairius video intarpus.

Dinaminių šriftų funkcija skirta tik *Netscape*. Pagrindinis dalykas nusakantis šios funkcijos naudą yra tai, kad sunku žinoti kokie šriftai bus puslapio vartotojo kompiuteryje. Šią problema padeda išspręsti dinaminių šriftų funkcija, ji užkoduoja naudojamus šriftus puslapyje ir jie yra parsiunčiami kartu su puslapio turiniu, taigi puslapis visada atrodo taip kaip jį suprojektavo internetinės sąsajos projektuotojas [13].

Duomenų surišimas skirtas išskirtinai *Internet Explorer* naršyklei. *Microsoft* kompanija išrado būdą kaip lengviau iš puslapio dalies pasiekti duomenų bazes. Tai padaryti yra labai paprasta naudojant *CGI* technologija, jos pagalba galima nesunkiai prieiti prie bazės, taip pat į pagalbą pasitelkiamas ir *ActiveX*. Tačiau ši funkcija yra gana sudėtingai suprantama ir pradedantiesiems *DHTML* projektuotojams sunkiai sukuriama.

*DHTML* technologijos realizavimo pavyzdys pateiktas 2.9 paveiksle, kur pavaizduotas meniu, realizuotas naudojant minėtą technologiją. Meniu stilius atvaizdavimas ir savybės primena *Microsoft* produktų meniu išvaizdą ir struktūrą, kadangi toks meniu yra lengvai suprantamas ir patogu po jį naršyti.

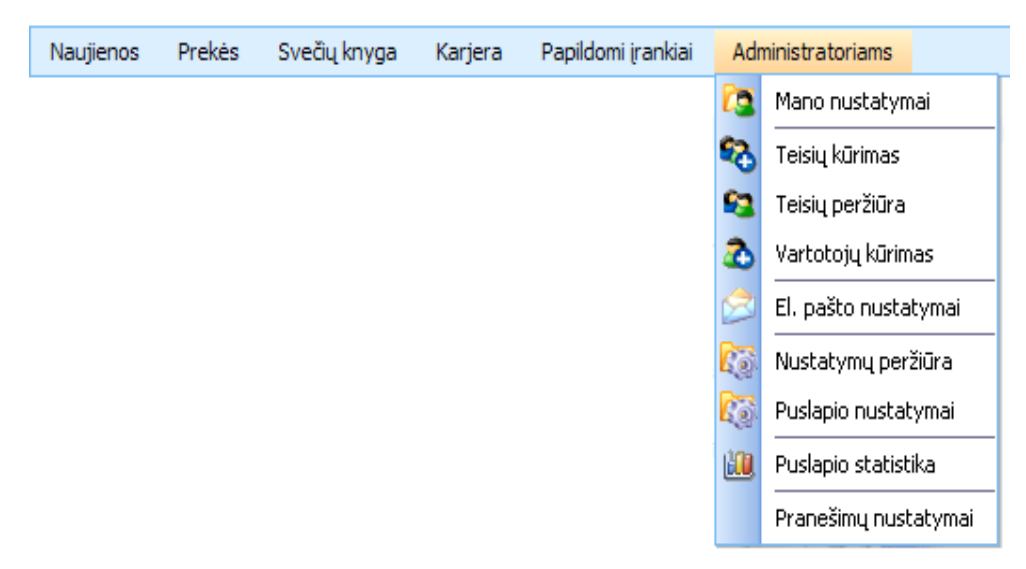

**2.9 pav.** *DHTML* technologija realizuotas meniu pavyzdys

Meniu savybės ir sukūrimui panaudotos technologijos:

- meniu atvaizdavimas paremtas *CSS* stilių pagalba;
- meniu išvaizda panaši į *Microsoft* produktų;
- meniu turi savo specifinę struktūrą ir konkrečią vietą, gali būti kelių lygmenų;
- meniu punktai gali turėti mažus atvaizdus (angl. *Icon*);
- vienai meniu grupei priklausantys meniu punktai gali būti atskirti skyrikliu;
- meniu punktų realizacijoje galimybė panaudoti *AJAX*, kad būtų perkraunama tik

reikiama formos ar lango dalis;

• galimybė panaudoti *MVC* šablono pagrindu veikiančius įvairius objektus.

#### *XML***,** *XSL***,** *XSLT*

*XML* (angl. *eXtensible Markup Language*) – bendros paskirties duomenų struktūrų bei jų turinio aprašomoji kalba, kurią naudoti rekomenduoja *W3C* (angl. *World Wide Web Consortium*). Priežastis, labiausiais skatinusi tokios kalbos sukūrimą buvo ta, kad *www* - didžiausia informacinė sistema ėmė virsti sistema, kurioje pagrindinis dėmesys yra skiriamas, kaip informacija yra pristatoma, išdėstoma puslapyje, o ne, kokia ta informacija yra. Tokios tendencijos prognozavo, kad nesiimant jokių priemonių automatinis internete pateikiamos informacijos apdorojimas gali tapti itin sunkus arba net neįmanomas [14].

*XML* kalbos tekstas primena *HTML* tekstą. Jis yra sudarytas iš žymių, aprašančių informacijos struktūrinio vieneto pradžią ir pabaigą. Šis struktūrinis vienetas *XML* yra vadinamas dokumentu. Turinį gali sudaryti paprastas tekstas, besikeičiantis su įterptais dokumentais.

Pagrindinis *XML* kalbos vienetas yra elementas. Elementas visada turi vardą, be to gali turėti:

- norimą skaičių atributų. Atributas turi savo vardą bei reikšmę;
- kitus, dukterinius šio elemento viduje esančius elementus;
- su elementu susijusį tekstą.

*XML* dokumento pavyzdys:

```
<asmenys> 
   <asmuo pasonumeris="LT123456"> 
     <vardas>Saulius</vardas> 
     <pavarde>Marukas</pavarde> 
   </asmuo> 
   <asmuo pasonumeris="LP123456"> 
     <vardas>Gediminas</vardas> 
     <pavarde>Junklis</pavarde> 
   </asmuo> 
</asmenys>
```
Pateiktame pavyzdyje elementas *asmuo* turi atributą *pasonumeris* ir du dukterinius elementus: *vardas, pavarde*. Abiems dukteriniams elementams yra priskirtas susijęs tekstas. Elementas *asmenys* turi du tą patį vardą turinčius elementus *asmuo*.

Pagrindinė *XML* kalbos paskirtis yra užtikrinti lengvesnį duomenų keitimąsi tarp skirtingo tipo sistemų, dažniausiai bendraujančių interneto pagalba. *XML* elementų radimas nesudėtingas, elementai gali būti automatiškai randami pagal vardą, arba pagal kelią pavyzdžiui: *asmenys/asmuo/pavarde/text()*. Tačiau *XML* tas pats kelias gali vesti į kelis elementus, pavyzdžiui minėto tako rezultatas bus: Marukas, Junklis. Norint suformuoti kitokią gaunamos informacijos išvestį reikia naudoti kitokį *XML* kelių variantą, jie aprašyti *XPath* standarte.

Pagrindinis *XML* privalumas – galimybė pridėti naujo tipo elementus nepažeidžiant dokumento struktūros ir nesutrikdant tik seną formatą suprantančių programų darbo. Tarkim, pridėjus elementą *pastaba*, pagal pateiktą pavyzdį žemiau, užklausa *asmenys/asmuo/pavarde/text()* dirbs kaip dirbusi, o elementas *pastaba* bus praleidžiamas. Todėl, programai besivystant, iškyla daug mažiau versijų nesuderinamumo problemų.

```
<asmuo pasonumeris="LT123456"> 
     <vardas>Saulius</vardas> 
     <pavarde>Marukas</pavarde> 
     <pastaba>Verslininkas</pastaba> 
</asmuo>
```
*XML* konstrukcijos gerai tinka įvairios informacijos aprašymui. Tačiau reikalingos priemonės, kurios padėtų taip aprašytą informaciją pateikti vartotojams bei ją apdoroti. Kadangi vienas iš pagrindinių *XML* sukūrimo tikslų buvo galimybė taip aprašytą informaciją panaudoti internete, o šioje informacinėje sistemoje dažniausiai informaciją peržiūri žmogus, tai vienas iš svarbiausių uždavinių yra pateikti *XML* aprašytą informaciją žmogui patogia forma - patogiai išdėstytą puslapyje, išskiriant svarbiausias dalis, pridedant estetinį vaizdą pagerinančios grafikos. Tam yra kuriamas *XSL* standartas.

*XSL* (angl. *eXtendable Stylescheet Language*) – tai kalba, kuri aprašo, kaip tam tikras *XML* dokumentas turi būti pateikiamas grafiškai - kur ir kaip puslapyje turi būti pavaizduotas kiekvienas *XML* dokumento elementas. Šios pozicijos aprašymo konstrukcijos turėtų būti nuo dokumento formos nepriklausomos. Pateikus *XSL* aprašymą turėtų būti įmanoma suformuoti vienodai atrodančius tiek *HTML*, *PostScript*, tiek ir *PDF* ar dar kitokio formato dokumentą. Dėl tokio universalumo susitarti dėl bendro standarto yra sunku [15].

Dėl to buvo sukurtas paprastesnis standartas – *XSLT* (angl. *XSL Translations*) – kuris remiasi ne grafiniu duomenų išdėstymu, bet pertvarkymais, kuriuos reikia padaryti dokumente, kad iš *XML* formos jis taptų kažkokia kita forma. Taip prarandamas pristatymo vienodumas, tačiau atsiranda galimybė keisti dokumentus ir pritaikyti konkretiems poreikiams. Vienas iš jų būtų pervesti iš *XML* formato į *HTML* formatą, kurį labai gerai gali atvaizduoti bet kuri interneto naršyklė.

Tiek *XSL*, tiek *XSLT* aprašymai yra *XML* dokumentai. Jų komandos yra *XML* dokumento elementai ir nusako, kokius duomenų dokumento elementus reikia parinkti, kaip pakartoti, prie kokių sąlygų reikia įterpti tam tikrą rezultato fragmentą.

*XML* kalba yra patogus įrankis norint atvaizduoti struktūrizuotą tekstinę informaciją, naudojant *XPath* standartus iš turimo informacijos rinkinio galima suformuoti norima informacijos atvaizdavimo struktūrą. Taip pat labai patogu *XML* naudoti, kuriant internetinę sąsają keliomis kalbomis, į kodą reikia tik suformuoti tinkamus kreipinius, o teksto vertimus į skirtingas kalbas galima talpinti *XML* dokumente.

### *jQuery*

*jQuery* – *JavaScript* biblioteka, kuri supaprastina programavimą naudojant *JavaScript* ir *AJAX* technologiją. *jQuery* pagalba sudėtingas programinis kodas gali būti užrašomas daug paprasčiau. Naudojant *jQuery*, programavimui nereikia rašyti didelio kiekio pasikartojančių ciklų ir kreipinių į puslapio turinio komponentus. Šios bibliotekos pagalba užduočių metodai programuojami daug lengviau, ir kreipiniai į juos daug paprastesni.

Ši biblioteka pasirodė 2006 m. sausio mėnesį ir labai sėkmingai paplito *JavaScript* programuotojų tarpe. Šios bibliotekos filosofija: padaryti programinį kodą kuo paprastesnį, trumpesnį ir lengviau skaitomą [3].

*jQuery* yra atviro kodo biblioteka ir ją savo reikmėms gali modifikuoti visi norintys. *Microsoft jQuery* naudą leidžia pajusti naudojantis *Microsoft ASP .NET Framework*. Vartotojo interneto sąsajos projektavimui taip pat bus naudojama *ASP .NET* technologija, siekiant panaudoti ir *jQuery* bibliotekos teikiamus privalumus. Vartotojo interneto sąsajos sistemai realizuoti bus naudojamas *Microsoft Visual Studio* programavimo paketas savo galimybėmis leidžiantis pilnai išnaudoti *jQuery* teikiamus privalumus.

jQuery bruožai:

- *DOM* (angl. *Document Object Model*) elementų išrinkimo funkcijos;
- *DOM* modifikacijos;
- įvykių apdorojimas;
- *CSS* manipuliacija;
- efektai ir animacija;
- *AJAX;*
- išplečiamumas;
- *JavaScript* įskiepiai (angl. *Plugins*);
- metodų sujungimas (angl. *Method chaining*).

Pagrindinė *jQuery* panaudojimo funkcija - *\$()*. Dažniausiai ji naudojama išrinkti elementus iš *HTML* dokumento.

```
$('#external_links a').click(function(){return confirm('You are going to visit: 
' +this.href);});
```
Šiai funkcija paduodamas tekstinis parametras aprašytas *CSS* sintakse, kuriame *jQuery* atlieka reikiamų elementų paieška. Aukščiau pateiktame pavyzdyje, parametras #*external\_links* ieško elemento, kurio *id* yra *external\_links*. O tarpas ir po jo sekanti *a* raidė nusako, kad bus ieškoma visų *<a>* nuorodos elementų esančių external\_links elementų viduje.

Taip pat *jQuery* galima naudoti metodų apjungimui (angl. *Method chaining*). Kelių metodų apjungimo pavyzdys pateiktas žemiau.

\$('#message').css('background','yellow').html('Hello!').show();

Naudojant funkciją *load()* galima lengvai panaudoti ir pritaikyti *AJAX* technologiją.

```
$('#stats').load('stats.html');
```
*jQuery* pagalba galima kurti pagrindinius *HTML* animacijos efektus. Pagrindinė animacijos kūrimo funkcija yra *animate()*. Ši funkcija gali pakeisti eilę *CSS* stiliaus reikšmių per tam tikrą laiko tarpą. Pavyzdžiui, galima keisti plotį, aukštį, tamsumą, šviesumą ar koordinates [6].

*jQuery* panaudojimo galimybės yra labai plačios ir ši biblioteka leidžia žymiai sumažinti programinio kodo ilgį, kreipinių kintamųjų skaičių, bei ciklų panaudojimo skaičių. Naudojant *jQuery* parašytas programinis kodas skaitomas lengviau ir greičiau.

Šiame skyriuje aptartos pagrindinės interneto sąsajos realizavimo technologijos, kurios bus naudojamos sistemos internetinės sąsajos realizavimui ir sąsajos projektavimo kriterijų pasiekimui. Kokius sąsajos projektavimo kriterijus padeda pasiekti sąsajos projektavimo šablonai ir technologijos galima pamatyti 3 lentelėje.

| Šablonas / technologija | Pasiekiamas projektavimo kriterijus                           |  |
|-------------------------|---------------------------------------------------------------|--|
| MVC šablonas            | Leidžia pasiekti projektuojamos sąsajos nepriklausomumą,      |  |
|                         | lankstumą ir plečiamumą. Padeda realizuoti sudėtinga          |  |
|                         | duomenų vaizdavimą.                                           |  |
| AJAX karkasas           | Suteikia sąsajai dinamiškumo ir efektyvumo, sumažina          |  |
|                         | kreipinių į serverį skaičių, didina sistemos našumą ir        |  |
|                         | naudinguma.                                                   |  |
| XML, XSL, XSLT          | Užtikrina lengvesnį duomenų keitimąsi tarp sistemų –          |  |
|                         | lankstumą, galimybė nesudėtingai plėsti sistemą pridedant     |  |
|                         | naujus elementus, nepriklausomumas. Galimybė valdyti          |  |
|                         | sasajos elementų vaizdavimą ir išdėstymą.                     |  |
| DHTML, CSS              | Suteikia galimybę lanksčiau ir dinamiškiau valdyti HTML       |  |
|                         | kodą, jo pakeitimus ir atvaizdavimą. Galimybė valdyti sąsajos |  |
|                         | elementų atvaizdavimo savybes.                                |  |
| iQuery                  | Supaprastina sudėtingą programavimo kodo<br>užrašymą,         |  |
|                         | suteikia našumo ir efektyvumo.                                |  |

**3 lentel**ė**. S**ą**sajos šablon**ų **ir technologij**ų **pagalba pasiekiami s**ą**sajos projektavimo kriterijai** 

#### **2.7. Analiz**ė**s išvados**

Esama interneto sistemų projektavimo praktika ir literatūros šaltinių analizė parodė, kad

1. nėra vientisos metodikos, kaip kurti interneto sąsają, todėl šiuo darbu bus siekiama sudaryti šiuolaikinės interneto sąsajos kūrimo metodiką ir pritaikyti ją interneto sistemas projektuojančiai organizacijai.

2. Atlikus interneto sąsajos projektavimo metodų analizę, buvo pastebėta, kad visų sąsajų projektavimo metodų struktūra yra panaši ir sudaryta iš tam tikrų modelių rinkinio.

3. Remiantis išanalizuotais metodais, buvo išskirti septyni modeliai, kuriuos tikslinga įtraukti į sąsajos projektavimo metodiką: dalykinės srities, vartotojų, užduočių, aplinkos, dialogo, vaizdavimo ir išdėstymo modeliai.

4. Pagal šių modelių struktūrą buvo išskirtos atskiros sąsajos projektuotojų ir kūrėjų užduotys, kurias tikslinga įtraukti į kuriamą metodiką aprašantį procesą.

5. Išanalizuoti šiuolaikinės sąsajos kūrimo poreikiai davė pagrindą apsibrėžti sąsajos projektavimo kokybinius kriterijus, kuriuos pasiekti turi padėti kuriama metodika: sąsajos lankstumas, plečiamumas, dinamiškumas, patogumas, kūrimo efektyvumas ir kt.

6. Atlikta sąsajos kūrimo technologijų analizė parodė, kad tiriamai interneto sistemas kuriančiai organizacijai, ar būsimam sąsajos projektuotojui, tikslinga pasirinkti *MVC* ir *AJAX* architektūrinių šablonų ir *CSS, DHTML*, *jQuery*, *XML*, *XSL*, *XSLT* technologijų rinkinį.

# **3. Interneto s**ą**sajos projektavimo metodika**

Darbo metu sudarytos interneto vartotojo sąsajos metodikos taikymo procesas pavaizduotas 3.1 paveiksle. Šiame paveiksle pavaizduoti pagrindiniai interneto sąsajos projektavimo procesai, kuriuos būsimas interneto sąsajos projektuotojas turės atlikti, norėdamas kokybiškai suprojektuoti interneto vartotojo sąsają.

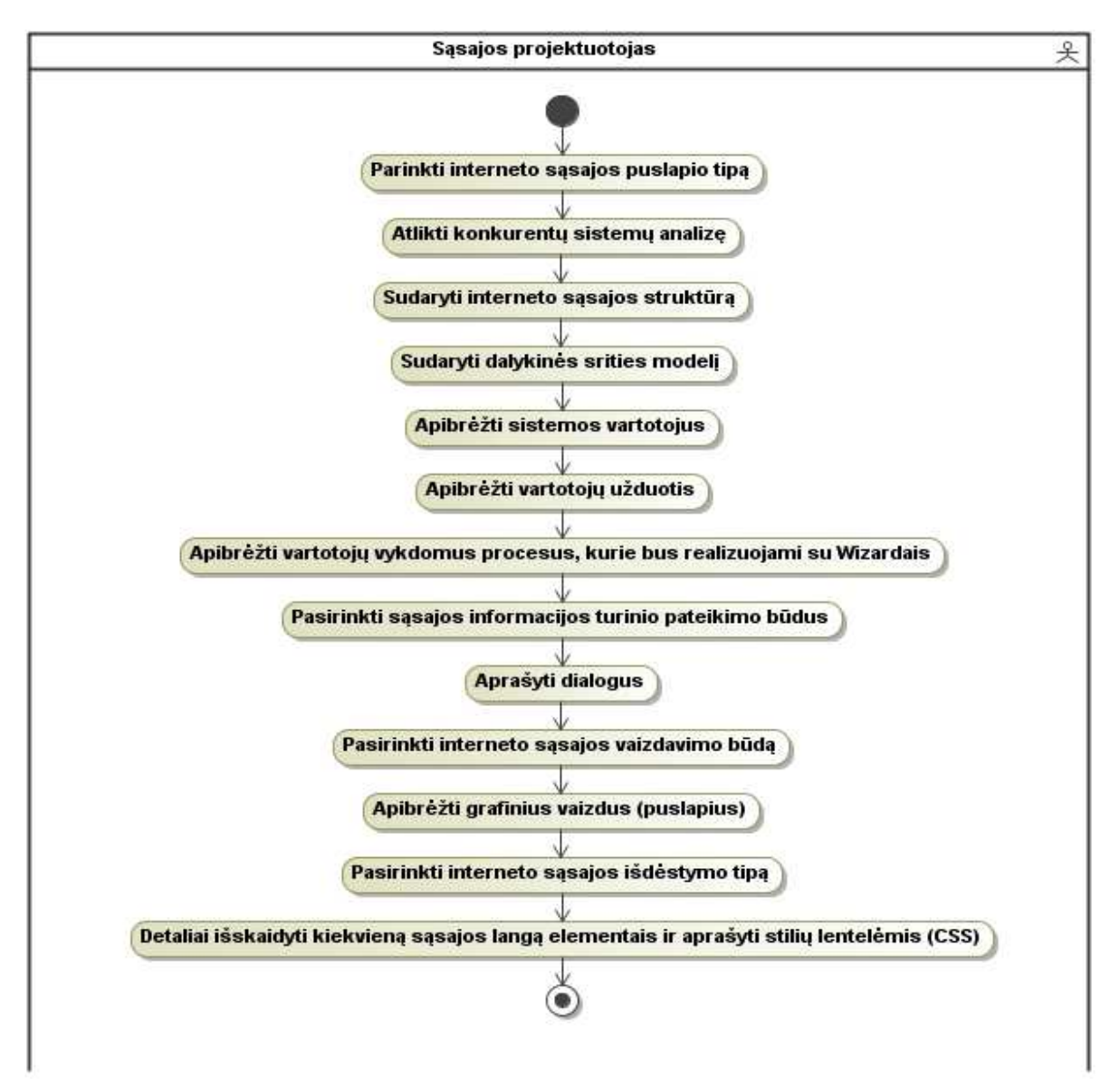

**3.1 pav.** Interneto vartotojo sąsajos metodikos taikymo veiklos diagrama

Pradedant projektuoti interneto sąsają reikėtų žinoti norimo sukurti produkto paskirtį, kokia informacija bus pateikiama projektuojamos interneto sąsajos turinyje, kokio tipo interneto sąsają – puslapio tipą, norima sukurti ir pateikti vartotojui. Interneto sąsajos projektuotojas turėtų tiksliai žinoti būsimos svetainės apimtis, kiek kokio turinio informacijos svetainėje bus pateikiama, kad galėtų tiksliau įvertinti navigavimo po interneto sąsaja apimtis ir navigavimo punktų išdėstymą sąsajos struktūroje. Plačiau apie interneto sąsajos puslapių tipus informacija pateikta analizės poskyryje "Interneto sąsajos puslapių tipai".

Pradedant projektuoti interneto vartotojo sąsają ir žinant, kokio pobūdžio sąsaja tai bus, reikėtų skirti laiko konkurentinių sistemų paieškoms, bei jų interneto vartotojų sąsajų išvaizdos ir funkcionalumo analizei. Atlikus konkurentų sistemų analizę, galima surinkti daug naudingos informacijos apie būsimos sistemos funkcionalumą, interneto sąsajos elementų panaudojamumą konkurentų sistemose.

Konkurentų analizė, suteikia galimybę geriau įsivaizduoti būsimos projektuojamos interneto sąsajos rėmus, panaudojamus sąsajos elementus, jų išdėstymo tvarką ir pateikimą būsimiems sistemos vartotojams. Atlikus konkurentų analizę, sutaupoma laiko sąnaudų, kurios skirtos būsimos sistemos funkcionalumui nustatyti ir apibrėžti, kadangi didžiąją dalį būsimos sistemos funkcionalumo galima aptikti konkurentų sistemose. Atliekant konkurentų analizę, galima aptikti tam tikrų konkurentų sistemų nepatogumų, ar funkcionalumo trūkumų, kuriuos realizavus projektuojamoje sistemoje, būtų galimybė pritraukti naujų sistemos vartotojų [16].

 Interneto sąsajos projektuotojas, mintyse, ar ant ranka pieštų eskizų susidėlioti pirminę puslapio struktūrą, kaip bus vaizduojami pagrindiniai sąsajos elementai. Kokia informacija bus pateikiama globalioje puslapio srityje, kaip bus sudėliotas ir sugrupuotas navigavimas po interneto sąsajos sritis ir kokia informacija bus pateikta pagrindinėje puslapio dalyje. Plačiau apie šias interneto sąsajos sritis informacija pateikta skyrelyje "Interneto sąsajos struktūra", o sričių tarpusavio ryšius galima pamatyti 3.2 paveiksle.

Realizuotos sistemos sąsajos tipą gana sunku apibrėžti, nes šiame internetiniame puslapyje yra daug svarbios informacijos apie įmonės veiklą, taip pat šiame puslapyje galima įsigyti įvairių paslaugų susijusių su interneto paslaugomis.

Nagrinėjamoje sistemoje persidengia du sąsajų tipai: įmonės internetinis puslapis ir elektroninė parduotuvė siūlanti įvairias interneto paslaugas.

### **3.1. Interneto s**ą**sajos strukt**ū**ra**

Interneto sąsaja dažniausiai skirta ir projektuojama įvairiems interneto puslapiams. Interneto puslapio sąsajos struktūrą sudaryta iš dviejų dalių: matomos dalies (angl. *Visible*) ir pagrindinės dalies (angl. *Underlying*).

Matoma puslapio dalis atsispindi puslapio dizaine, puslapio atvaizdavime, grupėse (angl. *Subsite*), vartotojo įrankių, funkcijų išdėstyme. Matoma puslapio dalis apibrėžia tai kas yra matoma puslapio vartotojui.

Pagrindinę puslapio dalį sudaro įvairios puslapyje teikiamos paslaugos kaip autentifikacija, priėjimo prie duomenų kontrolė, metaduomenų valdymas, įvairios duomenų apdorojimo procedūros. Ši dalis dažniausiai nematoma vartotojui, tačiau jeigu šios dalies nebūtų vartotojas tai tikrai pajaustų.

Puslapio struktūra yra turinio, taikomųjų uždavinių ir navigacijos priemonių visuma. Puslapio struktūrą galima suskirstyti į tris sritis: globalią sritį, navigavimo sritį ir pagrindinio turinio sritį [17]. Puslapio struktūros sritis ir jų vietą interneto puslapyje galima pamatyti 3.2 paveiksle.

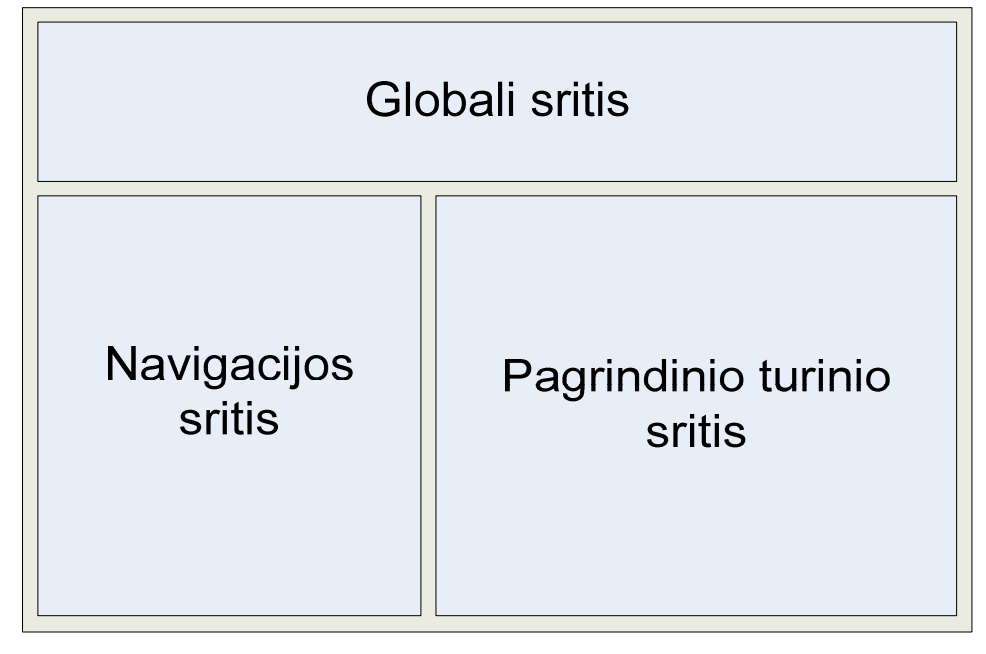

**3.2 pav.** Interneto puslapio struktūra [17]

Plačiau aptarsime kiekvieną interneto sąsajos struktūros sritį ir kokie elementai dažniausiai šiose srityse yra vaizduojami, kokia informacija kiekvienoje srityje yra pateikiama.

Globali sritis nesikeičia per visą puslapį, ji visuomet lieka tokia pati. Šioje srityje dažnai būna nuorodos į pagrindinį puslapį, kontaktinę informaciją, papildomas priemones, ar kitas dažnai naudojamas taikomąsias programas.

Navigacijos srityje suteikiamas lokalus kontekstas vartotojui. Navigacijos srities paskirtis, pateikti lengvai pasiekiamą ir matomą kelią į susijusius komponentus interneto puslapyje. Tai gali būti tam tikras prekių katalogas atvaizduotas medžio struktūra, įvairūs meniu, pavienių nuorodų grupės ir kitokie elementai.

Pagrindinio turinio sritis vartotojui suteikia galimybę prieiti prie informacijos ir taikomųjų programų, kurių jis ieško interneto puslapyje. Šioje srityje yra atvaizduojama pagrindinė ir svarbiausia interneto puslapio informacija, kuri yra skirta vartotojui.

### **3.2. Pirmos grup**ė**s modeli**ų **panaudojimas s**ą**sajos projektavime**

Sąsajos projektuotojui pasirinkus būsimos sąsajos puslapio tipą ar jų tam tikrą mišinį, bei gerai apgalvojus interneto sąsajos struktūros visų trijų sričių struktūrą, bei turinį, toliau reiktų remtis *PD-MBUI* metodo sąsajos projektavimo metodo struktūra [1], kuri yra pateikta 2.1 paveiksle. Pradžioje sąsajos projektuotojui reikėtų atlikti pirmos grupės modelius apimančius sąsajos projektavimo darbus ir susidaryti:

- dalykinės srities modelį (angl. *Domain*);
- vartotojų modelį (angl. *User*);
- užduočių modelį (angl. *Task*).

### **Dalykin**ė**s srities modelis**

Pirmasis modelis, kurį reikėtų sudaryti norint pradėti projektuoti būsimąją interneto sąsają – dalykinės srities modelis. Tai pradinis ir pirminis modelis, kuris apima svarbias dalykinės srities esybes, kartu su dalykinės srities atributais, metodais ir ryšiais. Šis modelis apibrėžia ir savo struktūra leidžia įvykdyti būsimas interneto sąsajos vartotojų užduotis ir funkcijas. Dalykinės srities modelis dažniausia sudaromas naudojantis surinkta informacija apie būsimus projektuojamos sąsajos vartotojus ir jų funkcinius reikalavimus [7]. Naudojantis sudarytu dalykinės srities modeliu sudaroma duomenų bazės schema.

 Darbo metu realizuotos sistemos dalykinės srities modelį galima pamatyti 4.20 paveiksle. Šiame paveiksle galima matyti pagrindines duomenų bazės lenteles ir atributus, kurias buvo būtina realizuoti norint išpildyti interneto paslaugų tiekimo sistemos funkcinius reikalavimus. Naudojantis 4.20 paveiksle pavaizduotu modeliu buvo sudaryta duomenų bazės schema, kurios struktūra pateikta 5.5 paveiksle.

#### **Vartotoj**ų **modelis**

Vartotojų modelio pagrindinė paskirtis – atvaizduoti būsimos interneto sąsajos vartotojus ir jų tipus. Teisingai išskirti vartotojus ir jų tipus kartais gana sudėtinga, dažnai vartotojų atliekamos funkcijos persidengia, arba papildo viena kita. Vartotojų modelis taip pat naudojamas norint pritaikyti sąsają specifiniams vartotojų poreikiams, pavyzdžiui, tam tikrai sąsajos kalbai. Vartotojų

modelis susietas su dalykinės srities modeliu, kad vartotojas galėtų skirtingai peržiūrėti tuos pačius duomenis formuodamas skirtingas užduotis. Taip pat šiame modelyje apibrėžti vartotojai dalyvauja užduočių modelyje, kuriame jiems priskiriamo užduotys.

Sistemos vartotojų modelis pateiktas 3.3 paveiksle. Vartotojų modelyje sistemai išskirti keturi vartotojai: lankytojas, puslapio lankytojas, registruotas vartotojas ir administratorius.

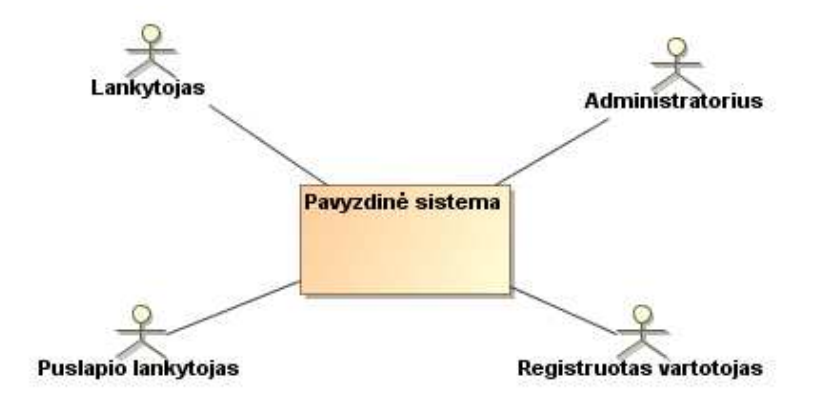

**3.3 pav.** Sistemai sudarytas vartotojų modelis

#### **Užduo**č**i**ų **modelis**

Užduočių modelis – vienas iš trijų *PD-MBUI* sąsajos projektavimo metodo, pirmos grupės modelių. Šis modelis turi ryšius su dalykinės srities bei vartotojo modeliais. Šie du modeliai iš dalies ir apibrėžia užduočių modelio turinį, kadangi užduočių modelis atvaizduoja ką vartotojas gali daryti arba norėtų daryti projektuojamoje interneto sąsajoje. Šis modelis yra abstraktus, jis nedetalizuoja, kaip modelyje apibrėžtos užduotys bus realizuotos, jis tik parodo kokias užduotis gali atlikti konkretus sąsajos vartotojas [7].

Šį modelį geriausiai apibrėžti galima, projektuojamai interneto sąsajai sukuriant panaudojimo atvejų modelį, atvaizduojant visų vartotojų galimas atlikti funkcijas projektuojamoje interneto sąsajoje.

Sistemai sudarytas užduočių modelis realizuotas per panaudojimo atvejų modelį pateiktas 4.1 paveiksle. Pateiktame modelyje pateiktos užduotys, kurias gali atlikti keturi sistemos sąsajos vartotojai: lankytojas, puslapio lankytojas, registruotas vartotojas ir administratorius. 5 lentelėje pateikta kiekvieno panaudojimo atvejo detali specifikacija.

### **3.3. Antros grup**ė**s modeli**ų **panaudojimas s**ą**sajos projektavime**

Sąsajos projektuotojui, projektuojant interneto sąsaja, atlikus pirmos grupės modelių darbus, toliau reiktų apgalvoti ir realizuoti projektuojamą interneto sąsają, remiantis *PD-MBUI* metodo sąsajos projektavimo metodo [1], antros modelių grupės modeliais, jų struktūra, savybėmis.

Šioje dalyje sąsajos projektuotojui reikėtų atlikti antros grupės modelius apimančius sąsajos projektavimo darbus, kurie apimtų tokius antros grupės modelius:

- aplinkos modelį (angl. *Environment*);
- dialogo modelį (angl. *Dialog*);
- vaizdavimo modelį (angl. *Presentation*).

#### **Aplinkos modelis**

Aplinkos modelis skirtas apibrėžti fizinį ir organizacinį, sisteminį bendradarbiavimo kontekstą. Šio modelio paskirtis apgalvoti ir dokumentuoti skirtingus informacijos turinio pateikimo būdus, kompiuterines sistemas ir technologijas, projektuojamoje interneto sąsajoje.

Pasirinkti teisingą informacijos turinio pateikimo būdą, kuris tiktų dabartiniai sąsajai, bet kartu ir leistų plėsti sąsają ateityje, gali būti sudėtinga. Reikia gerai žinoti visų informacijos turinio pateikimo būdų privalumus ir trūkumus, kurie gali sukelti nepageidaujamų sunkumų ateityje. Aptarsime pagrindinius informacijos turinio pateikimo būdus projektuojamoje sąsajoje. Pagrindiniai informacijos turinio pateikimo būdai yra tokie [21]:

#### **Nekintan**č**io turinio (angl.** *Static***)**

Nekintančio turinio informacijos turinio pateikimo būdas, naudojamas paprastuose interneto puslapiuose, tačiau gali būti naudojamas ir sudėtinguose puslapiuose, pateikti ilgai nekintančią informaciją. Naudojant šį informacijos pateikimo būdą, turinys pateikiamas tiesiogiai toks, kokį jį sukūrė puslapio valdytojas, puslapis nesikreipia į duomenų serverį (angl. *Server side*).

Nekintančio turinio informacijos pateikimo būdas, naudojamas brošiūriniams (angl. *Brochure*) interneto puslapiams, nes leidžia atvaizduoti labai sudėtingą grafiką, animaciją ir *JavaScript* technologijos privalumus. Didžiausias šio būdo trūkumas – vartotojas netenka dinamiško sistemos bendravimo (angl. *Interactivity*), kadangi sistema visuomet daro tuos pačius veiksmus, nepriklausomai nuo sistemos vartotojo veiksmų. Kuriant sudėtingus ir didelius nekintančio turinio puslapius, sugaištama daug laiko. Laiko sugaištama dar daugiau, norint tuos puslapius modifikuoti, nes reikia modifikuoti kiekvieną puslapį atskirai.
Tačiau jeigu projektuojama interneto sąsaja nėra didelė ir jos turinys bus pastovus, naudojant *DHTML* ir *CSS* galima nesudėtingai suprojektuoti ir realizuoti interneto sąsają.

#### **Kintan**č**io turinio (angl.** *Dynamic***)**

Kintančio turinio informacijos pateikimo būdas paremtas darbu su informacijos serveriu – informacijos suradimu, apdorojimu ir pateikimu projektuojamai interneto sąsajai. Tai suteikia lankstumo, efektyvumo ir patogumo. Naudojant kintančio turinio informacijos pateikimo būdą galima realizuoti sudėtingus skaičiavimus, sudėtingus prekių katalogus, fotografijų albumus ir kt.

 Kintančio turinio būdas suteikia galimybę vartotojui ieškoti ir rikiuoti surastą informaciją pagal tam tikrus kriterijus. Tai puikus būdas, kai reikia apdoroti didelį kiekį informacijos ir gražinti tik tą dalį, kurios reikia sąsajos vartotojui. Taip pat šio informacijos pateikimo būdo sąsajos puslapių atnaujinimo darbams, bus sugaišta mažiau laiko, palyginus su nekintančio turinio būdu.

Kintančio turinio informacijos pateikimo būdo trūkumas – jį daug sunkiau realizuoti, reikia turėti daugiau projektavimo ir realizavimo žinių.

## **Valdomo turinio (angl.** *Content managed***)**

Valdomo turinio informacijos pateikimo būdas leidžia vartotojui talpinti, šalinti ir kitaip valdyti sąsajos turinį. Valdomo turinio informacijos pateikimo būdo naudojimui dažniausiai reikia turėti prisijungimą ir slaptažodį prie sistemos. Dažniausiai šis sprendimas naudojamas internete esančiuose, įvairiuose puslapių kūrimo ir talpinimo sistemose. Kur vartotojas gali prisijungti per tam tikrą sąsają ir sudėlioti savo interneto sąsajos elementus.

Tai gana patogu nes nereikia realizuoti elementų apdorojimo logikos, tačiau kaip taisyklė, tokios sąsajos būna ribotų galimybių.

#### **Elektronin**ė**s prekybos turinio (angl.** *eCommerce***)**

Elektroninės prekybos turinį talpinanti interneto sąsaja yra dinamiška, lanksti, galinti apdoroti finansinius sandorius (angl. *Transactions*). Dauguma elektroninės prekybos puslapių realizuoti kaip elektroninės parduotuvės (angl. *eShop*), galinčios prekiauti įvairiais produktais, paslaugomis, turinčios prekių, paslaugų krepšelius ir galimybę atlikti saugius apmokėjimus už įsigytas prekes ar paslaugas. Dauguma elektroninės prekybos puslapių turi savo turinio valdymo sistemas, kad būtų galima lanksčiau ir efektyviau valdyti produktus ir jų informaciją.

### *Flash* **turinio**

*Flash* turinio interneto sąsaja, paremta sudėtinga animacija, realizuota naudojant specialius įrankius skirtus realizuoti būtent šio turinio informaciją. Dažniausiai visas sąsajos turinys būna pateiktas *Flash* formatu. Naudojant *Flash* turinį puslapiai dažniausiai būna patrauklūs ir labai gražiai pateikti vartotojui, suteikiantys vartotojui dinamiškumo ir laisvumo, tačiau šie puslapiai reikalauja gero šios technologijos išmanymo ir laiko. Gana didelis trūkumas – paieškos varikliai labai sunkiai aptinka *Flash* turiniu realizuotą turinį, arba jo išvis nesugeba surasti.

Sistemoje buvo pasirinktas elektroninės prekybos ir kintančio turinio informacijos atvaizdavimo būdų mišinys. Sistemoje naudojama informacija gaunama iš duomenų bazės, kurioje ji atrenkama ir apdorojama. Taip pat sistemoje realizuota elektroninės prekybos funkcionalumas, nes sistema skirta tiekti ir parduoti interneto paslaugas.

#### **Dialogo modelis**

Dialogo modelis parodo kaip vartotojas gali naudotis tam tikromis sistemos funkcijomis: pateikti užklausas, gauti atsakymus, duomenis ir kt. Šis modelis apibrėžia vartotojo komandų, iteracijų, sistemos sąsajos atsako ir komandų sekas, kurios susiformuoja ir gali įvykti vartotojo sesijos metu, pavyzdžiui, įvairūs informaciniai pranešimai apie neteisingai įvestus duomenis, sėkmingai ar nesėkmingai įvykdytus vartotojo veiksmus ir kt.

Geriausiai dialogo modelio specifiką galima atskleisti projektuojamai sąsajai sudarant sistemos vartotojų panaudojimo atvejų veiklos diagramas. Naudojant veiklos diagramas galima matyti kaip sistema reaguoja į tam tikrus vartotojo veiksmus, ir kokius pranešimus, komandas ar perspėjimus pateikia vartotojui. Kiekvienam sistemos panaudojimo atvejui sudarytas veiklos diagramas galima matyti 4.2 – 4.18 paveiksluose.

#### **Vaizdavimo modelis**

Problema, kuri dažnam interneto sąsajos projektuotojui neduoda ramybės – kokį interneto sąsajos elementų išdėstymo tipą pasirinkti, tačiau labai svarbu ir kaip pasirinktas išdėstymo tipas bus atvaizduojamas. Egzistuoja du sąsajos išdėstymo tipų vaizdavimo būdai: fiksuotas ir slankus. Abu tipai turi privalumų ir trūkumų. Sąsajos projektuotojui parenkant vaizdavimo būdą būtina atsižvelgti į interneto sąsajos vartotojų ekrano raiškos dydį, naudojamą naršyklę, naršyklė išdidinta iki maksimalios reikšmės (angl. *Maximize*) ar šiek tiek sumažinta, papildomas įrankių juostas naudojamas naršyklės lange, netgi į operacinę sistemą ir naršyklės versiją.

#### **Fiksuotas vaizdavimo b**ū**das**

Fiksuotas vaizdavimo būdas turi konteinerį, kuris yra fiksuoto dydžio, ir visi komponentai esantys konteinerio viduje turi konkrečias fiksuotas pločio reikšmes – skaičius, arba procentinę konteinerio pločio reikšmę. Svarbus dalykas yra tas, kad konteineris nustatytas taip, kad nejudėtų, nesvarbu kokia yra sistemos vartotojo ekrano skiriamoji geba, vartotojas visada matys tą patį fiksuotą vaizdą. Dauguma sąsajos projektuotojų mėgstą šį vaizdavimo būdą, todėl, kad jį lengviau realizuoti, ir jis suteikia daugiau tikslumo, kadangi tai ką mato sąsajos projektuotojas, mato ir sąsajos vartotojas [22]. Kaip atrodo fiksuoto pločio vaizdavimo būdas galima pamatyti 3.4 paveiksle.

### **Privalumai**

fiksuoto pločio atvaizdavimą daug lengviau projektuoti ir paprasčiau realizuoti;

• sąsajos elementų pločiai yra vienodi visoms naršyklėms, todėl kyla daug mažiau problemų su vaizdine informacija, formomis, filmuota medžiaga, ir kita informacija, kuri būna fiksuoto dydžio;

• nereikia nustatinėti minimalaus ir maksimalaus pločio, kurio ir taip nepalaiko nė viena naršyklė;

• net jeigu sąsaja suprojektuota mažai ekrano skiriamajai gebai pavyzdžiui, 800x600 taškų, turinys bus sėkmingai atvaizduotas ir ant didesnės ekrano skiriamosios gebos.

## **Tr**ū**kumai**

• fiksuoto pločio vaizdavimo būdas gali sukurti labai daug laisvos vietos (angl. W*hite space*) sąsajos vartotojams, kurių ekrano skiriamoji geba labai didelė;

• naudojant mažesnes ekrano raiškos reikšmes nei suprojektuota interneto sąsaja gali tekti panaudoti horizontalią peržiūros juostą (angl. *Scroll bar*), o tai kartais sukelia papildomų nepatogumų sąsajos vartotojams.

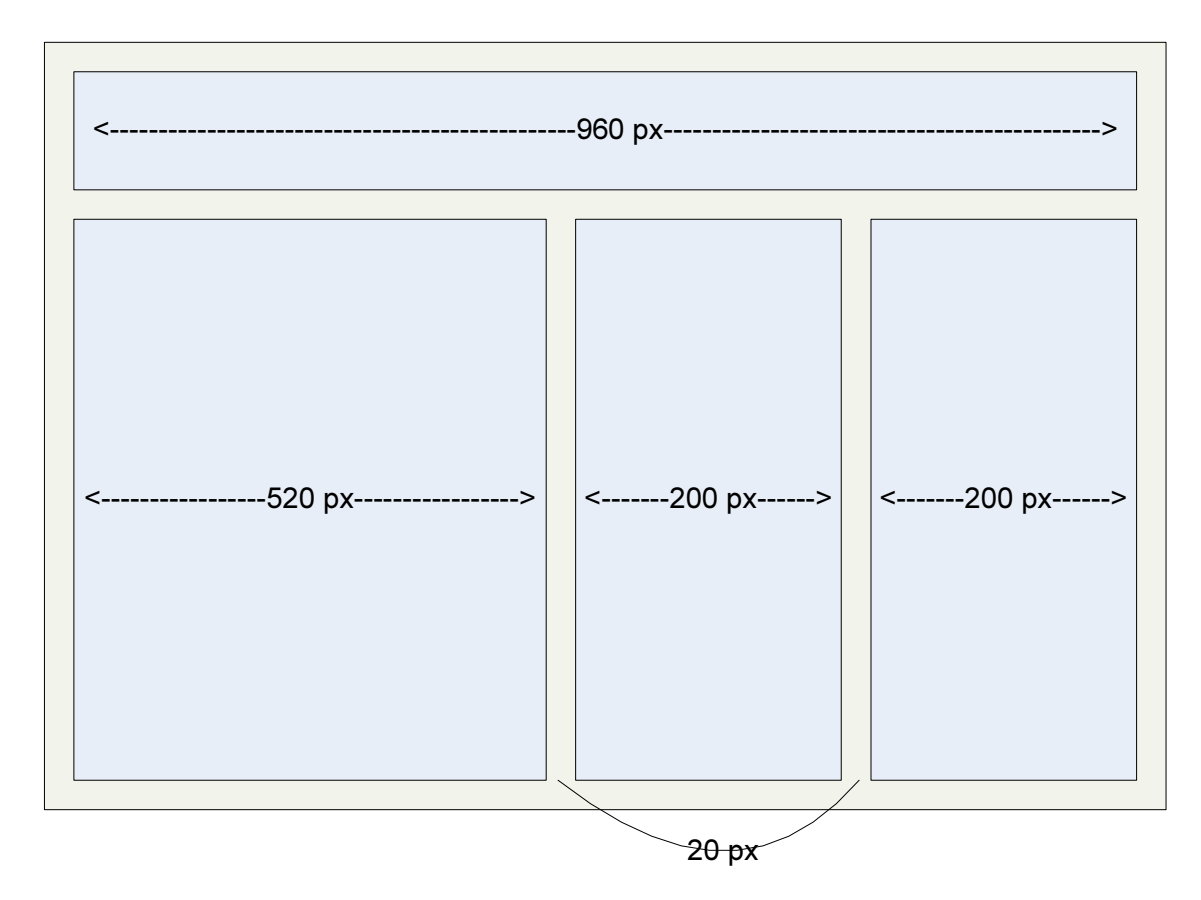

**3.4 pav.** Fiksuoto pločio sąsajos vaizdavimo būdas

# **Slankus vaizdavimo b**ū**das**

Slankus vaizdavimo būdas, dar vadinamas skystas (angl. *Liquid*) vaizdavimo būdas, naudojamas kai reikia sąsajos elementams nustatyti procentines išraiškas, kurios bus skaičiuojamos ir pritaikomos atsižvelgiant į sąsajos vartotojo ekrano skiriamąją gebą. Taigi tokiu atveju kiekvienas sąsajos vartotojas mato, pagal jo ekrano skiriamosios gebos dydį, suformuota interneto sąsają. Šis vaizdavimo būdas naudojamas rečiau nei fiksuoto pločio vaizdavimo būdas, kadangi reikia daug laiko ir pastangų norint sukurti interneto sąsają, kuri teisingai veiktų ir būtų teisingai atvaizduojama prie daugybės skirtingų sąlygų ir veiksnių [22]. Kaip atrodo slankus vaizdavimo būdas galima pamatyti 3.5 paveiksle.

## **Privalumai**

• slankus vaizdavimo būdas gali būti daug mielesnis ir parankesnis sąsajos vartotojui, kadangi sąsajos atvaizdavimas yra pritaikomas prie konkretaus sąsajos vartotojo ekrano skiriamosios gebos dydžio;

• tuščios vietos užimamas plotis yra vienodas visose naršyklėse, ir prie visų skiriamosios gebos reikšmių, todėl šis, nepageidaujamas, projektuojamos sąsajos elementas gali būti lengviau valdomas ir apdorojamas;

• jeigu slankus vaizdavimas panaudojamas teisingai, tai jis visiškai gali pašalinti horizontalios peržiūros juostos atsiradimą esant mažesnėms ekrano skiriamosioms gebos dydžio reikšmėms.

# **Tr**ū**kumai**

• sąsajos projektuotojas turi mažiau galimybių kontroliuoti, tai ką mato interneto sąsajos vartotojas, dėl daugybės įvairių faktorių, tai gali sukelti sąsajos vaizdavimo iškraipymus susidarius tam tikriems aplinkos veiksniams;

• kyla problemų apdorojant fiksuoto dydžio informaciją tokią kaip: vaizdo medžiaga, paveikslėliai ir kt. Šia informaciją reikia specialiai pritaikyti skirtingoms ekrano skiriamosios gebos reikšmėms;

• esant labai didelėms ekrano skiriamosios gebos reikšmėms, ir trūkstant turinio interneto sąsajoje, gali susidaryti labai didelį tuščios vietos plotai.

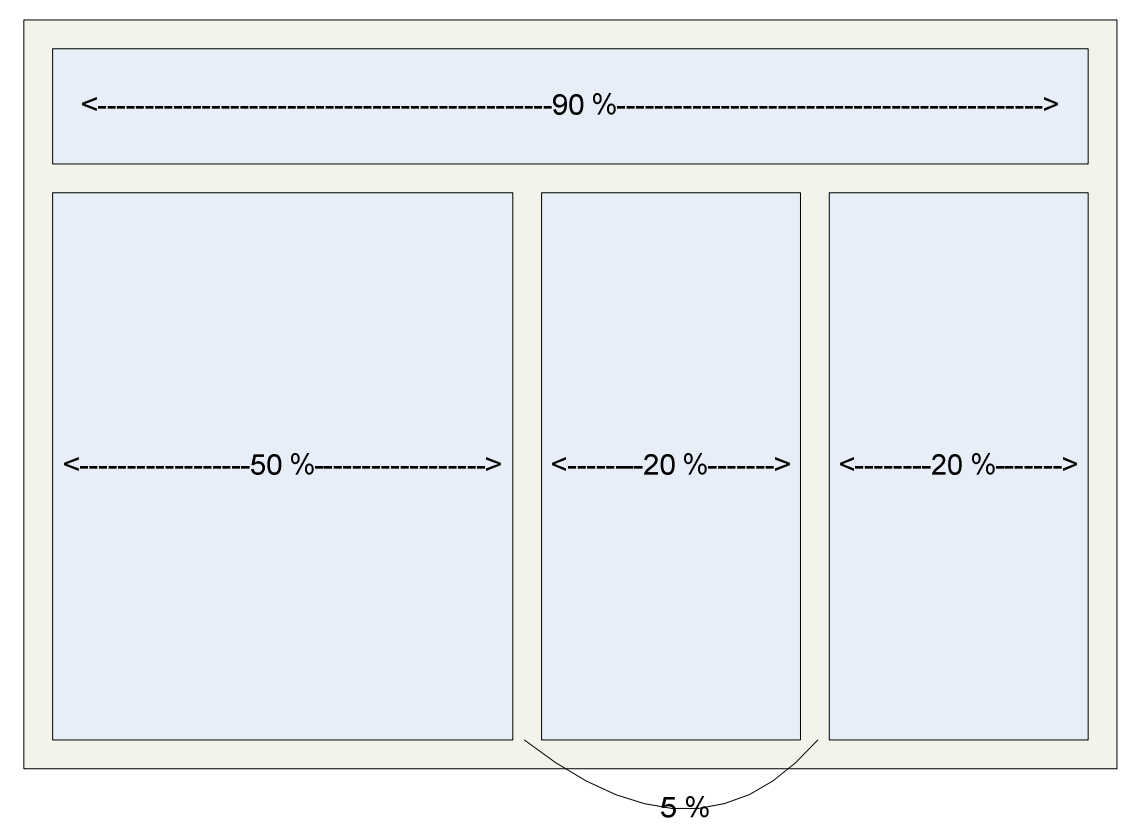

**3.5 pav.** Slankus sąsajos vaizdavimo būdas

Sistemoje realizuotas fiksuoto pločio vaizdavimo būdas, siekiant, kad visi sistemos vartotojai matytų vienodą sąsajos vaizdą. Sistemos sąsajos skiriamosios raiškos plotis yra 1024 taškų.

# **3.3.1. Interneto vartotojo s**ą**sajos element**ų **paskirtis ir naudojimas**

Projektuojant interneto vartotojo sąsaja reikia gerai žinoti pagrindinius interneto vartotojo sąsajos projektavimui ir realizavimui naudojamus sąsajos elementus. Teisingas sąsajos elementų parinkimas, interneto sąsajos projektavimo metu, suteikia galimybę realizuoti patogų ir lengvai suprantamą duomenų pateikimą ir atvaizdavimą, duomenų surinkimą iš sistemos vartotojų. Pagrindiniai interneto sąsajos elementai ir jų paskirtis aptarti 4 lentelėje.

| Sąsajos elemento<br>pavadinimas                | <b>Atvaizdavimas</b> | <b>Elemento paskirtis</b>                                                                                                    |
|------------------------------------------------|----------------------|----------------------------------------------------------------------------------------------------|
| Antraštė<br>(angl. Label)                      | Vardas: *            | skirtas interneto vartotojo<br>Elementas<br>sąsajoje<br>pateikti įvairius tekstinius pranešimus, pavyzdžiui,<br>informacinių laukų pavadinimus, įvairius klaidų<br>pranešimus,<br>puslapio<br>antraštes, kitą<br>tekstine<br>informacija.                                                                                                    |
| Informacijos įvedimo<br>laukas (angl. Textbox) | Ivedimo laukas       | Sąsajos elementas skirtas informacijos įvedimui,<br>surinkimui iš sistemos vartotojų. Taip pat gali būti<br>naudojamas, kaip sąsajos elementas pateikiant<br>vartotojui redaguotiną informaciją.                                                                                                    |
| <b>Mygtukas</b><br>(angl. Button)              | <b>Tikrinti</b>      | Šis sąsajos elementas gali būti panaudotas įvairiai.<br>Dažniausiai mygtukas naudojamas atlikti tam tikrus<br>funkcinius veiksmus, pavyzdžiui, siųsti informaciją,<br>užsakyti paslaugas, tikrinti duomenis, prisijungti,<br>atsijungti ir kt. Taip pat mygtukas gali būti<br>naudojamas kaip nuoroda į kitą sąsajos puslapį.                                                |
| Nuoroda<br>$(\text{angl.} \textit{Link})$      | Palyginti planus     | Nuorodos pagrindinė paskirtis nukreipti vartotoją į<br>kitą sąsajos puslapį, ar to paties puslapio tam tikrą<br>vietą.                                                                                                    |
| Nuoroda su mygtuku<br>(angl. LinkButton)       | Virtualūs serveriai  | Šis sąsajos elementas turi visas nuorodos savybes,<br>tačiau savyje turi ir tam tikrų mygtukui būdingų<br>savybių. Šio elemento pagalba galima realizuoti<br>įvairius funkcinius veiksmus.                                                                                                    |
| Iškrentantis sąrašas<br>(angl. DropDownList)   | . It<br>۰            | Šis sąsajos elementas naudojamas tada, kai reikia<br>pateikti keleto informacinių reikšmių pasirinkimo<br>sąrašą. Šis sąrašas gali būti surikiuotas tam tikra<br>tvarka. Šis elementas leidžia patogiai, neužimant<br>daug vietos projektuojamoje sąsajoje realizuoti<br>didelius informacijos įvedimo sąrašus pavyzdžiui,<br>valstybių sąrašą, domenų galūnių sąrašą ir kt. |

**4 lentel**ė**. Pagrindiniai interneto s**ą**sajos elementai, j**ų **atvaizdavimas ir paskirtis** 

Toliau aptarsime rečiau naudojamus interneto vartotojo sąsajos elementus, šie elementai padeda lanksčiau realizuoti interneto sąsają, suprantamiau ir dinamiškiau pateikti vartotojui svarbią informaciją.

### **Duomen**ų **lentel**ė**s (angl.** *DataGrid***)**

Duomenų lentelės interneto sąsajos projektavimo elementas naudojamos tuomet kai reikia pateikti tam tikrą kiekį struktūrizuotų duomenų, pavyzdžiui norima pavaizduoti talpinimo planų informaciją, kad vartotojas matydamas visus planų parametrus galėtų juos lyginti ir išsirinkti jam tinkamą talpinimo planą. Duomenų lentelės taip pat gali būti naudojamos kaip priemonė realizuoti duomenų rikiavimo, redagavimo, šalinimo galimybes. Dažniausiai duomenų lentelės naudojamos duomenų užklausos metu gautos informacijos atvaizdavimui ir struktūrizavimui.

Kaip atrodo duomenų atvaizdavimas realizuotas naudojant duomenų lentelę galima matyti 3.6 paveiksle. Paveiksle pateikta talpinimo planų informacija realizuota panaudojant duomenų lentelę (angl. *DataGrid*).

| <b>Planas</b>              | <b>VDS</b>   | $\frac{VDS}{2}$ | $\frac{VDS}{3}$ |
|----------------------------|--------------|-----------------|-----------------|
| Duomenų srautas            | neribojamas  | neribojamas     | neribojamas     |
| Vieta serveryje            | 10 GB        | 25 GB           | 60 GB           |
| Procesorius                | 100% Xeon    | 100% Xeon       | 100% Xeon       |
| <b>Atmintis</b>            | 512 MB       | 1024 MB         | 2048 MB         |
| Nemokamas irengimas        |              |                 |                 |
| Nuotolinis valdymas        |              |                 |                 |
| Serverio tipas             | <b>VDS</b>   | <b>VDS</b>      | <b>VDS</b>      |
| Rezervinės duomenų kopijos | 24/7         | 24/7            | 24/7            |
| Kaina be PVM               | 40,00 Lt/men | 85,00 Lt/men    | 130,00 Lt/men   |
| Mokėjimas                  | 3 mén.       | 3 mén.          | 3 mén.          |
| Užsakyti                   | Užsakyti     | <b>Užsakyti</b> | Užsakyti        |

**3.6 pav.** Duomenų lentele realizuotas planų informacijos atvaizdavimas

## **Perjungiklis (angl.** *RadioButton***) ir žymimasis langelis (angl.** *CheckBox***)**

Šie sąsajos projektavimo elementai naudojami norint suteikti sąsajos vartotojui galimybę rinktis vieną atvejį iš kelių – perjungiklis (angl. *RadioButton*), arba keletą, ar visus atvejus iš kelių galimų – žymimasis langelis (angl. *CheckBox*). Šie elementai labai populiarūs projektuojant testavimo sistemų, klausimynų interneto sąsajas. Naudojant šiuos sąsajos elementus galima lanksčiai ir nesudėtingai valdyti vartotojo pasirinktus atsakymo variantus ir kita.

Sistemoje realizuotas *RadioButton* panaudojimas. Šis sąsajos elementas panaudotas suteikiant sistemos vartotojui galimybę rinktis, kokį domeno adresą jis nori registruoti sistemoje.

Kaip atrodo sistemos realizuotas pavyzdys naudojant *RadioButton* sąsajos elementą galima matyti 3.7 paveiksle.

O Naujas adresas, kuri norite užregistruoti

Adresas, kurį Jūs jau turite

**3.7 pav.** *RadioButton* sąsajos elemento panaudojimo pavyzdys

#### **3.3.2. Svarb**ū**s s**ą**sajos vaizdavimo patarimai**

#### **Puslapio antrašt**ė **ir meta duomenys**

Realizuojant interneto vartotojo sąsają dažnai pamirštama teisingai suformuoti puslapio antraštes (angl. *Title*), dažnai atsitinka, kad jos paliekamos tuščios (angl. *Blank*). Puslapio antraštė apsirašo tarp skyriklių (angl. *Tag*) *<title></title>* ir visuomet rodoma naršyklės lango viršuje.

Puslapio antraštė turėtų atspindėti interneto puslapio funkcionalumo prasmę ir tikslą, sudarytą iš tam tikrų raktinių žodžių rinkinio, tačiau nereikėtų persistengti ir puslapio antraštę padaryti labai ilgą [18]. Jeigu norima detaliau aprašyti puslapį, kad jį geriau rastų paieškos sistemos, puslapio raktinius žodžius ir paskirtį aprašyti meta duomenų skyrikliuose. Taip pat reikia suvokti kad puslapio antraštė ir meta duomenys – yra skirtinga informacija. Taip pat nepalikite puslapio antraštės tik vieno puslapio adreso, nes tai vartotojui parodo, kad šis puslapis neturi savo paskirties ir negali savęs reprezentuoti.

Kaip atrodo sistemos puslapio antraštė galima matyti 3.8 paveiksle.

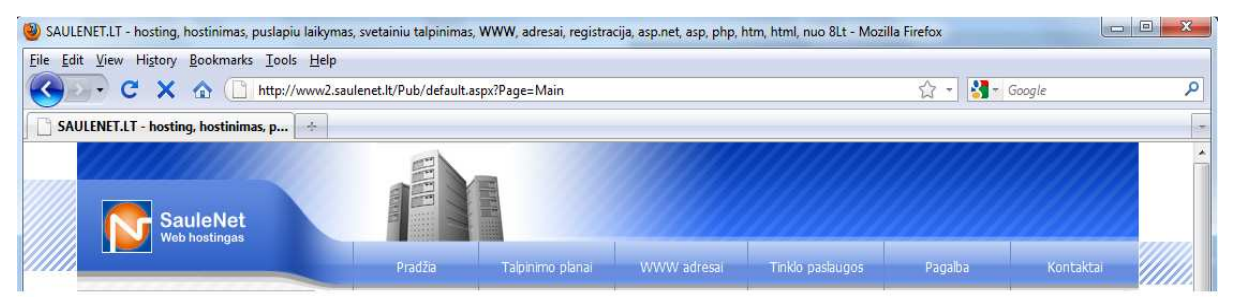

**3.8 pav.** Sistemos puslapio antraštės pavyzdys

# **Puslapio nuorod**ų **ir mygtuk**ų **išvaizdos keitimas**

Realizuojamoje interneto vartotojo sąsajoje visada būna nuorodų į kitus puslapius, ar mygtukų, kurie atlieka tam tikrą funkcionalumą. Nuorodų ir mygtukų spalva, išvaizda, paspaudimo metu turėtų būti pakeičiama naudojant *JavaScript* ir *CSS* stilius. Keičiant šių elementų išvaizdą, vartotojui suteikiama papildoma informacija, kuriuose puslapiuose jis jau lankėsi, ar tikrai paspaudė viena ar kitą mygtuką. Elementų išvaizdos keitimas įvykus tam tikriems įvykiams, pavyzdžiui, paspaudimui, užėjimui ant elemento su pelės žymekliu ir kt., suteikia puslapiui dinamiškumo ir jį pagyvina. Tai patraukia vartotojo akį ir leidžia vartotoją ilgiau išlaikyti sistemoje [18]. 3.9 paveiksle parodytas pavyzdys kaip sistemoje pakeičiama nuorodos išvaizda užėjus ant nuorodos su pelės žymekliu.

> Palyginti planus... - Palyginti planus...

**3.9 pav.** Nuorodos išvaizdos keitimo pavyzdys

# **Puslapio logotip**ų **nuorod**ų **suk**ū**rimas**

Dažnai pamirštama realizuoti paprasto interneto vartotojo sąsajos elemento funkcionalumą – nuorodą į pradžios puslapį ant sąsajos logotipo. Mažas sąsajos elementas, kuris gali sukelti daug nepatogumų sąsajos vartotojui, nes iš įpročio norėdamas grįžti į pradinį sąsajos langą vartotojas spaudžia ant sąsajos logotipo. Taip pat galima realizuoti atskira meniu punktą – "Pradžia", tai ir buvo padaryta sistemoje. Realizuotas atvejis pateiktas 3.10 paveiksle.

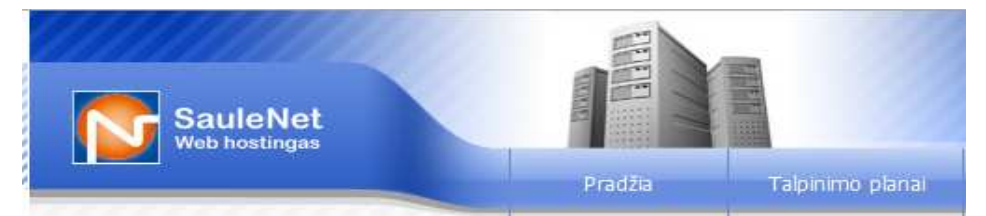

**3.10 pav.** Nuorodos į pradinį puslapį realizacijos pavyzdys

## **Pagrindinio puslapio meniu sudarymas**

Svarbus interneto vartotojo sąsajos elementas – puslapio navigavimo meniu. Pagrindinis internetinio puslapio meniu turėtų būti sudarytas atsižvelgiant į puslapio turinį. Meniu punktai sugrupuoti ir kategorizuoti taip, kad vartotojas žinotų, kur rasti vieną ar kitą informacinį sistemos langą ar vietą, kurioje gali atlikti tam tikras sistemos teikiamas funkcijas. Pagrindinį puslapio meniu reikėtų apgalvoti racionaliai, neperkrauti jo, nes tai esminė vieta iš kurios sistemos vartotojas pasieks kitus sistemos langus [23]. Norint teisingai susidaryti pagrindinį puslapio meniu, projektuojamai sistemai rekomenduojama sudaryti puslapio navigavimo planą, kurio pagalba projektuojant sąsaja lengva išskirti pagrindinius meniu punktus bei šakas. Sistemos puslapio dalies meniu navigavimo planas pateiktas 5.3 paveiksle. Sistemos realizuoto pagrindinio puslapio meniu vaizdas pateiktas 3.11 paveiksle.

| <b>SauleNet</b><br>Web hostingas | E<br><b>Tay</b><br>$1 - 17$<br>144<br>$1 - 1 - 1$<br>10.001<br>78888<br>--- | ≣<br>$\frac{1}{100}$<br>115,500 |             |                  |         |           |
|----------------------------------|-----------------------------------------------------------------------------|---------------------------------|-------------|------------------|---------|-----------|
|                                  | Pradžia                                                                     | Talpinimo planai                | WWW adresal | Tinklo paslaugos | Pagalba | Kontaktai |
| Prisijungimas                    | <b>↑ Planai</b>                                                             | Planai                          |             |                  |         |           |
|                                  |                                                                             | Palyginimo lentele              |             |                  |         |           |
| Prisijungimo vardas:             | $V$ S1                                                                      | Dedikuoti serveriai             |             |                  |         |           |

**3.11 pav.** Sistemos pagrindinis puslapio meniu

# **Puslapio spalv**ų **parinkimas**

Svarbiausias interneto vartotojo sąsajos bruožas, kuris suteikia sąsajai išskirtinumo ir savitumo – spalvos. Interneto sąsajai teisingai parinkti spalvas ir jas tarpusavyje suderinti nėra lengvas darbas, tai reikalauja nemažos patirties.

Patartina rinktis tokias spalvas, kurios nerėžtų vartotojo žvilgsnio, ir visiškai derėtų prie pateikiamo informacijos turinio. Nepatariama maišyti daugybės spalvų vienoje vietoje – padaryti vaivorykštės. Sąsajoje naudojamos spalvos turėtų perteikti viena kitą ir nuo vieno atspalvio palaipsniui kisti į kitą. Nepatartina naudoti labai ryškių spalvų, jos rėžia akį, apsunkina informacijos ieškojimą ir tai vargina sistemos vartotoją [18].

Kiekviena spalva turi savo prasmę ir perteikiamą informaciją. Parinktas spalvų balansas turėtų perteikti sąsajoje talpinamą informacijos turinį, jį pagyvinti, o ne jį apsunkinti ir padaryti sunkiai randama. Tad spalvų parinkimas ir jų balansas interneto sąsajoje sudėtingas procesas, tai priklauso nuo sąsajos turinio. Spalvos ir atspalviai, projektuojant interneto sąsają yra parenkami naudojantis viena iš daugybės įrankių esančių įvairiose programose, galimas spalvų parinkimo langas pateiktas 3.12 paveiksle.

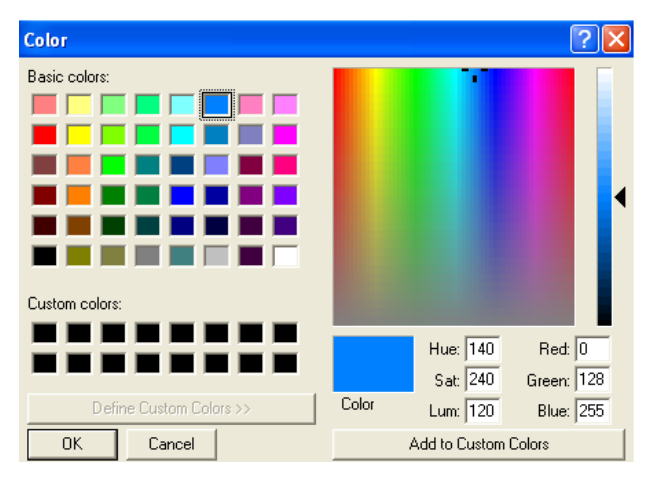

**3.12 pav.** Spalvų parinkimo langas

## **3.4. Interneto s**ą**sajos išd**ė**stymo modelis**

Kuriant interneto puslapius svarbus žingsnis parinkti interneto sąsajos elementų išdėstymo tipą. Sąsajos išdėstymo pasirinkimas realizuoja išdėstymo modelį, priklausantį *PD-MBUI* sąsajos projektavimo metodo septynių modelių rinkiniui [1]. Dauguma interneto sąsajos projektuotojų renkasi paprastą ir teisingą sprendimą, naudoti standartu tapusius elementų išdėstymo tipus: dviejų stulpelių išdėstymą (angl. *Two Column Layout*) arba trijų stulpelių išdėstymo tipą (angl. *Three Column Layout*) [18]. Šiuos išdėstymo tipus verta rinktis dėl to, kad vartotojas užsukęs į puslapį mato jam gana įprastą elementų išdėstymo tvarką, pažystamą sąsajos išdėstymą, gali greičiau ir paprasčiau orientuotis kaip naviguoti tame interneto puslapyje. Žinoma šie sąsajos elementų išdėstymo tipai yra orientyras, projektuojant didelius puslapius, portalus, laikraščių ar žurnalų internetinių puslapių sąsajas, gali nepakakti šių principų, tada dažniausiai naudojama elementų išdėstymo tipas sudarytas iš daug stulpelių (angl. *Multiple Columns Layout*), kuris leidžia vartotojui matyti informacijos turinį, naujienas, straipsnius iš daugybės sričių vienu metu, skirtinguose lango segmentuose.

Svarbu žinoti tai, kad suprojektuoto interneto puslapio sąsaja ir aplinka tiesiogiai veikia vartotojo veiksmus ir nuomonę apie konkretų interneto puslapį, jeigu vartotojui nepatiks išvaizda jis gali į šį puslapį neužsukti metų metus. Taigi svarbu teisingai sudėlioti elementus, kad vartotojui jie būtų paprastai pasiekiami ir randami.

## **3.4.1. Dviej**ų **stulpeli**ų **išd**ė**stymas**

Dviejų stulpelių išdėstymas (angl. *Two Column Layout*) pats paprasčiausias ir dažniausiai naudojamas interneto sąsajos elementų išdėstymo tipas. Sudarytas iš antraštės, šoninės juostos, turinio ir puslapio apačios. Kaip atrodo dviejų stulpelių interneto sąsajos išdėstymas galima matyti 3.13 pateiktame paveiksle.

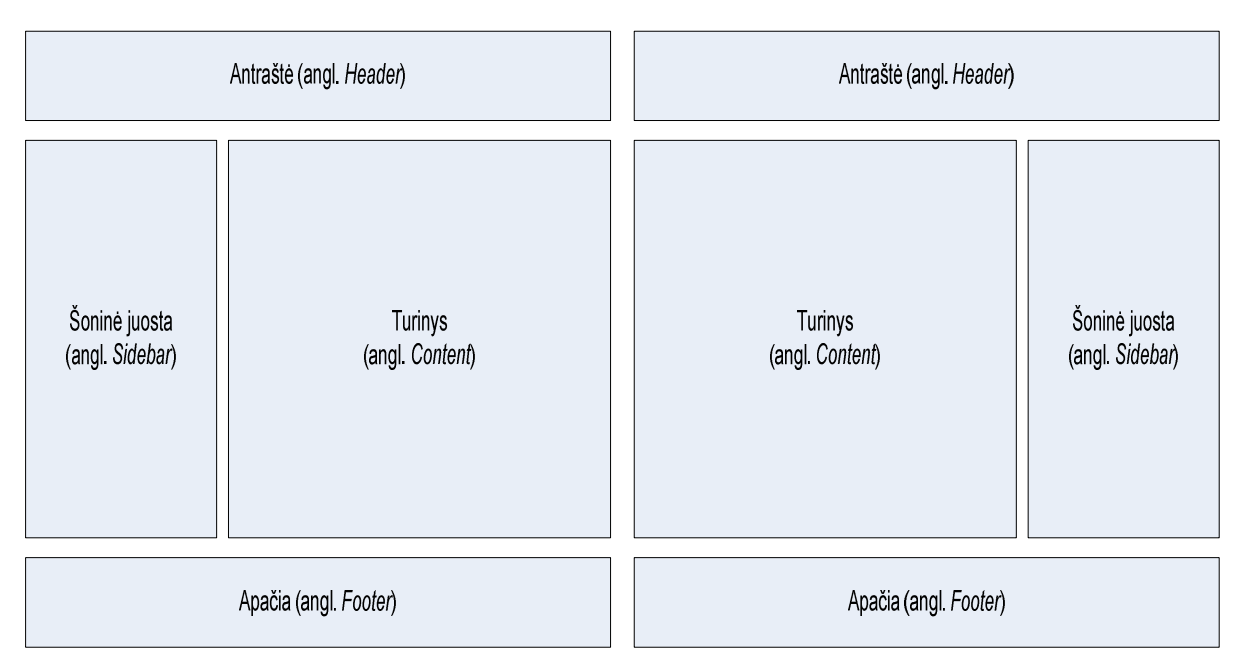

**3.13 pav.** Dviejų stulpelių interneto sąsajos išdėstymas

# **3.4.2. Trij**ų **stulpeli**ų **išd**ė**stymas**

Trijų stulpelių išdėstymas (angl. *Three Column Layout*) savo struktūra labai panašus į dviejų stulpelių išdėstymą, šis išdėstymas kaip ir ankstesnis turi antraštę, turinį, puslapio apačią ir dvi šonines juostas. Tuo jis ir skiriasi nuo dviejų stulpelių išdėstymo. Kaip atrodo trijų stulpelių interneto sąsajos elementų išdėstymo tipas galima matyti 3.14 paveiksle.

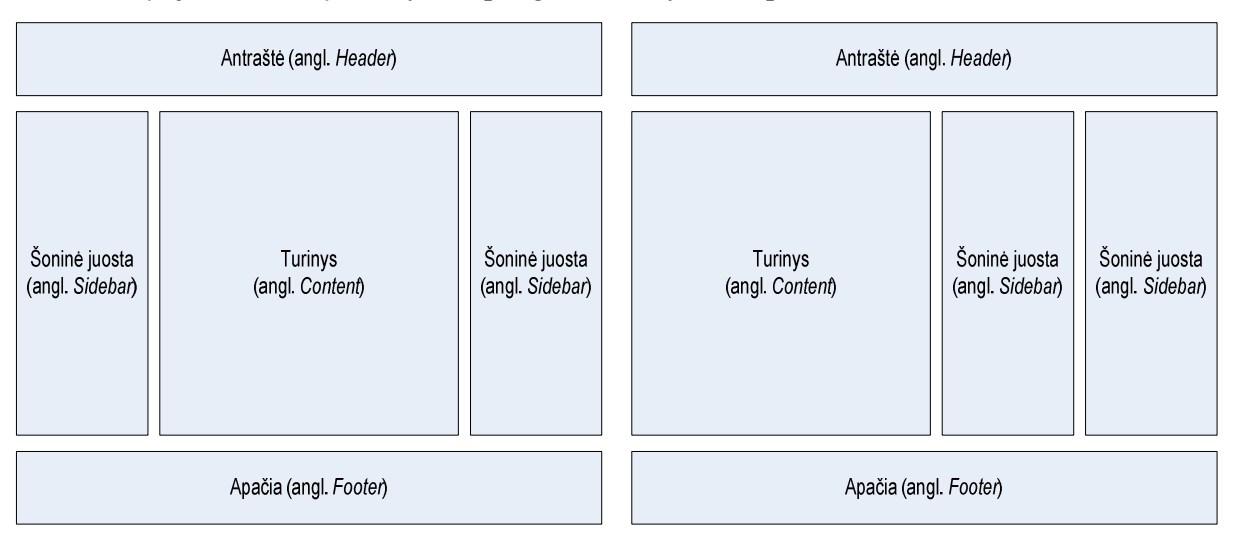

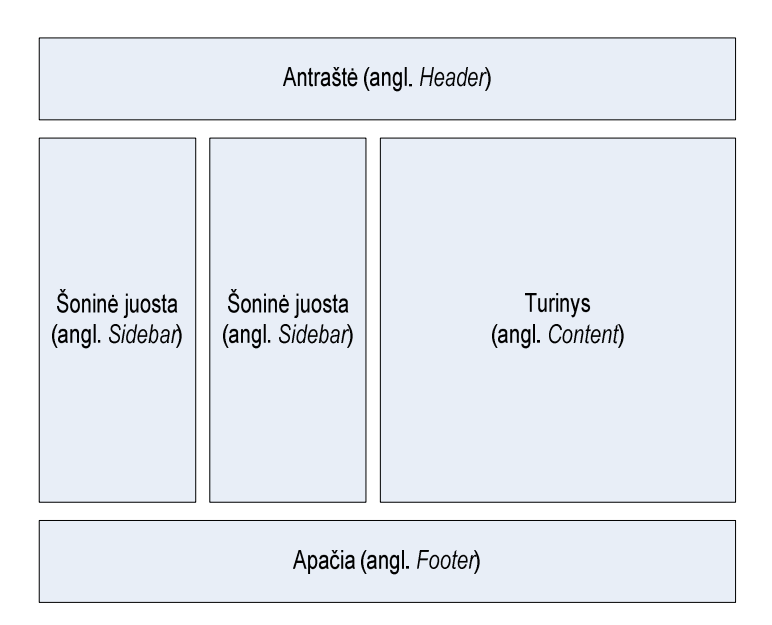

**3.14 pav.** Trijų stulpelių interneto sąsajos išdėstymas

# **3.4.3. Daugyb**ė**s stulpeli**ų **išd**ė**stymas**

Daugybės stulpelių išdėstymas (angl. *Multiple Column Layout*) naudojamas kai reikia daug informacinių laukų viename puslapyje, pavyzdžiui, naujienų portaluose, laikraščių ar žurnalų internetiniuose puslapiuose ir kt. Kaip atrodo daugybės stulpelių interneto sąsajos išdėstymo tipas galima pamatyti 3.15 paveiksle. Paveiksle pateiktas išdėstymas sudarytas iš keturių stulpelių kuriuose panaudotos šoninės juostos, o visos kitos puslapio išdėstymo dalys yra analogiškos prieš tai nagrinėtiems išdėstymo būdams.

| Antraštė (angl. Header)          |                                  |                                  |                                  |
|----------------------------------|----------------------------------|----------------------------------|----------------------------------|
| Šoninė juosta<br>(angl. Sidebar) | Šoninė juosta<br>(angl. Sidebar) | Šoninė juosta<br>(angl. Sidebar) | Šoninė juosta<br>(angl. Sidebar) |
| Apačia (angl. Footer)            |                                  |                                  |                                  |

**3.15 pav.** Daugybės stulpelių interneto sąsajos išdėstymas

# **3.5. Sistemos išd**ė**stymo parinkimas**

Ankstesniuose skyreliuose aptarti sąsajų išdėstymo tipai laikomi standartiniais tipais, bet žinoma, to ne visada pakanka atvaizduoti sudėtingesnių puslapių struktūrai. Tokiu atveju išdėstymo tipo dalys dažnai skaidomos į smulkesnes dalis, kad būtų galima teisingiau ir racionaliau atvaizduoti visus reikiamus sąsajos elementus, ir sąsają padaryti patogesnę ir patrauklesnę vartotojui. Darbo metu realizuotai sistemai buvo pasirinktas dviejų stulpelių išdėstymas su šonine juosta kairėje pusėje. Šio išdėstymo tipo pirminių elementų pilnai nepakako padengti sąsajos išdėstymui, dėl to antraštės dalis buvo dar suskaidyta i dvi dalis ir apačioje buvo pridėtas papildomas meniu – viršutinis meniu (angl. *Top meniu*). Taigi renkantis projektuojamos sąsajos išdėstymo tipą, reikėtų pirmiausiai teisingai pasirinkti vieną iš standartinių išdėstymo tipų, ir esant būtinybei jį bandyti pritaikyti, skaidant jo elementus, prie savo sąsajos elementų išdėstymo. Kaip atrodo sistemai pasirinktas ir pagal poreikius modifikuotas sąsajos išdėstymo tipas galima pamatyti 3.16 paveiksle.

| Logotipas             | Puslapio antraštė |  |
|-----------------------|-------------------|--|
| Viršutinis meniu      |                   |  |
| Šoninis meniu         | Turinio antraštė  |  |
|                       |                   |  |
| Profilio informacija  |                   |  |
|                       | <b>Turinys</b>    |  |
| Papildoma informacija |                   |  |
|                       |                   |  |
| Puslapio apačia       |                   |  |

**3.16 pav.** Sistemos sąsajos išdėstymas

3.16 paveiksle pavaizduotos sistemos sąsajos išdėstymo elementus aptarsime detaliau, kokia jų paskirtis, kam jie reikalingi interneto sąsajoje, kokią įtaką jie daro būsimam sąsajos vartotojui. Sąsajos elementų iškyrimą į specifines grupes, išdėstymo tipe galima pamatyti 3.17 paveiksle. Sąsajos išdėstymo elementus būtų galima išskirti į 5 sritis [19].

1. Sudarantysis blokas (angl. *Containing Block*) – kiekvienas interneto puslapis, sąsaja turi konteinerį kuriame jis talpinamas. Jis gali būti formoje, puslapio *<body>* dalyje, *<div>* dalyje, arba lentelėje *<table>*. Be konteinerių, nebūtų galimybės ir vietos kur patalpinti puslapio turinio. Be konteinerio sąsajos elementai tiesiog išplauktų už puslapio, naršyklės ribų. Konteinerio plotis gali būti reguliuojamas, jis gali būti fiksuotas arba slankus. Jei plotis slankus – tai konteineris gali užpildyti visą naršyklės langą, nepriklausomai nuo jo parinkto dydžio.

2. Puslapio antraštė ir logotipas – logotipas yra labai svarbus sąsajos elementas, patrauklus logotipas, vartotojui leidžia lengviau atpažinti konkrečią įmonę, asmenį internete. Logotipas talpinamas puslapio antraštėje. Puslapio antraštė dažniausiai per visą sąsajos struktūrą lieka tokia pati, šioje srityje dažniausiai būna nuorodos į pagrindinį puslapį, kontaktinę informaciją, kitas dažnai naudojamas taikomąsias programas.

3. Navigacijos sritis – skirta navigacijai po interneto sąsają, jos turinį. Navigacijos srityje dažniausiai būna nuorodos į esminius sąsajos puslapius, suskirstyta į tam tikras kategorijas. Taip pat navigacijos srityje dažnai būna vartotojo prisijungimo zona, ir papildoma informacija su nuorodomis į detalesnę informaciją, pavyzdžiui, reklaminiai skydeliai (angl. *Banners*), įvairios akcijos, pasiūlymai.

4. Turinio sritis – turinio sritis yra bene svarbiausias interneto sąsajos elementas. Tipinis interneto lankytojas gali ateiti ir išeiti iš interneto puslapio vos per kelias sekundes, jeigu jis neras jam reikiamos informacijos, štai dėl ko turinio sritis yra tokia svarbi. Gera turinio sritis leidžia išlaikyti vartotoją ilgiau puslapyje, arba nuolatos jį aplankyti ieškant tinkamos informacijos. Pagrindinio turinio sritis vartotojui suteikia galimybę prieiti prie informacijos ir taikomųjų programų, kurių jis ieško interneto puslapyje.

5. Puslapio apačia – dažniausia talpinama informacija, susijusi su autorinėmis teisėmis, sistemos kūrėjų, ir nuorodomis į šią informaciją. Taip pat gali būti talpinama kontaktinė informacija, ar sumažintas navigavimo po interneto sąsają meniu. Ši sritis turėtų būtį kažkaip išskirta iš viso puslapio turinio, kad vartotojas suprastų, kad jis yra puslapio apačioje.

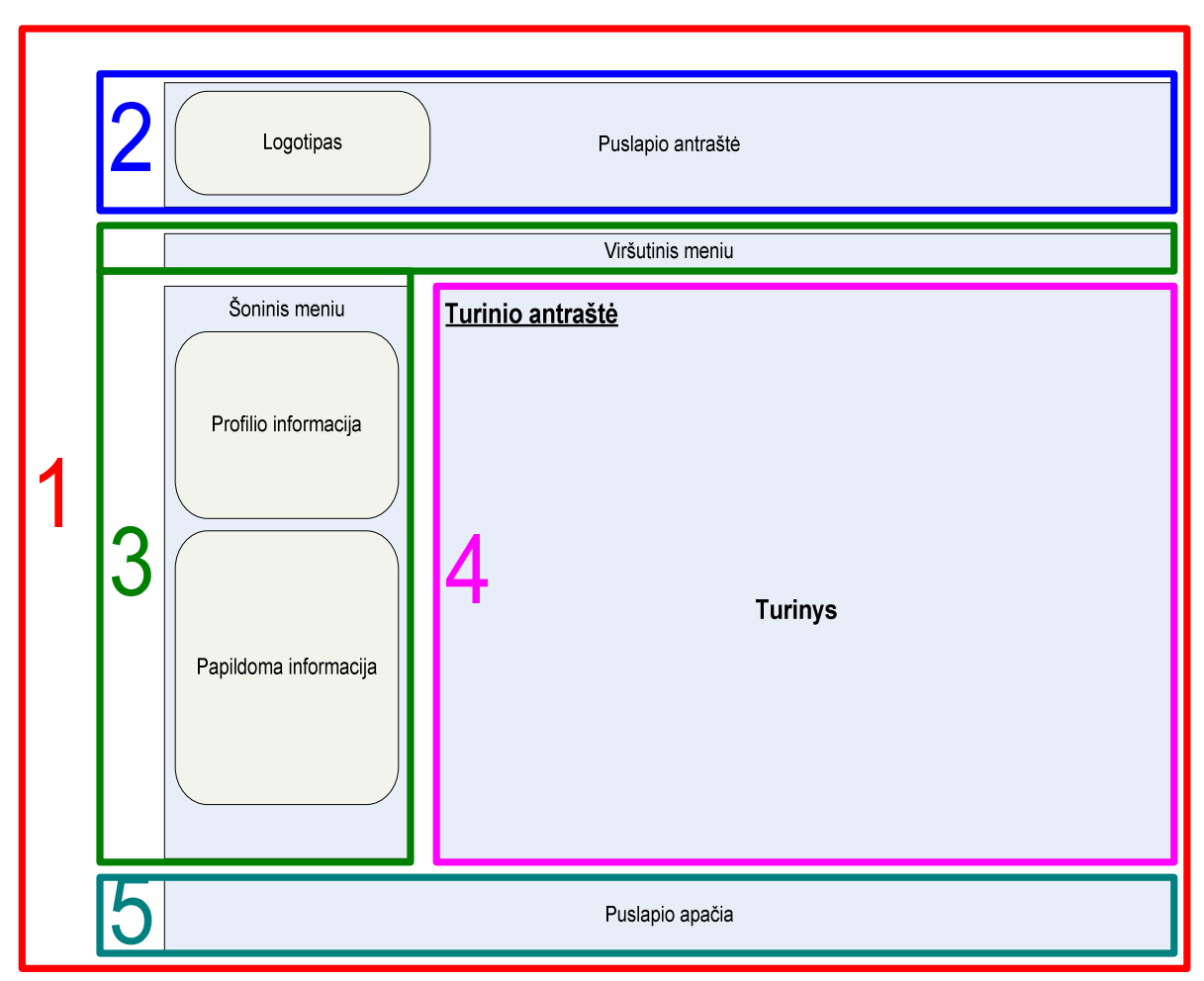

**3.17 pav.** Sąsajos elementų išskyrimas sistemoje

Kaip atrodo realizuota sistemos sąsaja pagal 3.16 paveiksle pavaizduota išdėstymo struktūrą galima pamatyti 3.18 paveiksle.

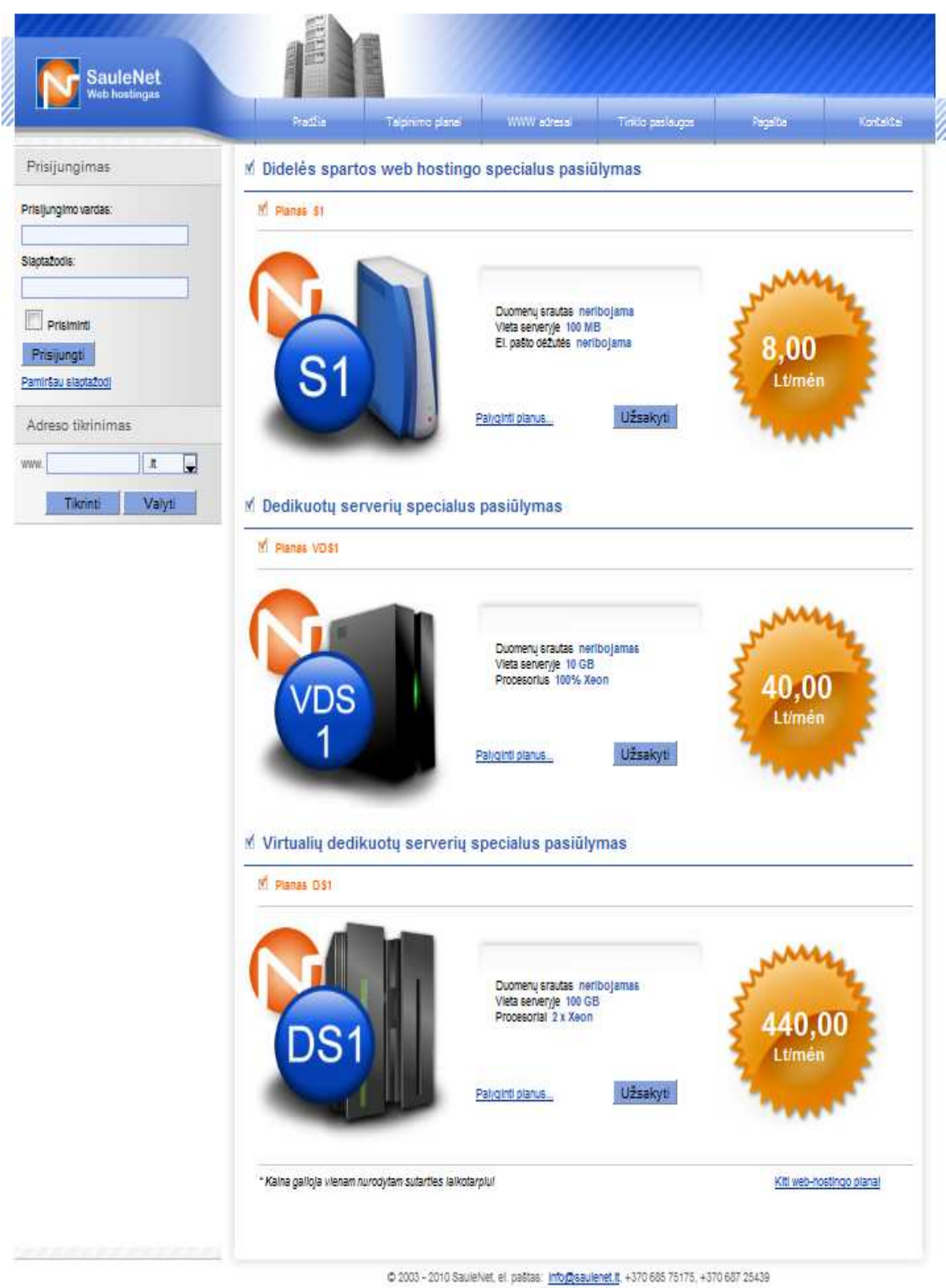

**3.18 pav.** Realizuota sistemos sąsaja

## **3.6. Interneto vartotojo s**ą**sajos element**ų **išskaidymas ir aprašymas** *CSS*

Interneto vartotojo sąsajos projektuotojas, suprojektavęs sąsają naudodamasis metodinėje medžiagoje aprašytais interneto vartotojo sąsajos projektavimo veiksmais ir patarimais, gautus interneto vartotojo sąsajos langų vaizdus turėtų apdoroti grafikos redagavimo programomis, kurių pagalba sąsajos vaizdą būtų galima iškirti – vaizdą išskaidyti į smulkesnius sąsajos elementus. Vaizdo skaidymas į sąsajos elementus – interneto sąsajos karpymas (angl. *Crop*), tai procesas, kurio metu turimas interneto sąsajos lango vaizdas suskaidomas į tam tikrus sąsajos elementus, sąsajos turinį aprašytą *CSS* stilių lentelėmis [23]. *CSS* stilių lentelėse gali būti aprašyta:

- šrifto dydis, spalva, tipas, pabraukimas, kitos šrifto savybės;
- sąsajos elementų dydžiai, spalvos, išvaizda, koordinatės sąsajos lange;
- teksto lygiavimo, pastūmimo, atitraukimo charakteristikos;
- pastraipų charakteristikos ir kt.

Interneto vartotojo sąsajos elementų išskaidymas ir aprašymas *CSS* stilių lentelėmis leidžia pasiekti dinamiškumo ir lankstumo. Modifikavus tam tikrą *CSS* stilių, interneto sąsajos vaizdas keičiasi tik tam tikroje sąsajos vietoje, kurioje modifikuotas *CSS* stilius yra naudojamas.

Elementų išskaidymą ir aprašymą *CSS* stilių lentelėmis galima atlikti su daugeliu grafinės informacijos apdorojimo programų, pavyzdžiui, *Adobe PhotoShop*, *Adobe FireWorks*, *Paint.NET* ar su *Windows* operacinės sistemos grafikos apdorojimo programa *Paint*.

Sąsajos elementų aprašymas *CSS* stilių lentelėmis yra paskutinis veiksmas atliekamas prieš sistemos funkcionalumo realizavimo pradžią.

# **4. Interneto teik**ė**jo sistemos projektavimo reikalavim**ų **specifikacija ir analiz**ė

Šiame skyriuje pateikiamas interneto teikėjo įmonei skirtos interneto sistemos projektas, kuriam buvo taikoma sukurta sąsajos projektavimo metodika.

Daugumoje projektavimo metodikų sistemos dokumentavimo etapas laikomas pagalbine veikla, jam dažniausiai skiriama mažai laiko palyginus su laiku, kuris skiriamas visam projekto įgyvendinimui. Kokybiška dokumentacija gali smarkiai pagelbėti iškilus tam tikroms problemoms su reikalavimais ir jų suvokimu.

Dažniausiai neįmanoma sukurti tobulos sistemos be jokių trūkumų, be to, sistemos trūkumai gali išryškėti po mėnesio, dviejų ar net kelių metų. Tada ir praverčia gera dokumentacija, kurioje galima rasti visą reikalingą informaciją susijusią su reikalavimų specifikavimu. Dokumentacijos pagalba galima išsiaiškinti trūkumus dėl, kurių ir atsirado tam tikra sistemos problema.

Šiame skyriuje bus pateikta sistemos dokumentaciją, kurioje pateiksime sprendimo reikalavimų specifikacijas, funkcinius ir nefunkcinius reikalavimus, bei kitą svarbią informaciją, kuri buvo reikalinga realizuojant sistemą.

# **4.1. Reikalavim**ų **specifikacija**

Darbo metu ištirtai ir aprašytai interneto sąsajos projektavimo metodikai pritaikyti, buvo realizuota sistema, skirta interneto paslaugų teikimo įmonei ir jos tarpininkams. Interneto paslaugų teikimas apima tokias paslaugas: interneto ryšio tiekimas, domenų registravimas, jų talpinimas, naudojant paprastus talpinimo planus, planus kurie suteikia galimybę talpinti domenus virtualiuose serveriuose, bei talpinimo planus skirtus domenų talpinimui dedikuotuose serveriuose.

Sistema valdys sistemos registruotų vartotojų informaciją, užtikrins lankstų paslaugų atsiskaitymo grafiką, paslaugų valdymo panelę, planų keitimą, taip pat priminimų servisus vartotojui. Sistemos vartotojai gali užsakyti norimas paslaugas, gauti nuolaidas paslaugoms. Taip pat sistemoje yra galimybė klausti specialisto rūpimų vartotojui klausimų, per klausimo formą, arba bendrauti su specialistu tiesiogiai (angl. O*nline*) per specialiai skirta pokalbių zoną (angl. *Chat*).

#### **4.1.1. Funkciniai reikalavimai**

Realizuotai interneto paslaugų tiekimo sistemai keliami tokie funkciniai reikalavimai:

• Sistemoje trys vartotojų grupės: administratorius, lankytojas ir registruotas vartotojas. Puslapio lankytojas – vartotojų grupė, turinti bendrų funkcinių reikalavimų tinkančių tiek lankytojui tiek registruotam vartotojui.

• Lankytojas – paprastas sistemos vartotojas, kuris registruojasi sistemoje, naršo svetainėje arba gali klausti specialisto jam rūpimų klausimų tematika.

• Registruotas vartotojas – asmuo, kuris sistemoje yra užregistruotas ir turi užsisakęs tam tikrų paslaugų paketą. Registruotas vartotojas gali atlikti veiksmus, kurie susiję su jo disponuojamų paslaugų paketu: peržiūrėti jam išrašytas sąskaitas faktūras, apmokėti sąskaitas faktūras, užsakyti naujas paslaugas, keisti savo informaciją, keisti planą ir atlikti kitus veiksmus, kuriuos galima matyti 4.1 paveiksle pateiktoje panaudojimų atvejų diagramoje.

• Administratorius – privilegijuotas sistemos vartotojas, kuris gali atlikti visas registruoto vartotojo funkcijas, taip pat turi ir išskirtinių funkcijų: tvirtinti domeno registravimą, patvirtinti sąskaitos faktūros apmokėjimus, tvirtinti prisiregistravusius vartotojus ir priskirti jiems užsakytus planus, valdyti klasifikatorius, kurie sudaro visą sisteminę informaciją: planų tvirtinimas, vartotojų šalinimas ir kita.

Realizuotos sistemos vartotojų grupių atliekamas funkcijas galima matyti 4.1 paveiksle, kuriame pateikta kompiuterizuojamų panaudojimo atvejų diagrama. Diagramoje matomos visos sistemoje esančios vartotojų grupės, bei grupių atliekamos funkcijos. Trumpas kiekvieno panaudojimo atvejo specifikacijas galima peržiūrėti 5 lentelėje.

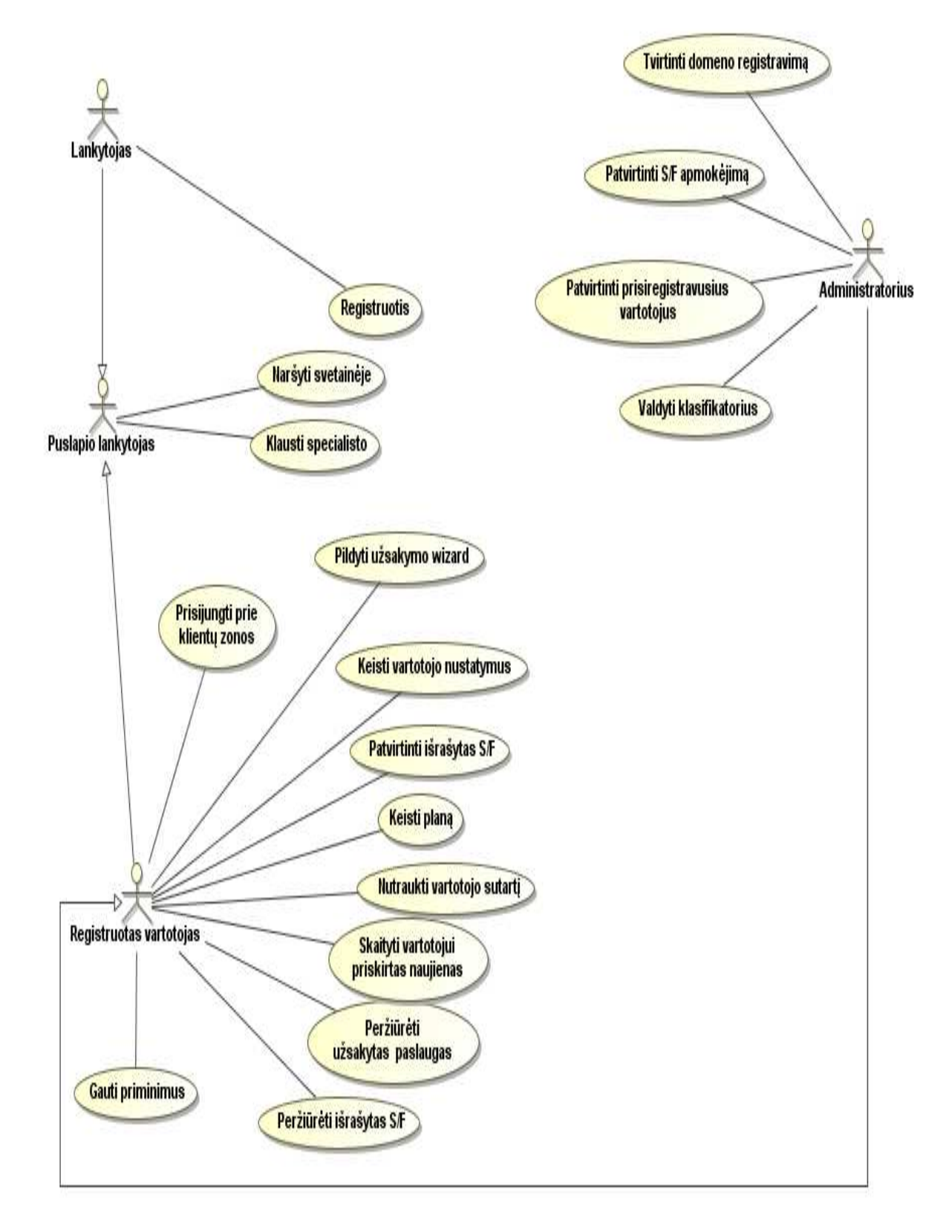

**4.1 pav.** Sistemos kompiuterizuojamų panaudojimo atvejų diagrama

5 lentelėje pateikta realizuotos sistemos kompiuterizuojamų panaudojimų atvejų specifikacija. Lentelėje pateikta vartotojų grupė, panaudojimo atvejo pavadinimas ir trumpas aprašymas kokį sistemos vartotojo funkcionalumą apima konkretus panaudojimo atvejis.

| Panaudojimo atvejis /<br><b>Vartotojas</b>      | Specifikacija                                                                                                    |
|-------------------------------------------------|----------------------------------------------------------------------------------------------------|
| Lankytojas                                      |                                                                                                    |
| 1. Registruotis                                 | Registruotis sistemoje, jeigu lankytojas nori užsisakyti paslaugas jis<br>privalo paslaugų užsakymų vedlyje užpildyti registracijos formą.                                                                                                    |
| Puslapio Lankytojas                             |                                                                                                    |
| 2. Naršyti svetainėje                           | Lankytojas gali naršyti visoje svetainėje, išskyrus klientų zoną. Gali<br>peržiūrėti informaciją apie teikiamas paslaugas, paslaugų planus,<br>skaityti įvairius specialisto atsakymus į klausimus.                                                              |
| 3. Klausti specialisto                          | $\operatorname{ir}$<br>užpildyti užklausimo<br>gali<br>Lankytojas<br>forma<br>nusiusti<br>ją<br>administratoriui, arba sistemos specialistui. Nei redaguoti, nei ištinti<br>klausimo nebegali. Administratorius vartotojui atsakys nurodytu el.<br>pašto adresu. |
| Registruotas vartotojas /<br>Administratorius   |                                                                                                    |
| 4. Prisijungti prie klientų<br>zonos            | Registruotas vartotojas, kurio registracijos duomenys patvirtinti<br>administratoriaus, suvedęs prisijungimo vartotojo vardą ir slaptažodį,<br>gali prisijungti prie klientų zonos.                                                                              |
| 5. Pildyti užsakymo<br>vedlj                    | Lankytojas gali įvykdyti užsakymą, užsakymo vedlio pagalba,<br>pažingsniui pildydamas užsakymo ir atsiskaitymo informaciją bei<br>prisiregistruoti į klientų zoną.                                                                                               |
| 6. Keisti vartotojo<br>nustatymus               | Registruotas vartotojas, prisijungęs prie klientų zonos, gali keisti savo<br>kortelės informaciją ir prisijungimo duomenis.                                                                                                    |
| 7. Patvirtinti išrašytas<br>S/F                 | Registruotas vartotojas, prisijungęs prie klientų zonos, gali patvirtinti<br>jam išrašytas sąskaitas faktūras.                                                                                                    |
| 8. Keisti planą                                 | Registruotas vartotojas, prisijungęs prie klientų zonos, gali užpildyti<br>pageidavimą keisti jau užsakytos paslaugos planą į naują arba užsakyti<br>papildomų pasirenkamų paslaugų.                                                                             |
| 9. Nutraukti vartotojo<br>sutarti               | Registruotas vartotojas, prisijungęs prie klientų zonos, gali nutraukti<br>paslaugos sutartį nurodęs sutarties nutraukimo priežastį.                                                                                                    |
| 10. Skaityti vartotojui<br>priskirtas naujienas | Registruotas vartotojas, prisijungęs prie klientų zonos, gali peržiūrėti<br>sistemos jam siųstas naujienas.                                                                                                    |
| 11. Peržiūrėti užsakytas<br>paslaugas           | Registruotas vartotojas, prisijungęs prie klientų zonos, gali peržiūrėti<br>savo užsakytas paslaugas.                                                                                                    |
| 12. Peržiūrėti išrašytas<br>S/F                 | Registruotas vartotojas, prisijungęs prie klientų zonos, gali peržiūrėti<br>jam išrašytas sąskaitas faktūras.                                                                                                    |
| 13. Gauti priminimus                            | Sistema automatiškai siūs vartotojui priminimus apie apmokėjimo<br>laikotarpius, pasibaigusios sutarties laiką ir kita.                                                                                                    |
| Administratorius                                |                                                                                                    |
| 14. Tvirtinti domeno                            | Patvirtinti domeno registravimą ir nusiųsti užsakymo formą į domenų                                                                                                    |

**5 lentel**ė**. Interneto paslaug**ų **teikimo sistemos kompiuterizuojam**ų **panaudojim**ų **atvej**ų **specifikacij**ų **lentel**ė

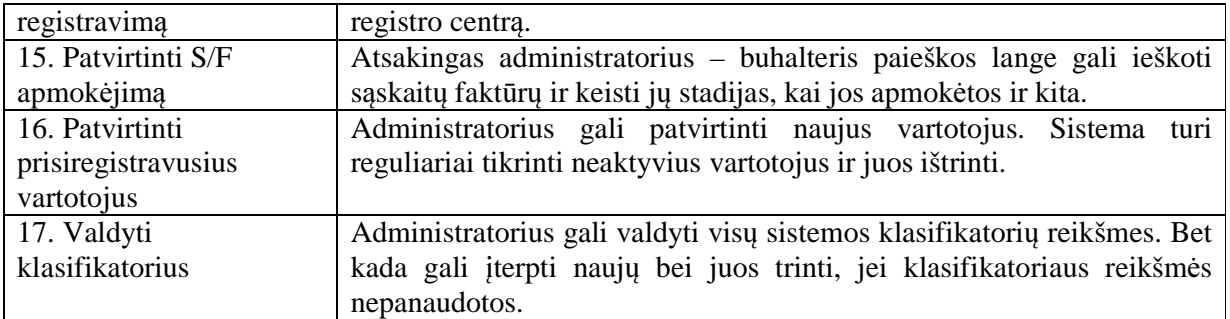

Sistemoje taip pat realizuota:

1. Vartotojų prisijungimo, registravimosi formos, su duomenų tapatumo tikrinimo funkcijomis. Galimybė vartotojui redaguoti ir keisti asmeninę informacija nauja informacija.

2. Slaptažodžio ir vartotojo vardo generavimo funkcijos, taip pat vartotojo vardo ir slaptažodžio priminimo el. paštu ir jų pakeitimo funkcijos.

3. Sistemoje realizuotas priminimų servisas, kuris siųs tokius priminimus:

• priminimas administratoriui apie besibaigiančias galioti sutartis;

• priminimas klientui / administratoriui dėl skolų, neapmokėtų sąskaitų faktūrų, kurios buvo išrašytos tam klientui, su apmokėjimo nuoroda;

• priminimas klientui apie plano pakeitimą;

• priminimas klientui apie jam išrašytą sąskaitą faktūrą su sąskaitos faktūros patvirtinimo nuoroda;

• priminimas klientui apie nutrauktą sutartį;

• priminimas tam tikros kategorijos klientui: visiems, privatiems klientams, juridiniams klientams, konkrečią paslaugą užsisakiusiems klientams, konkretiems klientų *IP* adresams, su administratoriaus siunčiama naujiena.

**1. Registruotis.** Registruotis sistemoje, vartotojas galės norėdamas užsisakyti domenų talpinimo paslaugas, registruoti pačius domenus, arba užsisakyti interneto planą. Sistemoje bus registruoti tik tie vartotojai, kurie turės užsisakę tam tikras paslaugas. Registravimosi procedūros veiklos diagrama pateikta 4.2 paveiksle.

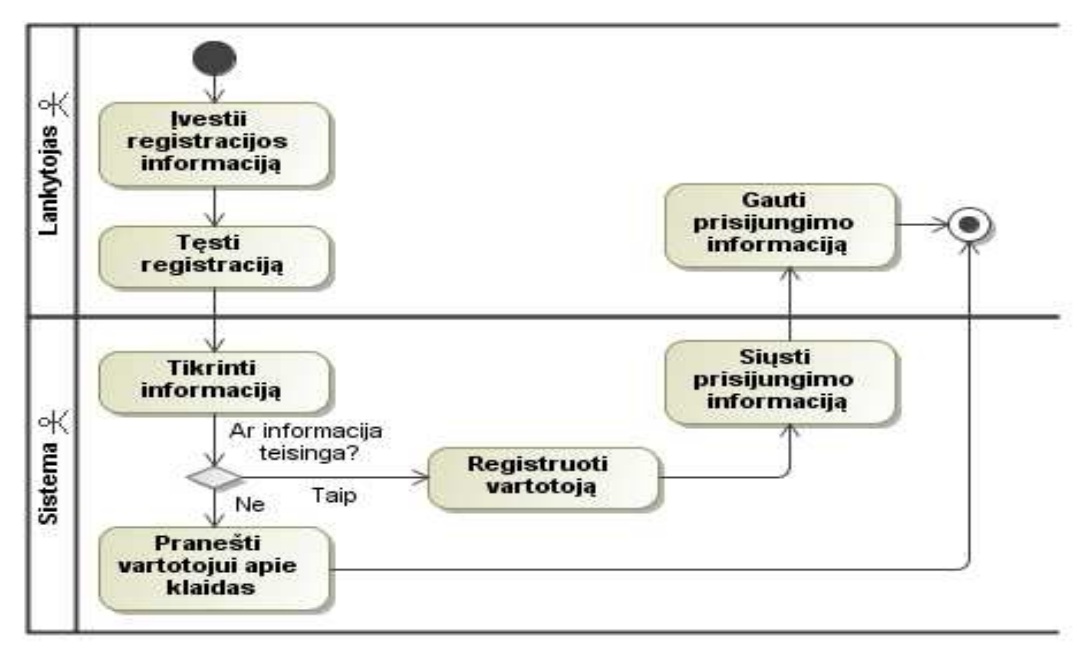

4.2 pav. "Registruotis" veiklos diagrama

**2. Naršyti svetain**ė**je.** Naršyti svetainėje, sužinoti informaciją apie talpinimo planus, domenų registravimą ir kitą sistemoje pateiktą informaciją, galės visi vartotojai. Svetainės naršymo veiklos diagrama pateikta 4.3 paveiksle. Diagramoje pavaizduota, kad svetainės puslapiai gali būti dviejų tipų: su parametrais ir be jų. Puslapis su parametrais tai puslapis kuriame vartotojas gali pasirinkti tam tikrus nustatymus, pavyzdžiui datą, užsakymo numerį ir kita, bei pagal juos vykdyti paieškos procedūrą.

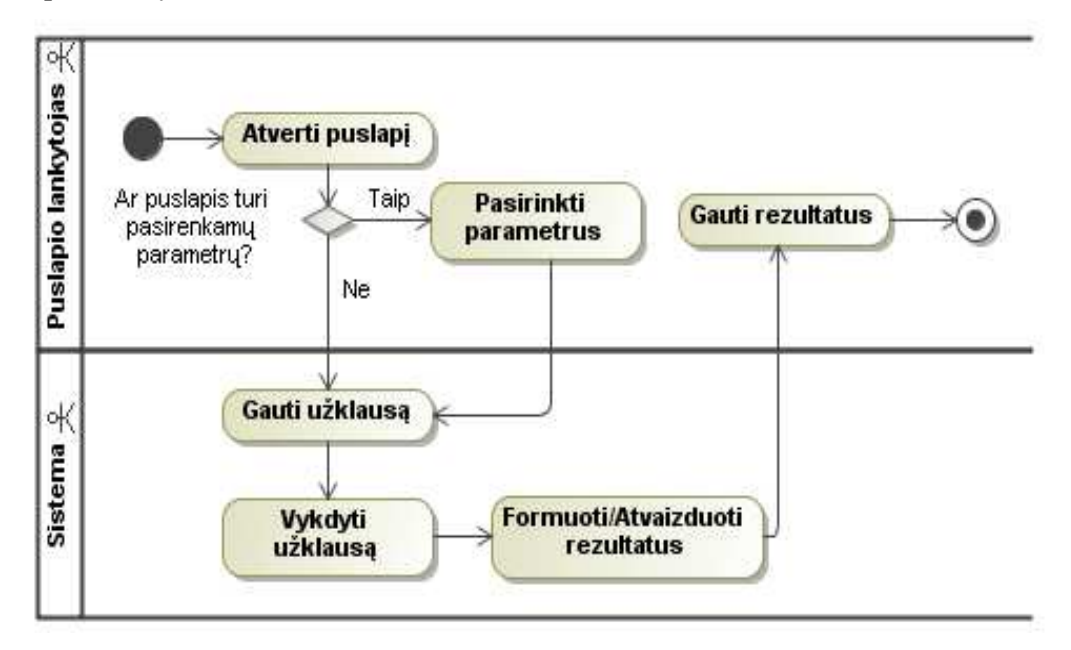

4.3 pav. "Naršyti svetainėje" veiklos diagrama

**3. Klausti specialisto.** Šis sistemos funkcionalumas leidžia vartotojui gauti reikiamą informaciją ir atsakymus į jam kilusius klausimus. Bendravimo būdai gali būti du: užklausimas per formą arba bendravimas gyvai (angl. *Chat*). Bendraudamas per užklausimo formą, vartotojas užpildo formą, įvesdamas reikiamą informaciją ir savo klausimą, o specialistas jam atsakymą atsiunčia elektroniniu paštu. Bendraujant gyvai, pokalbis tarp specialisto ir vartotojo vyksta realiu laiku, per sistemoje įdiegtą bendravimo erdvę (angl. *Chat*). "Klausti specialisto" veiklos diagrama pateikta 4.4 paveiksle.

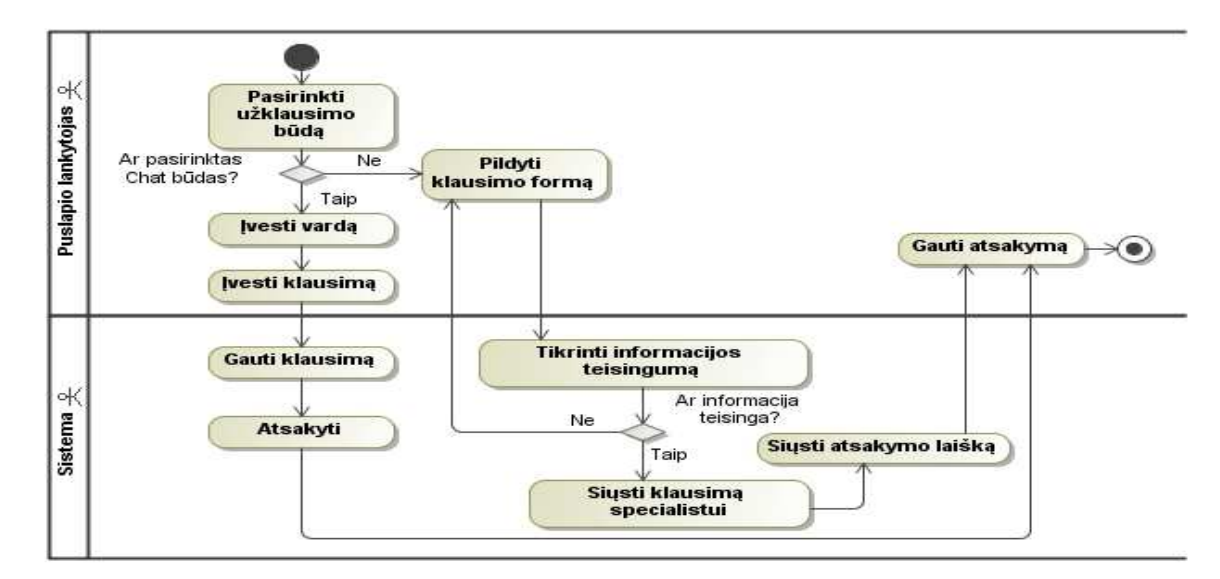

**4.4 pav.** "Klausti specialisto" veiklos diagrama

**4. Prisijungti prie klient**ų **zonos.** Prie klientų zonos gali prisijungti tik registruotas sistemos vartotojas, jis turi savo prisijungimo vardą ir slaptažodį, kuriuos jam sugeneruoja sistema registracijos metu. 4.5 paveiksle pateikta prisijungimo prie klientų zonos veiklos diagrama.

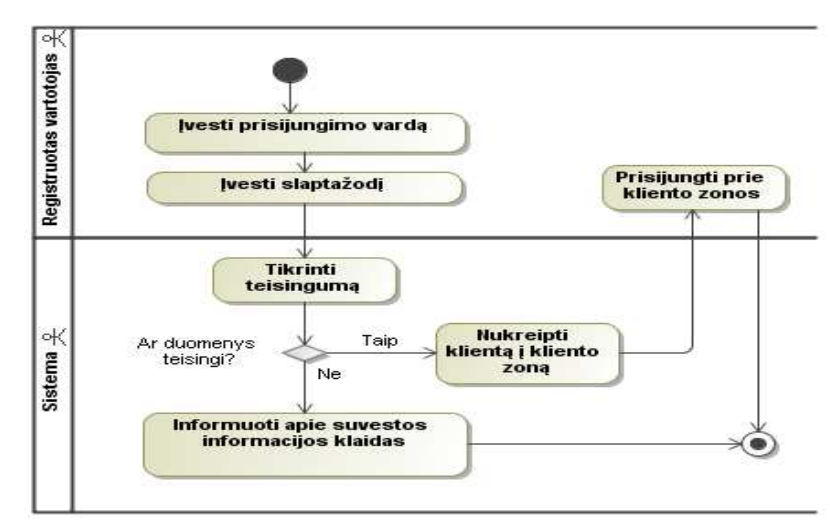

**4.5 pav.** "Prisijungti prie klientų zonos" veiklos diagrama

**5. Pildyti užsakym**ų **vedl**į. Sistemoje realizuotas paslaugų užsakymų vedlys (angl. *Wizard*), kurio paskirtis suteikti vartotojui aiškumo ir paprastumo užsakant paslaugas. Užsakymo vedlio veiklos diagramos pavyzdys pateiktas 4.6 paveiksle. Užsakymo paprastumo dėlei visa užsakymo procedūra ir vartotojo rekvizitų pateikimas ir registravimas bus pateikiamas ir atliekamas naudojant vedlį.

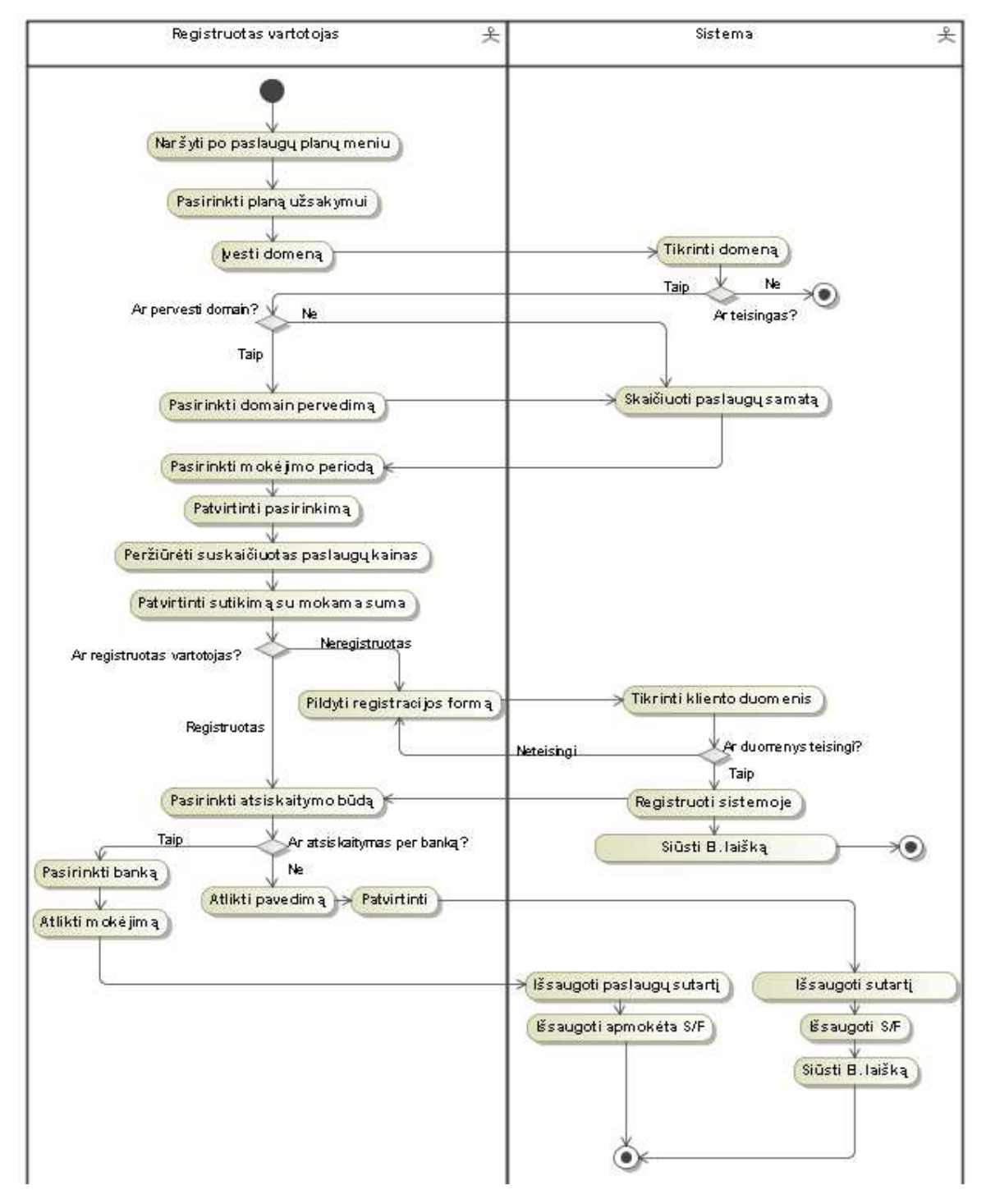

**4.6 pav.** Užsakymo vedlio veiklos diagrama

**6. Keisti vartotojo nustatymus**. Registruotas sistemos vartotojas galės keisti savo asmeninę informaciją, pavyzdžiui, el. paštą, adresą, telefoną, slaptažodį ir kita. Tam jis turės prisijungti prie nustatymų puslapio. Keisti vartotojo nustatymų veiklos diagramos pavyzdys pateiktas 4.7 paveiksle.

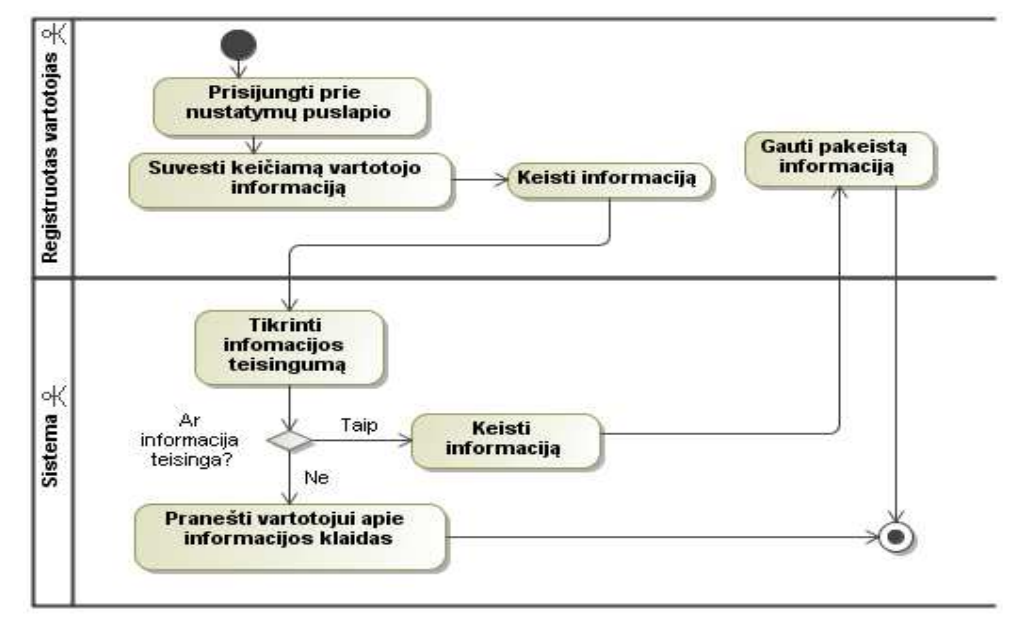

**4.7 pav.** "Keisti vartotojo nustatymus" veiklos diagrama

**7. Patvirtinti išrašytas s**ą**skaitas fakt**ū**ras**. Registruotas vartotojas galės patvirtinti jam išrašytas sąskaitas faktūras. Veiklos diagrama nusakanti sąskaitos faktūros tvirtinimo eigą pateikta 4.8 paveiksle.

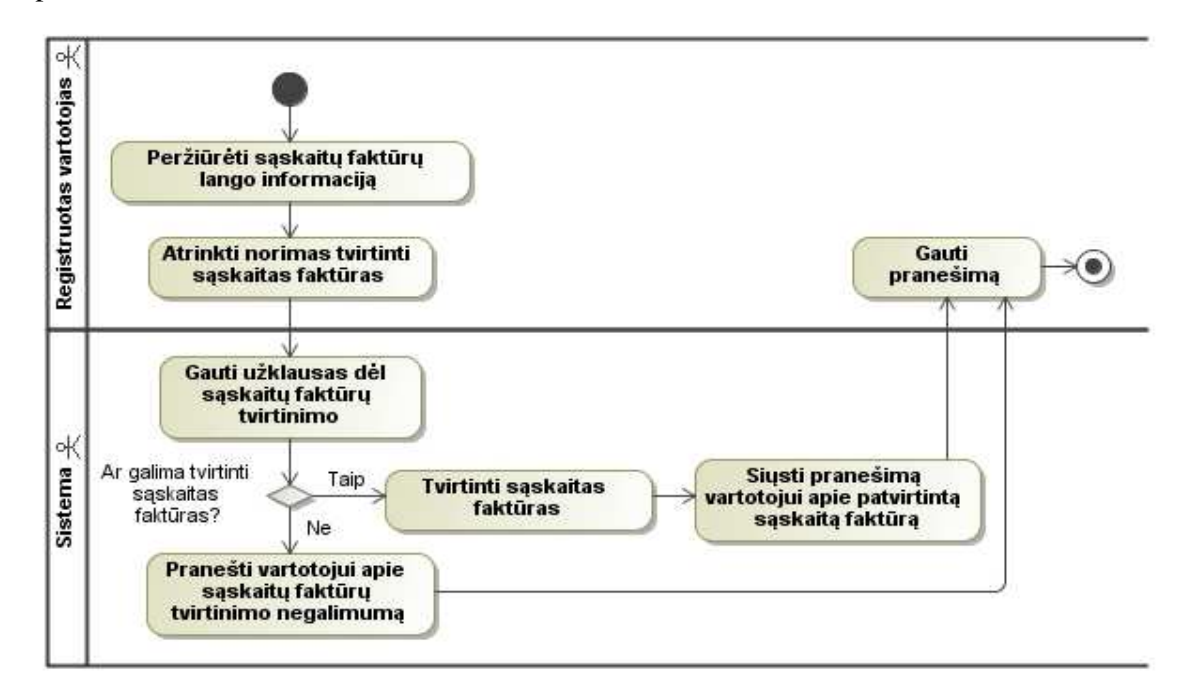

4.8 pav. "Patvirtinti išrašytas sąskaitas faktūras" veiklos diagrama

**8. Keisti plan**ą. Registruotas vartotojas atsidaręs turimų paslaugų langą, gali keisti norimą planą, priskirti jam pasirinktus plano parametrus. Principinė plano keitimo veiklos diagrama pateikta 4.9 paveiksle.

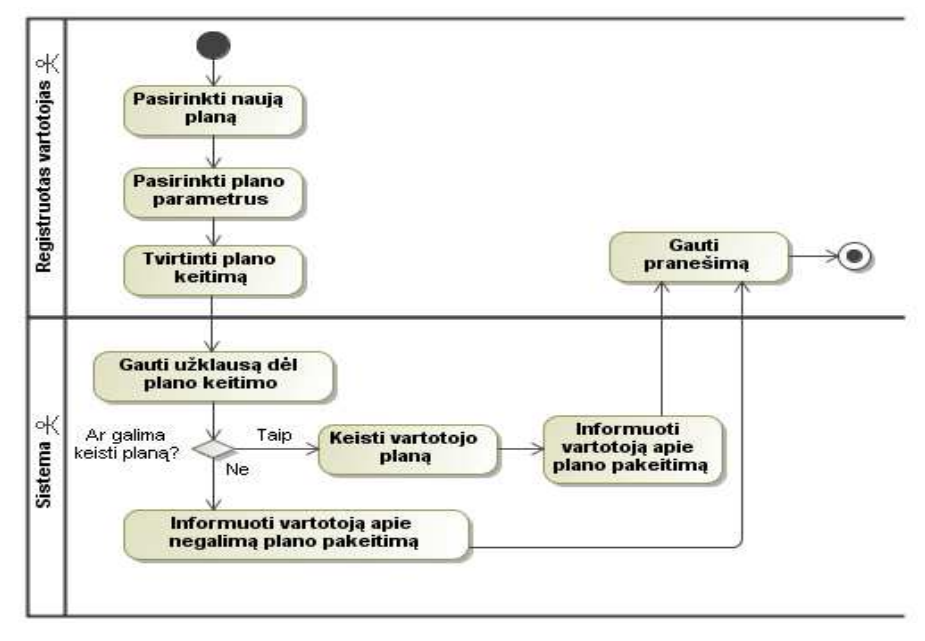

4.9 pav. "Keisti planą" veiklos diagrama

**9. Nutraukti vartotojo sutart**į. Registruotas vartotojas turi galimybę nutraukti savo sutartį. Jei vartotojas nusprendžia tą padaryti ir pasirenka šį punktą, sistema turi patikrinti, ar viskas yra tvarkoje su vartotojo apmokėjimais ir ar vartotojas gali nutraukti sutartį. Principinė sutarties nutraukimo veiklos diagrama pateikta 4.10 paveiksle.

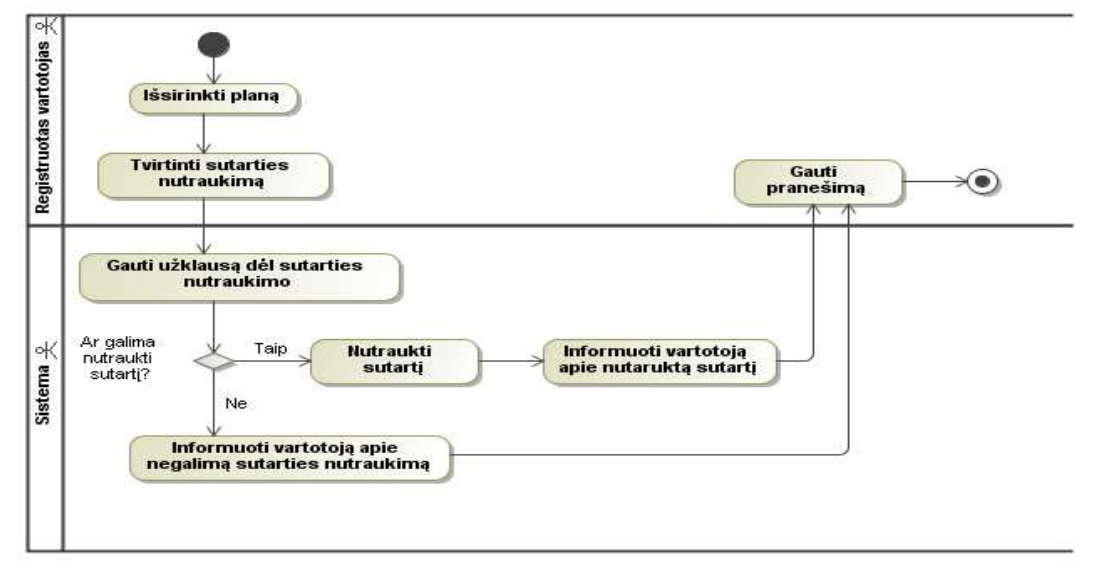

4.10 pav. "Nutraukti vartotojo sutartį" veiklos diagrama

**10. Skaityti vartotojui priskirtas naujienas**. Registruotas vartotojas, prisijungęs prie vartotojo zonos, gali skaityti jam sistemos siųstas naujienas. Sistema pagal vartotojo identifikacijos numerį išrenka tik konkrečiam vartotojui priskirtas naujienas. Vartotojo naujienų skaitymo veiklos diagrama pateikta 4.11 paveiksle.

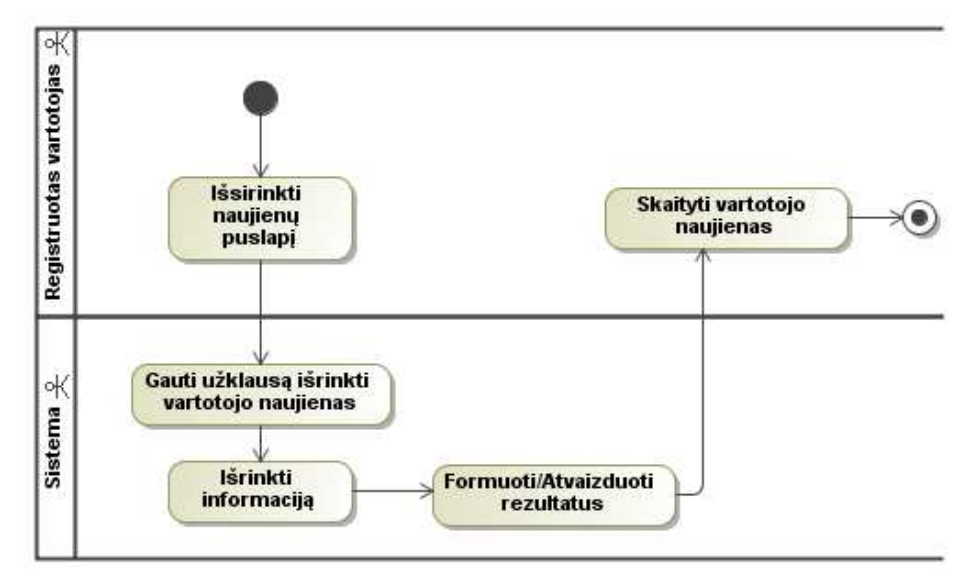

4.11 pav. "Skaityti vartotojui priskirtas naujienas" veiklos diagrama

**11. Perži**ū**r**ė**ti užsakytas paslaugas**. Registruotas vartotojas, prisijungęs prie vartotojo zonos gali, peržiūrėti savo užsakymus. Atsivertęs užsakymų puslapį, vartotojas mato užsakymo informaciją, pavyzdžiui, užsakymo numerį, sukūrimo datą, užsakytą paslaugą ir kita informaciją. Paspaudęs ant užsakymo numerio, vartotojas gali peržiūrėti užsakymui išrašytas sąskaitas faktūras. Vartotojo užsakymo peržiūros veiklos diagrama pateikta 4.12 paveiksle.

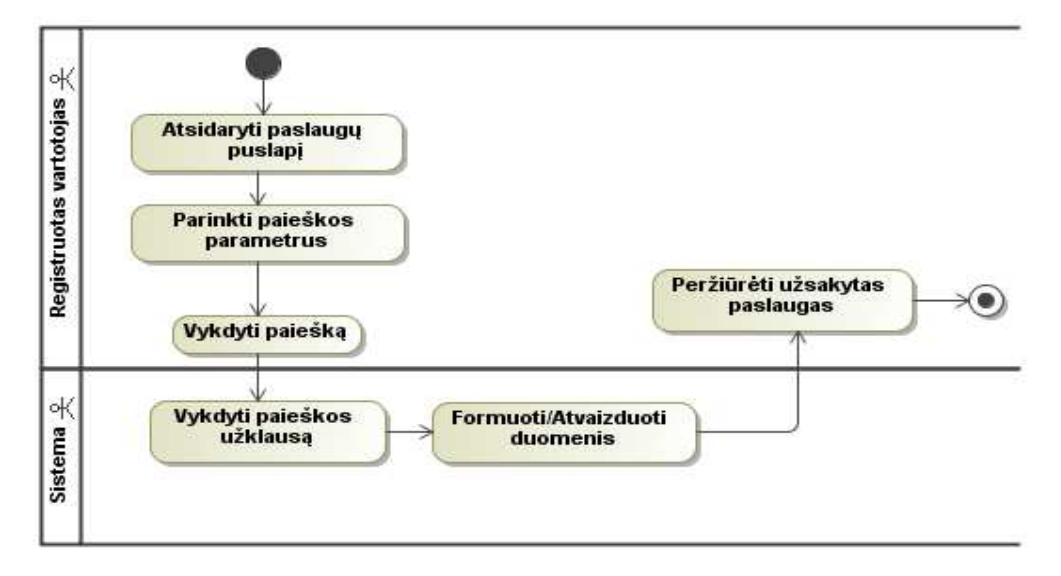

4.12 pav. "Peržiūrėti užsakytas paslaugas" veiklos diagrama

**12. Perži**ū**r**ė**ti išrašytas S/F.** Registruotas vartotojas, prisijungęs prie vartotojo zonos, gali peržiūrėti jam išrašytas sąskaitas faktūras. Sąskaitų faktūrų lange vartojas, įvedęs tam tikrus paieškos kriterijus, pavyzdžiui, datą, sąskaitos faktūros numerį, užsakymo numerį ir kita gali įvykdyti paieškos procedūrą. Peržiūros lange vartotojas mato tokią informaciją, pavyzdžiui, faktūros ir užsakymo numerį, išrašymo datą, apmokėjimo datą, mokamą sumą. Vartotojo sąskaitų faktūrų peržiūros veiklos diagrama pateikta 4.13 paveiksle.

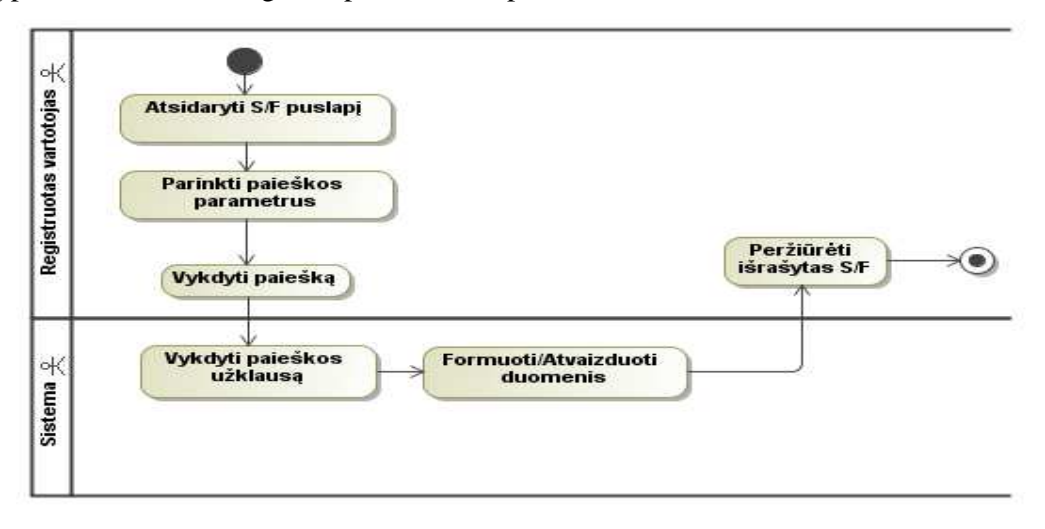

4.13 pav. "Peržiūrėti išrašytas S/F" veiklos diagrama

**13. Gauti priminimus.** Registruotas sistemos vartotojas gauna iš sistemos jam siunčiamus pranešimus elektroniniu paštu. Priminimai apie laiku neapmokėtas sąskaitas faktūras, plano pakeitimą, naujai išrašytą sąskaitą faktūrą, nutrauktą sutartį, grupinis priminimas tam tikrai grupei vartotojų pagal tam tikrą kriterijų, pavyzdžiui, planą, paslaugą. 4.14 paveiksle pateikta veiklos diagrama apibrėžianti panaudojimo atvejo "Gauti priminimus" veikimą.

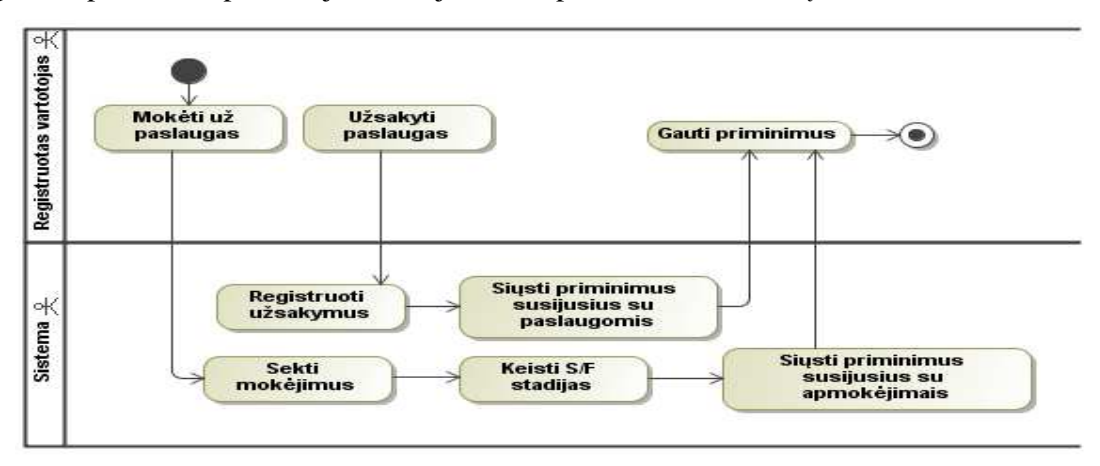

**4.14 pav.** "Gauti priminimus" veiklos diagrama

**14. Tvirtinti domeno registravim**ą**.** Administratorius turi galimybę tvirtinti registruotų vartotojų užsakytus domenus. Atsidaręs domenų užsakymų langą, administratorius įveda reikiamus paieškos laukus ir vykdo paiešką, sistemai gražinus rezultatus, administratorius sužymi domenų užsakymus, kuriuos jis nori patvirtinti, ir spaudžia tvirtinimo mygtuką. Sistema patikrina domeno tvirtinimo galimybes, patvirtina jį arba ne, taip pat informuoja administratorių apie atliktus pakeitimus. Domeno registravimo tvirtinimo veiklos diagrama pateikta 4.15 paveiksle.

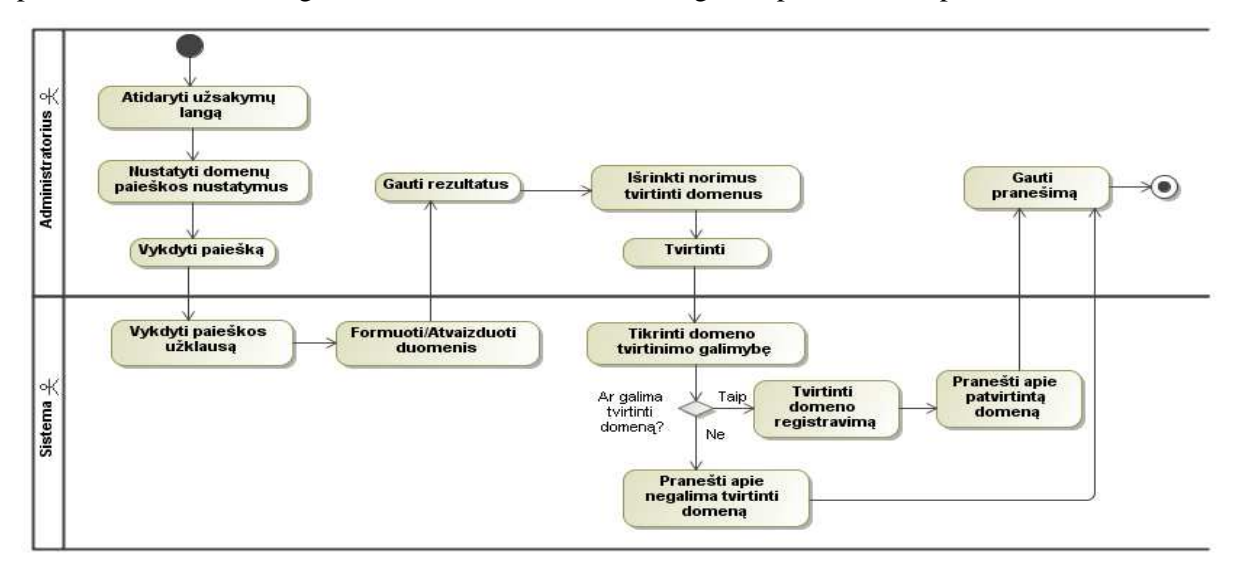

**4.15 pav.** "Tvirtinti domeno registravimą" veiklos diagrama

**15. Patvirtinti S/F apmok**ė**jim**ą**.** Administratorius turi galimybę tvirtinti ir keisti sąskaitų faktūrų informaciją ir stadijas. Atsidaręs sąskaitų faktūrų langą, administratorius įveda reikiamus paieškos laukus ir vykdo paiešką. Sistemai gražinus rezultatus, administratorius sužymi sąskaitas faktūras, kurias jis nori keisti arba patvirtinti. Sistema pagal atliktus administratoriaus veiksmus atitinkamai keičia sąskaitų faktūrų būsenas. Sąskaitų faktūrų apmokėjimo tvirtinimo veiklos diagrama pateikta 4.16 paveiksle.

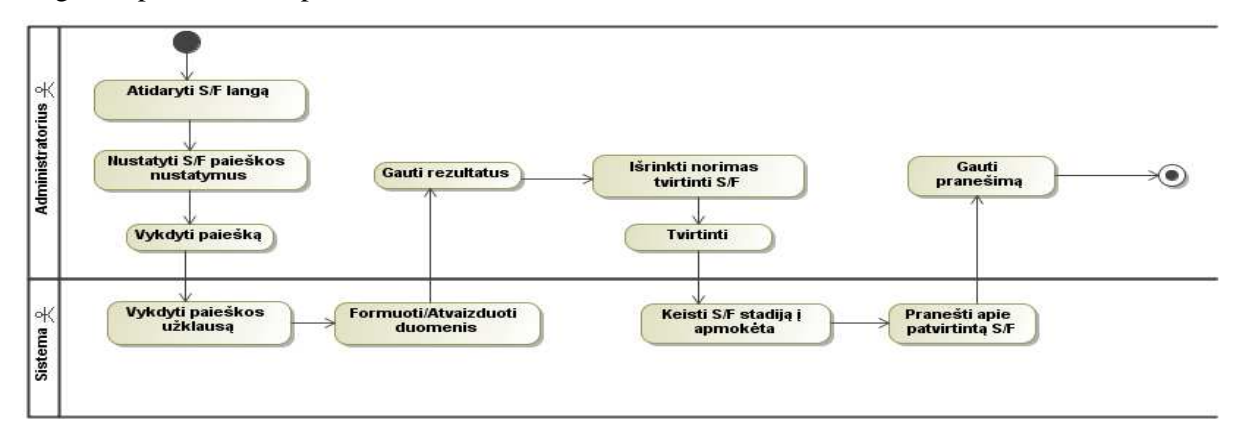

**4.16 pav.** "Patvirtinti S/F apmokėjimą" veiklos diagrama

**16. Patvirtinti prisiregistravusius vartotojus.** Administratorius, atsidaręs vartotojų langą, turi patikrinti vartotojų suvestą informaciją, koreguoti, sužymėti vartotojus ir pakeisti statusą į aktyvus, kad vartotojai būtų aktyvuoti. Panaudojimo atvejo "Patvirtinti prisiregistravusius vartotojus'' veiklos diagrama pateikta 4.17 paveiksle.

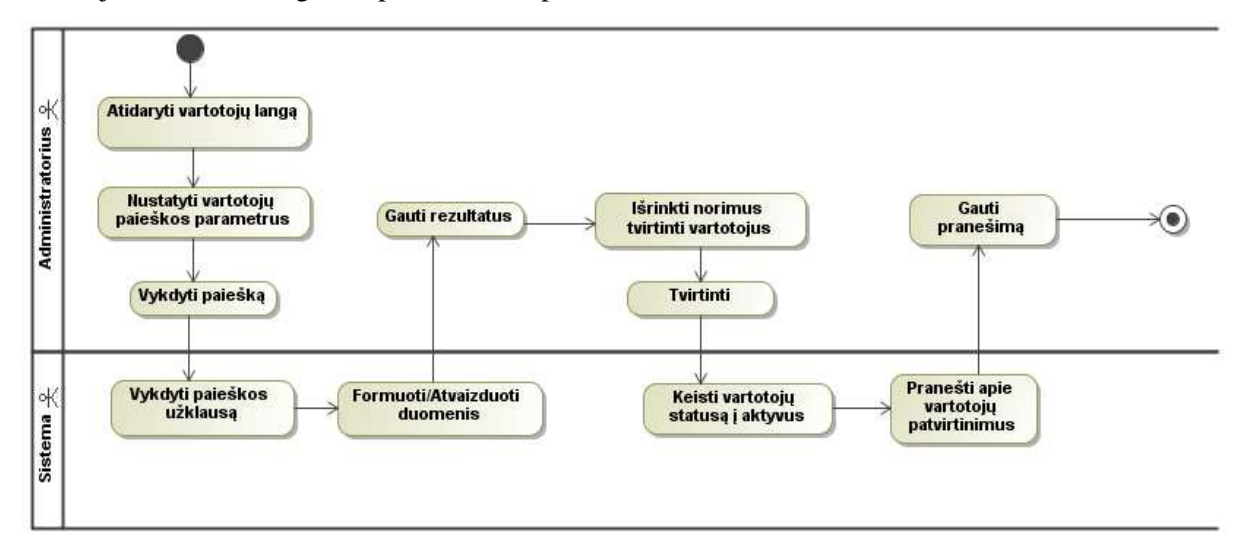

**4.17 pav.** , Patvirtinti prisiregistravusius vartotojus veiklos diagrama

**17. Valdyti klasifikatorius.** Administratorius turi galimybę sukurti, redaguoti ir trinti tam tikrus klasifikatorius, kurie reikalingi užtikrinti pilną ir teisingą sistemos veikimą, pavyzdžiui, įvesti planus, planų parametrus, kainas, kurti naujienas ir kt. Panaudojimo atvejo "Valdyti klasifikatorius" principinė veiklos diagrama pateikta 4.18 paveiksle.

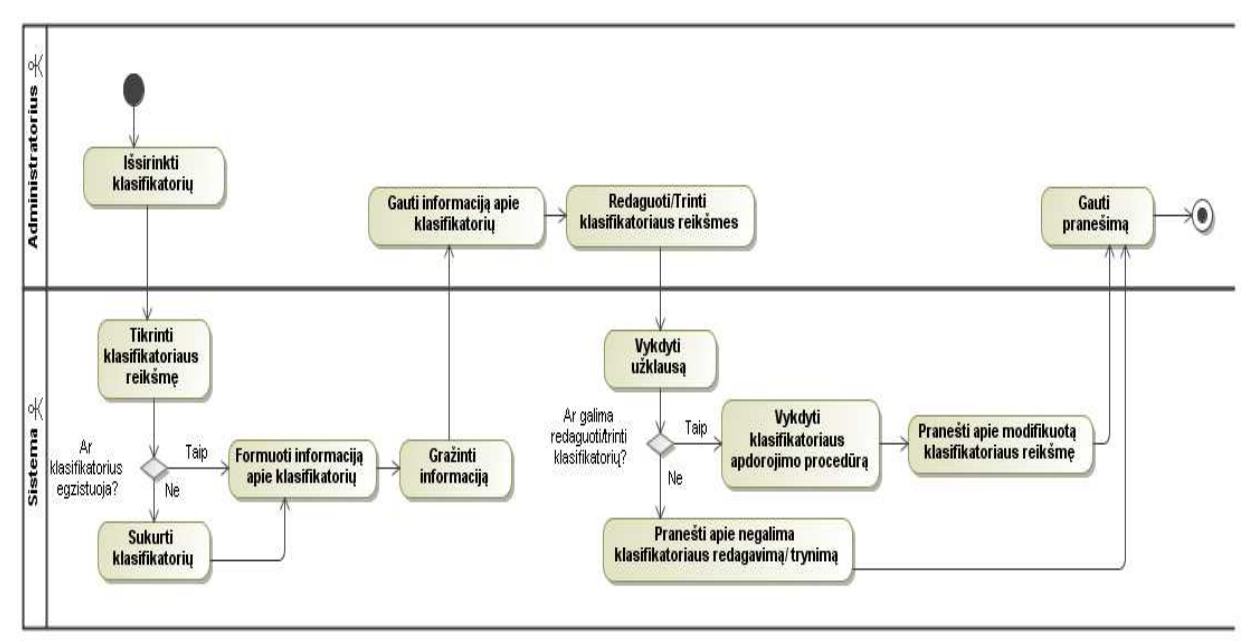

**4.18 pav.** "Valdyti klasifikatorius" veiklos diagrama

Sistemos veiklos konceptų modelis pateiktas 4.19 paveiksle. Pateiktame paveiksle pavaizduotos sistemos veiklų konceptų priklausomybės ir tarpusavio ryšiai.

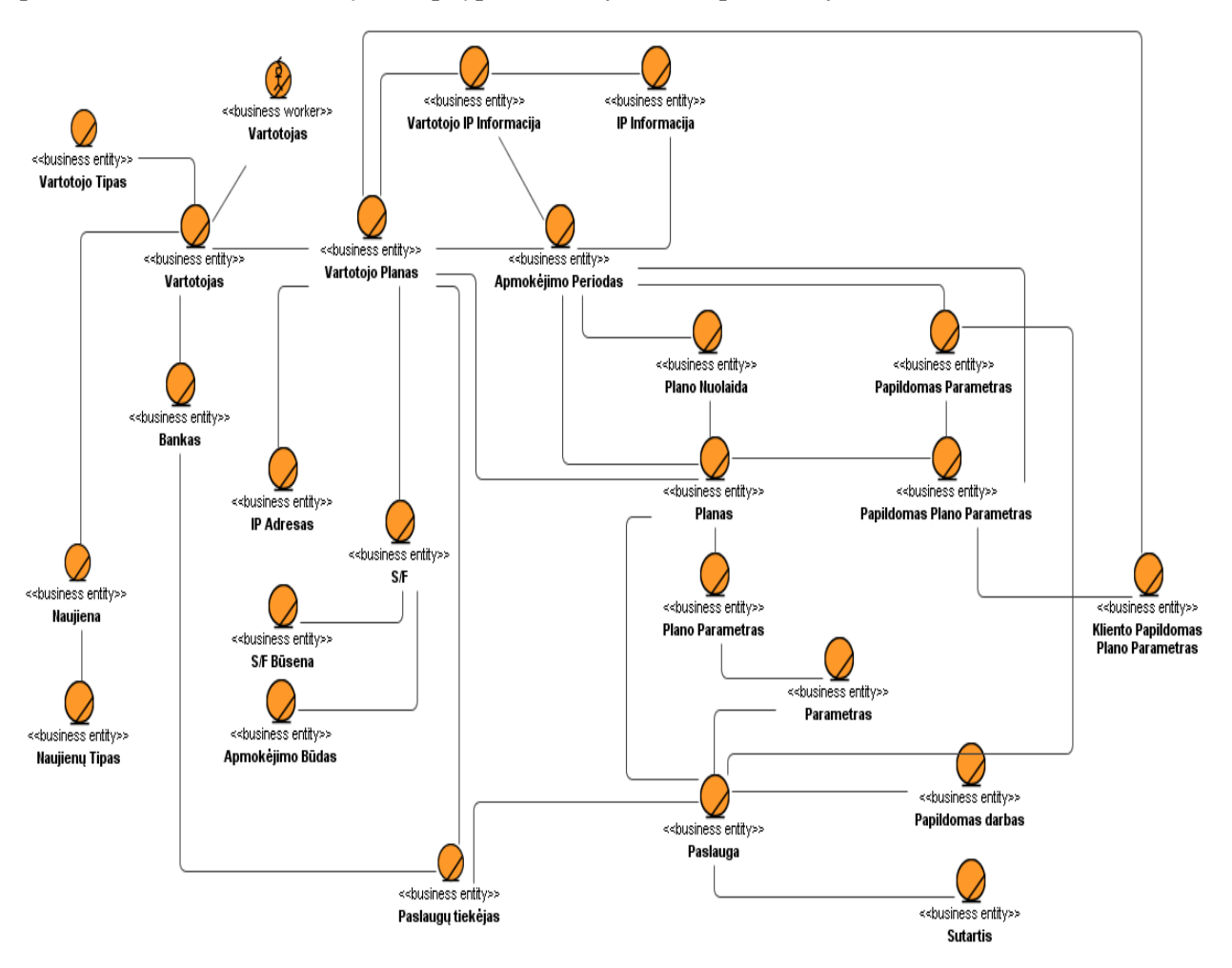

**4.19 pav.** Interneto paslaugų teikimo sistemos veiklos konceptų modelis

# **4.1.2. Nefunkciniai reikalavimai**

1. Vartotojo duomenims:

• visi sistemoje kaupiami duomenys saugomi sukurtoje duomenų bazėje, kurios atsarginės kopijos yra daromos kiekvienos darbo dienos pabaigoje;

• nutrūkus ryšiui tarp kliento ir serverio, turi būti atstatomas duomenų vientisumas iki paskutinės transakcijos;

• sistemoje sukauptus duomenis gali peržiūrėti tik sistemoje registruoti vartotojai, kurie turi specialias sistemos teises ir prieigos galimybes prie sukauptų duomenų.

2. Sistemos sąsajai:

• sistemos sąsaja turi būti pasiekiama per naršyklę ir realizuota naudojantis atlikto darbo metodikos pritaikymu;

• sąsaja turi būti paprasta, aiški ir lengvai įsisavinama būsimam sistemos vartotojui, realizuota lietuvių kalba;

• sistemos suderinamumas su visomis interneto naršyklėmis turi būti identiškas;

• pagrindinė sistemos sąsajos logika ir veiksmai atliekami serverio pusėje, o sistemos sąsajos pasiekiamumas turėtų būti prieinamas viso pasaulio interneto vartotojams.

3. Įrankiai:

• sistema sukurta naudojant *ASP.NET*, *MVC*, *XML*, *AJAX*, *DHTML*, *jQuery* ir *CSS* technologijas;

• duomenų bazei saugoti, ir duomenų bazės funkcijoms atlikti bus naudojama *Microsoft SQL Server 2008*;

• sistemos dokumentacija paruošta naudojant *Microsoft Office* paketą, bei *Magic Draw UML 16.6* projektavimo įrankį.

4. Sistemos saugumui:

• sistemoje naudojama informacija turi būti konfidenciali ir naudojama tik pagal paskirtį. Sistema turi užtikrinti duomenų konfidencialumą ir saugumą, nuo pašalinių vartotojų;

• sistemos vartotojas gali matyti tik savo informacija, ir negali niekaip įtakoti ar keisti kitų asmenų informacijos;

• turi būti visiškai užtikrintas sistemos vartotojų slaptažodžių ir prisijungimų vardų unikalumas ir slaptumas.

#### **4.2. Dalykin**ė**s srities modelis**

Sistemos, dalykinės srities modelis pavaizduotas 4.20 paveiksle. Šiame paveiksle galima matyti pagrindines duomenų bazės lenteles ir atributus, kuriuos buvo būtina realizuoti norint išpildyti interneto paslaugų tiekimo sistemos funkcinius reikalavimus.

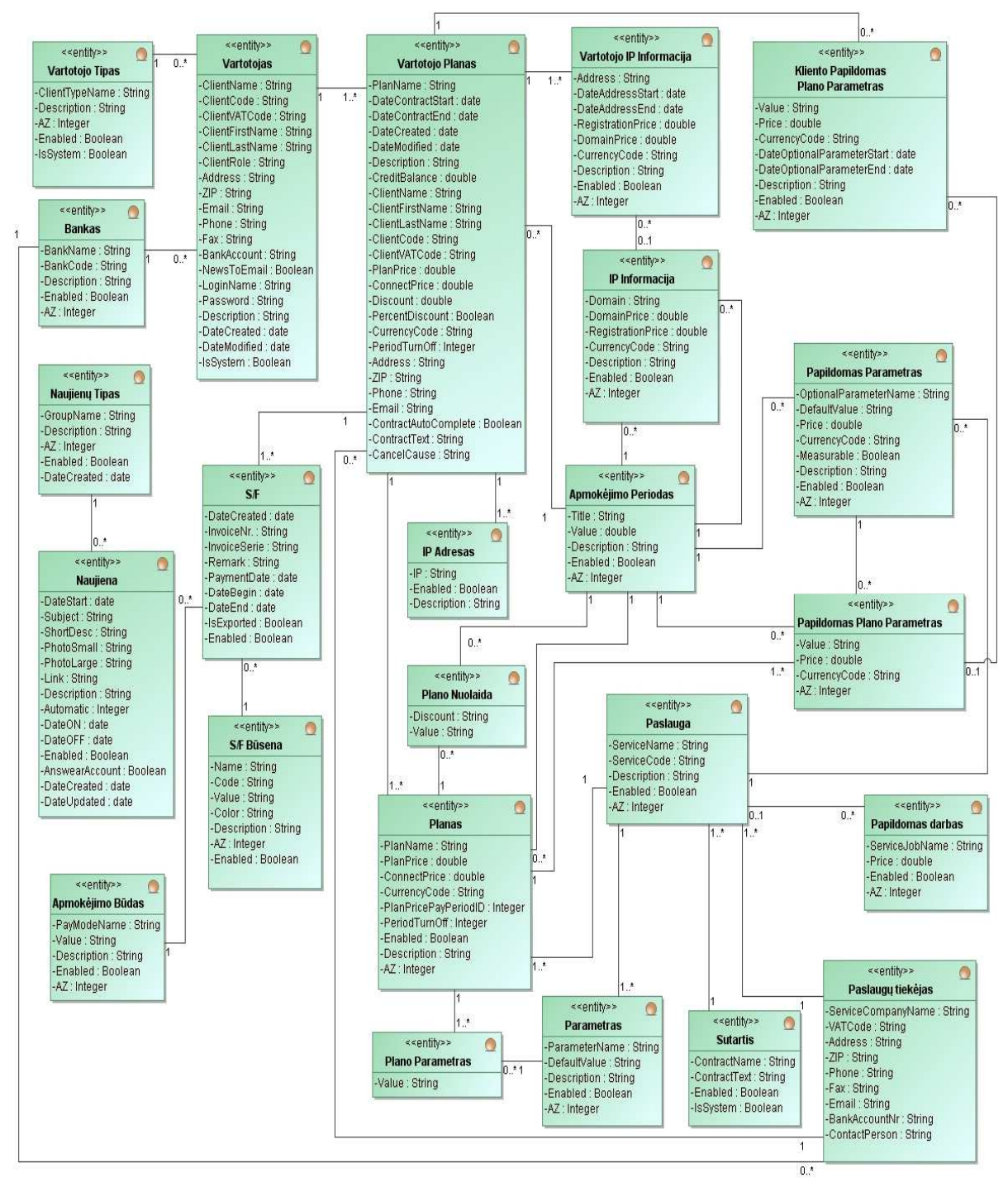

**4.20 pav.** Dalykinės srities modelis

#### **4.3. Sistemos reikalavim**ų **analiz**ė**s apibendrinimas**

Reikalavimų analizės metu buvo parinkta tiriamojo darbo metu realizuojama sistema, išskirtos sistemos vartotojų grupės ir apibrėžtos vartotojų atliekamos funkcijos. Tai pat apibrėžti funkciniai sistemos reikalavimai. Sudarytos veiklos diagramos nusakančios funkcinių reikalavimų realizavimo eigą.

Išskirti nefunkciniai reikalavimai, kuriuos turi tenkinti darbo metu realizuota sistema. Nefunkciniuose reikalavimuose buvo išskirti reikalavimai vartotojo duomenims, sąsajai, sistemos realizacijos įrankiams ir technologijoms bei duomenų ir sistemos saugumui. Sudarytos veiklos konceptų ir esybių ryšių diagramos, kurių pagrindu buvo suprojektuota sistemos duomenų bazė.

# **5. Interneto teik**ė**jo sistemos projektas**

Darbo metu buvo sukurta informacinė sistema skirta, interneto paslaugų tiekimo įmonei. Kūrimo metu buvo siekiama praktiškai pritaikyti sukurtą metodiką ir įvertinti jos naudingumą projektuojant interneto sąsają.

#### **5.1. Sistemos login**ė **architekt**ū**ra**

Sistema realizuota naudojant loginę architektūrą pateikta 5.1 paveiksle. Sistemos loginę architektūrą sudaro:

- pagrindinis posistemis, kuris kreipiasi į kitus posistemius;
- vartotojų posistemis, kuris atsakingas už informacijos atvaizdavimą ir formavimą;
- veiklos posistemis atsakingas už užsakymų formavimą, apdorojimą ir registravimą;
- duomenų posistemis, kuris atlieka visą informacijos apdorojimą;
- duomenys saugomi duomenų bazėje.
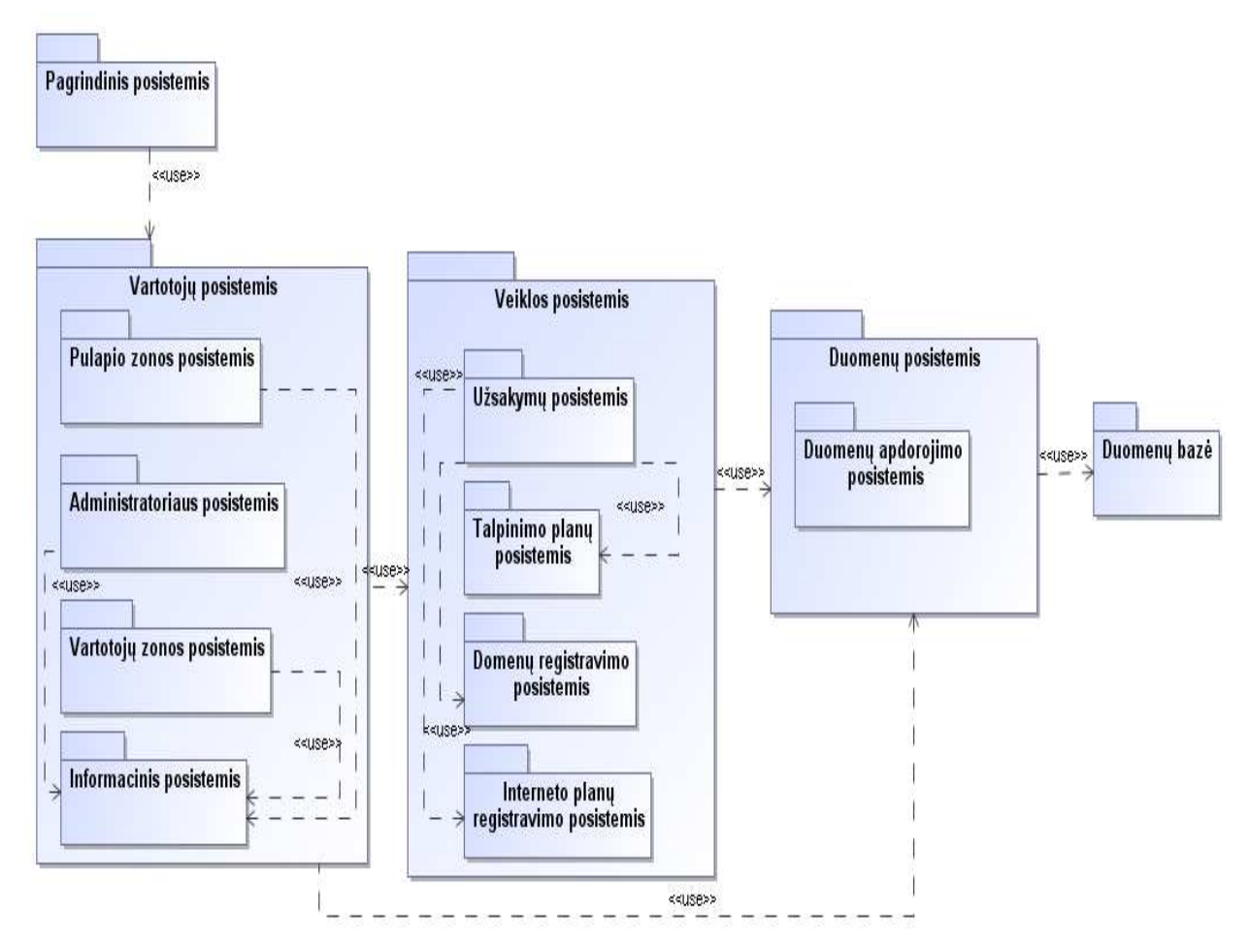

**5.1 pav.** Sistemos loginės architektūros diagrama

### **5.2. Sistemos diegimo diagrama**

Sistemos diegimo diagrama pavaizduota 5.2 paveiksle. Ją sudaro 4 dalys: vartotojas, taikomųjų programų serveris, *DotNetPanel* aplinka, *DB* serveris:

• vartotojas į sistemą kreipiasi per naršyklę, surinkęs teisingą sistemos interneto adresą;

• taikomųjų programų serveris sudarytas iš administratoriaus komponento, kuriame valdomi sistemos parametrai ir nustatymai: vartotojai, užsakymai, sąskaitos faktūros, puslapio nustatymai ir kita. Puslapio zonos komponentas skirtas pagrindinei informacijai atvaizduoti, puslapio turiniui. Vartotojų zonos komponentas skirtas konkretaus prisijungusio vartotojo informacijai valdyti, sudaryti užsakymus, juos peržiūrėti, anuliuoti ir t. t. Užsakymų komponentas valdo užsakymo informaciją, jo sudarymą, stadijų keitimą, vykdymą ir t.t. Talpinimo planų komponentas skirtas informacijai apie talpinimo planus valdyti. Domenų registravimo komponentas skirtas vartotojo užsakytų domenų registravimui. Interneto planų registravimo komponentas skirtas informacijos ir registracijos susijusios su interneto planais, valdymui;

• į *DotNetPanel* aplinką *web* servisas importuoja sistemos vartotojų informaciją. Ši aplinka skirta sekti ir valdyti vartotojo turimus talpinimo planus. Vartotojas prisijungęs gali juos konfigūruoti, matyti visą reikiamą informaciją;

• *DB* serveris – serveris kuriame saugoma sistemos duomenų bazė.

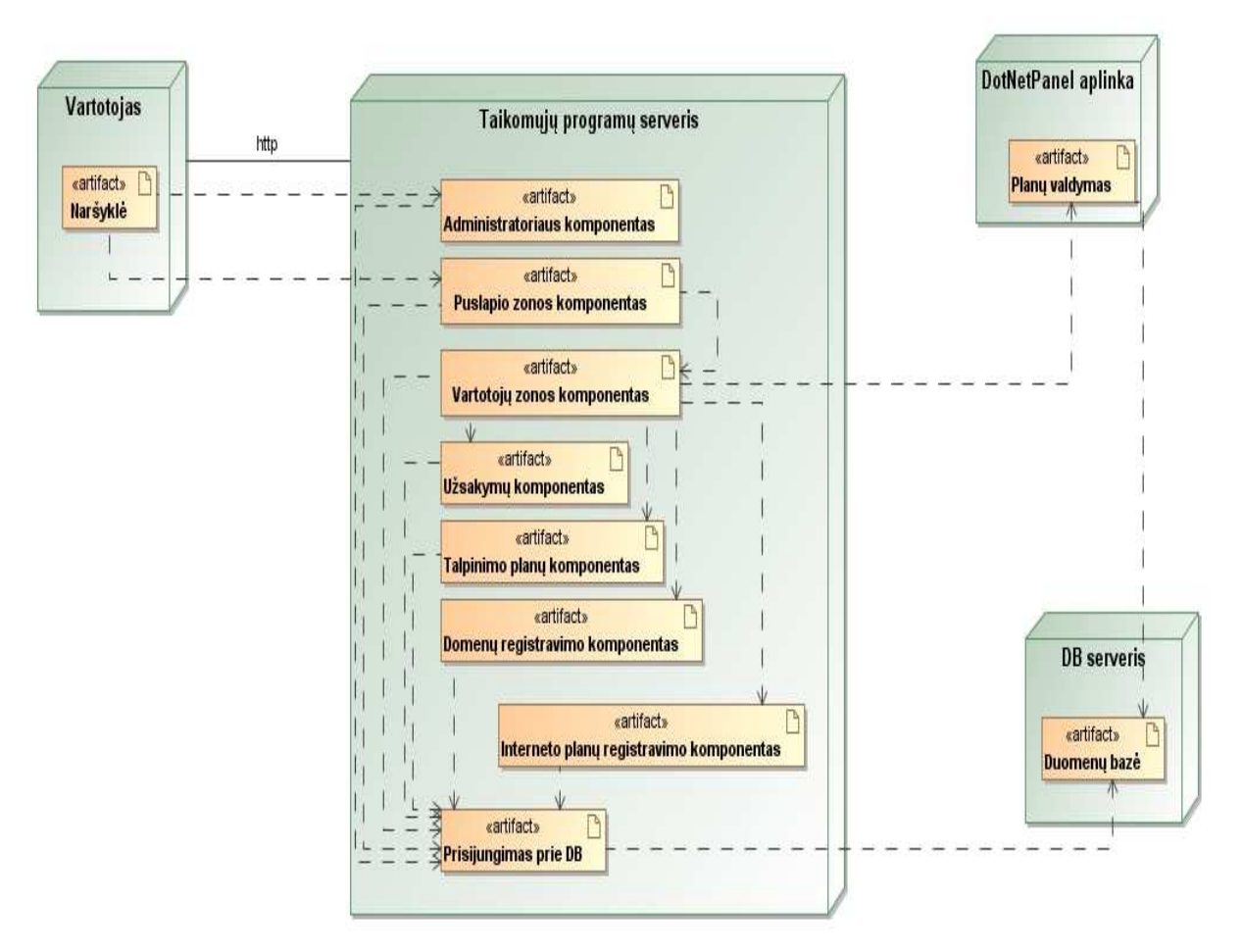

**5.2 pav.** Sistemos diegimo diagrama

#### **5.3. Sistemos s**ą**sajos navigavimo planai**

Sistemos vartotojas gali naršyti po realizuota sistemą. Kokius langus ir kaip juos gali pasiekti, apibrėžia sąsajos navigavimo planai [9]. Sistemai sudaryti du sąsajos navigavimo planai:

- puslapio zonos sąsajos navigavimo planas pateiktas 5.3 paveiksle;
- administratoriaus zonos navigavimo planas pavaizduotas 5.4 paveiksle.

### **Vartotoj**ų **posistemio puslapio zona**

Sistemos lankytojas, registruotas vartotojas, naršydamas po puslapio zoną gali pasiekti puslapius, kurie pavaizduoti 5.3 paveiksle. Iš pagrindinio puslapio vartotojai gali eiti į talpinimo planų puslapį, *www* adresų puslapį, tinklo paslaugų, pagalbos, vartotojo zonos prisijungimo puslapius ir kontaktų puslapį. Daugumų puslapių dar turi papildomų puslapių, kuriuos visus galima matyti 5.3 paveiksle pateiktame plane.

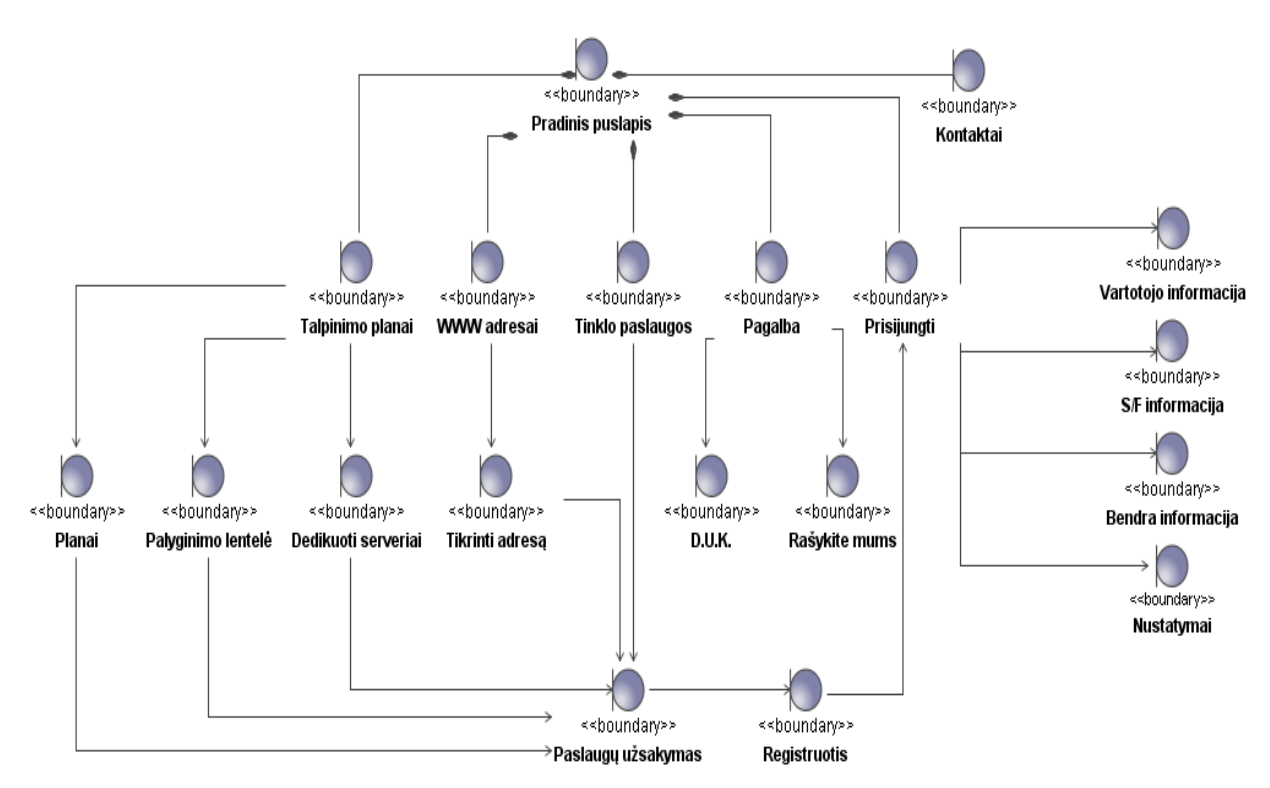

**5.3 pav.** Puslapio zonos sąsajos navigavimo planas

### **Vartotoj**ų **posistemio administratoriaus zona**

Sistemos administratorius, prisijungęs prie administratoriaus zonos, mato pradinį puslapį, iš kurio jis gali atlikti įvairius veiksmus, peržiūrėti užsakymus, juos tvirtinti, stebėti ir keisti sąskaitų faktūrų stadijas, tvirtinti ir valdyti klientus, įvesti visą reikiamą informaciją, susijusią su paslaugomis ir planais, kurti naujienas ir jas priskirti klientams, atlikti įvairias kitas funkcijas. Visas galimybes, į kokius puslapius gali patekti administratorius, galima matyti 5.4 paveiksle pateiktame plane.

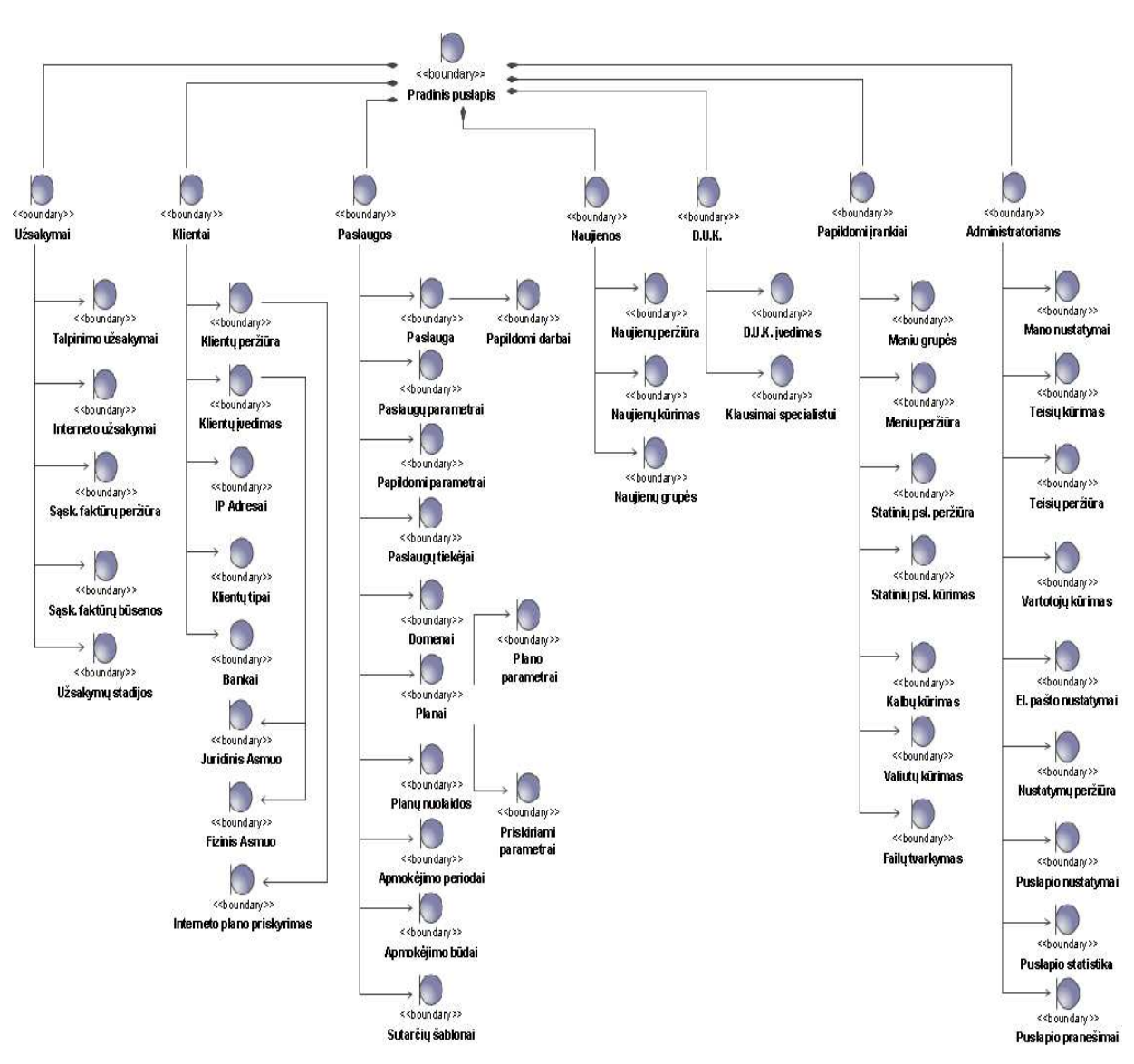

**5.4 pav.** Administratoriaus zonos sąsajos navigavimo planas

### **5.4. Sistemos duomen**ų **baz**ė**s schema**

Sugeneruota duomenų bazės schema pateikta 5.5 paveiksle.

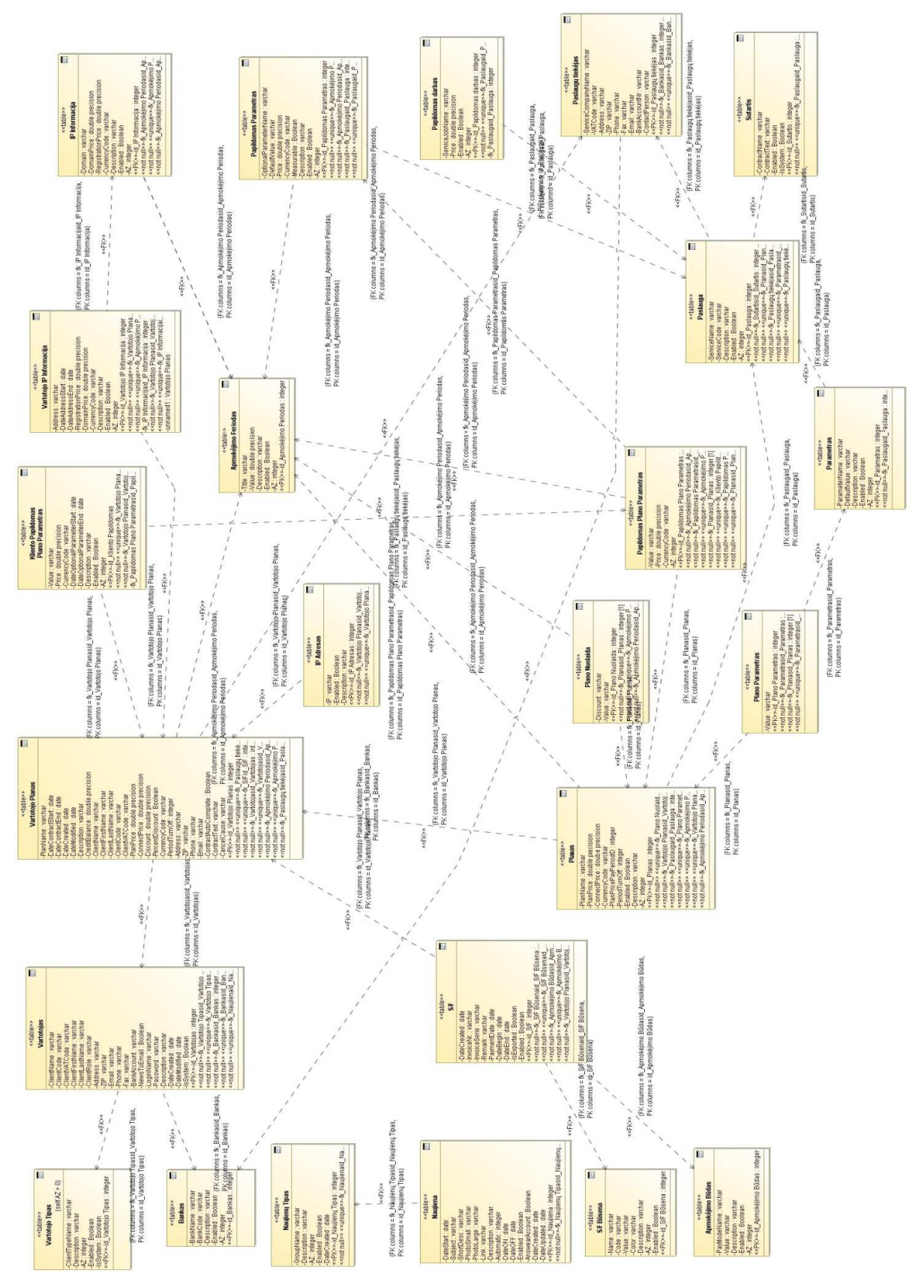

**5.5 pav.** Sugeneruota duomenų bazės schema

# **6. Realizacija**

### **6.1. Sistemos realizacija**

Siekiant geriau pateikti interneto sąsajos projektavimo metodinę medžiagą, buvo realizuota interneto paslaugų teikimo sistema. Ši sistema naudojama kaip vaizdinė medžiaga aptariant įvarius interneto sąsajos projektavimo principus, jos pagalba bus stengiamasi būsimam sąsajos projektavimo metodikos vartotojui pateikti netik sąsajos projektavimo principus, metodiką, bet taip pat ir vizualinę realizuotos sąsajos dalį.

Pagrindinis sistemos langas pateiktas 6.1 paveiksle. Šis langas pasitinka vartotoją, kai šis į interneto naršyklę suvedą sistemos adresą. Pagrindiniame lange yra pagrindinis puslapio meniu, kuriame galima rasti visą informaciją apie sistemoje teikiamas interneto paslaugas: talpinimo planus, domenų registravimą, interneto planus, sistemų konfigūravimą ir kt. Pagrindiniame meniu yra įmonės informacija, kontaktai ir pagalba vartotojui, kurioje pateikti atsakymai į dažniausiai užduodamus vartotojų klausimus, forma, kurią užpildęs vartotojas gali susisiekti su sistemos vadybininkais ir gauti jam reikiamus atsakymus. Pagrindiniame puslapyje yra vartotojo prisijungimo zona, interneto adreso užimtumo tikrinimo galimybė. Pagrindinio puslapio turinio zonoje yra pateikiami patrauklūs pasiūlymai – akcijos sistemos vartotojams.

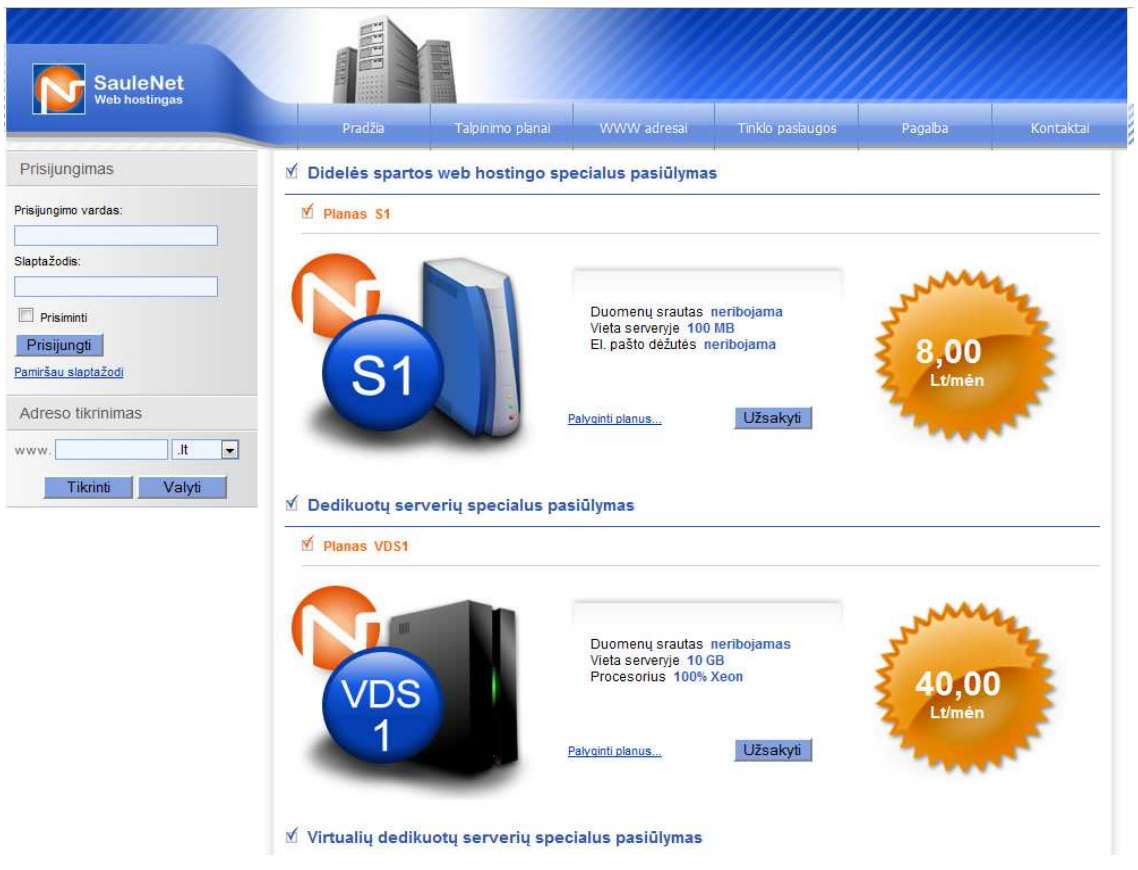

**6.1 pav.** Pradinis sistemos langas

Interneto puslapių talpinimo planų, pasiūlymų pateikimo langas pateiktas 6.2 paveiksle. Šiame lange vartotojas gali peržiūrėti visų siūlomų talpinimo planų informaciją ir išsirinkęs norimą planą jį užsakyti. Taip pat vartotojas gali palyginti kiekvieną planą su kitais planais, tą jis gali padaryti 6.3 paveiksle pateiktame planų palyginimo lange. Analogiškas talpinimo planams būtų interneto domenų informacijos langas, kuriame vartotojas gali pamatyti atskirų domenų kainas ir užsakyti norimą domeną.

| <b>SauleNet</b><br><b>Web hostingas</b>                                                                                                    | Pradžia            | Talpinimo planai                                                                                                    | WWW adresal | Tinklo paslaugos | Pagalba | Kontaktal  |
|----------------------------------------------------------------------------------------------------|--------------------|----------------------------------------------------------------------------------------------------|-------------|------------------|---------|------------|
| Prisijungimas                                                                                                    | <b>Y</b> Planai    |                                                                                                    |             |                  |         |            |
| Prisijungimo vardas:                                                                                                    | $\times$ s1        |                                                                                                    |             |                  |         |            |
| Slaptažodis:<br>Prisiminti<br>Prisijungti<br>Pamiršau slaptažodi<br>Adreso tikrinimas<br>.1t<br>www.<br>Valyti<br>Tikrinti<br>Akcijiniai pasiūlymai   | $\overline{S}$     | Vieta serveryje: 1 GB<br>Duomenų srautas (GB/mėn.): 5 GB<br>Papildomas 1GB srautas: 5Lt/men<br>Pašto dėžučių skaičius: 10<br>Papildoma pašto dėžutė: 3Lt/mėn<br>CGI, SSI, Perl, JSP, PHP, ASP, ASP.NET<br>MySql DB<br>POP3, WebMail, WAP<br>Apsauga nuo SPAM'o ir virusu<br>Autoatsakikliai<br>Laiškų peradresavimas<br>El. pašto konferencija: 8Lt/mén<br>Lankomumo statistika<br>Neribotas svetainių skaičius<br>Informacijos atnaujinimas per FTP<br>Rezervinės duomenų kopijos<br>Kaina: 14,00 Lt/men<br>Užsakyti |             |                  |         |            |
| Didelės spartos web hostingo<br>specialus pasiūlymas                                                                                                  | $M$ S <sub>2</sub> |                                                                                                    |             |                  |         | th I viršu |
| Planas S1<br>14,00 Lt/mén<br>S'<br>Vieta serveryje 1 GB<br>Duomenų srautas<br>(GB/mén.) 5 GB<br>Papildomas 1GB<br>srautas 5Lt/men<br>Palyginti planus | S <sub>2</sub>     | Vieta serveryje: 2GB<br>Duomenų srautas (GB/mėn.): 10 GB<br>Papildomas 1GB srautas: 5 Lt/mén<br>Pašto dėžučių skaičius: 15<br>Papildoma pašto dėžutė: 2 Lt/mėn<br>CGI, SSI, Perl, JSP, PHP, ASP, ASP.NET<br>MS SQL DB, MS Access DB, MySql DB<br>POP3, WebMail, WAP<br>Apsauga nuo SPAM'o ir virusų                                                                                                    |             |                  |         |            |
| Virtualių dedikuotų serverių<br>specialus pasiūlymas<br>Planas VD51                                                                                   |                    | Autoatsakikliai<br>Laiškų peradresavimas<br>El. pašto konferencija: 7 Lt/men<br>Lankomumo statistika<br>Neribotas svetainiu skaičius<br>Informacijos atnaujinimas per FTP<br>Rezervinės duomenų kopijos                                                                                                    |             |                  |         |            |

**6.2 pav.** Talpinimo planų informacijos langas

Talpinimo planų palyginimo langas pateiktas 6.3 paveiksle. Šio lango paskirtis pateikti sistemos vartotojui visų talpinimo planų parametrų palyginimo lentelę. Vartotojas gali detaliai matyti, kuris planas jam labiausiai tinkamas kainos ir atitinkamų parametrų atžvilgiu. Išsirinkęs jam patinkantį planą vartotojas gali jį užsakyti, užpildydamas užsakymo vedlį.

|                                                      | Pradžia                                | Talpinimo planai | WWW adresai              |              | Tinklo paslaugos              | Pagalba                       | Kontaktal                     |
|------------------------------------------------------|----------------------------------------|------------------|--------------------------|--------------|-------------------------------|-------------------------------|-------------------------------|
| Prisijungimas                                        | M Plany palyginimo lentelė             |                  |                          |              |                               |                               |                               |
| Prisijungimo vardas:                                 | <b>Planas</b>                          |                  | GI                       | $52$         | <b>S3</b>                     | <b>S4</b>                     | <b>S5</b>                     |
| Siaptažodis:                                         | Vieta serveryje                        |                  | $1$ GB                   | 2GB          | 3 GB                          | 5 GB                          | $9$ GB                        |
|                                                      | Duomenu srautas (GB/mén.)              |                  | $5$ GB                   | 10 GB        | 20 GB                         | 35 GB                         | 50 GB                         |
|                                                      | Papildomas 1GB srautas                 |                  | <b>SLt/men</b>           | 5 Lt/men     | 5 Lt/men                      | 5 Lt/mén                      | 4 Lt/mén                      |
| Prisiminti                                           | Pašto dėžučių skaičius                 |                  | 10                       | 15           | 20                            | 30                            | 40                            |
| Prisijungti                                          | Papildoma pašto dėžutė                 |                  | 3Lt/men                  | 2 Lt/mén     | 2 Lt/men                      | 2 Lt/mén                      | 2 Lt/mén                      |
| Pamiršau slaptažodi                                  | POP3, WebMail, WAP                     |                  | $\checkmark$             | ✓            |                               |                               | ✓                             |
|                                                      | Apsauga nuo SPAM'o ir virusų           |                  | ✓                        | ✓            |                               |                               | ✓                             |
| Adreso tikrinimas                                    | Autoatsakikliai                        |                  |                          |              |                               |                               |                               |
|                                                      | Laišku peradresavimas                  |                  | ✓                        | J            |                               |                               |                               |
| $.$ It<br>$\overline{\phantom{a}}$<br>WWW.           | El. pašto konferencija                 |                  | 8Lt/mén                  | 7 Lt/men     | 6 Lt/men                      | 5 Lt/men                      | 41 t/men                      |
| Valyti<br>Tikrinti                                   | CGI, SSI, Perl, JSP, PHP, ASP, ASP.NET |                  | ✓                        | ✓            |                               | ✓                             |                               |
|                                                      | MySql DB                               |                  | $\checkmark$             | z            |                               |                               |                               |
| Akcijiniai pasiūlymai                                | MS SQL DB, MS Access DB, MySql DB      |                  | $\overline{\phantom{a}}$ |              |                               |                               | V                             |
|                                                      | Lankomumo statistika                   |                  | ✓                        | ✓            |                               |                               |                               |
| Didelės spartos web hostingo<br>specialus pasiūlymas | Informacijos atnaujinimas per FTP      |                  | ✓                        | ✓            |                               |                               |                               |
|                                                      | Rezervinės duomenų kopijos             |                  |                          |              |                               |                               |                               |
| Planas S1                                            | Neribotas svetainių skaičius           |                  | ✓                        |              |                               |                               |                               |
| 14.00 Lt/mén                                         | Kaina be PVM                           |                  | 14.00 Lt/men             | 23.00 Lt/men | 30,00 Lt/mén<br>28.50 Lt/men* | 50.00 Ltimen<br>47,50 Lt/men* | 75,00 Lt/men<br>71.25 Lt/mén* |
| S1<br>Vieta serveryje 1 GB                           | Mokejimas                              |                  | Ménuo                    | Ménuo        | Ménuo                         | Ménuo                         | Ménuo                         |
| Duomenų srautas<br>(GB/men.) 5 GB                    | Užsakyti                               |                  | Užsakyti                 | Užsakyti     | Užsakyti                      | Užsakyti                      | Užsakyti                      |

**6.3 pav.** Talpinimo planų palyginimo langas

Interneto planų informacinis langas pateiktas 6.4 paveiksle. Šiame lange vartotojas gali palyginti įvairių interneto planų informaciją, kainas, užsakyti norimus interneto planus.

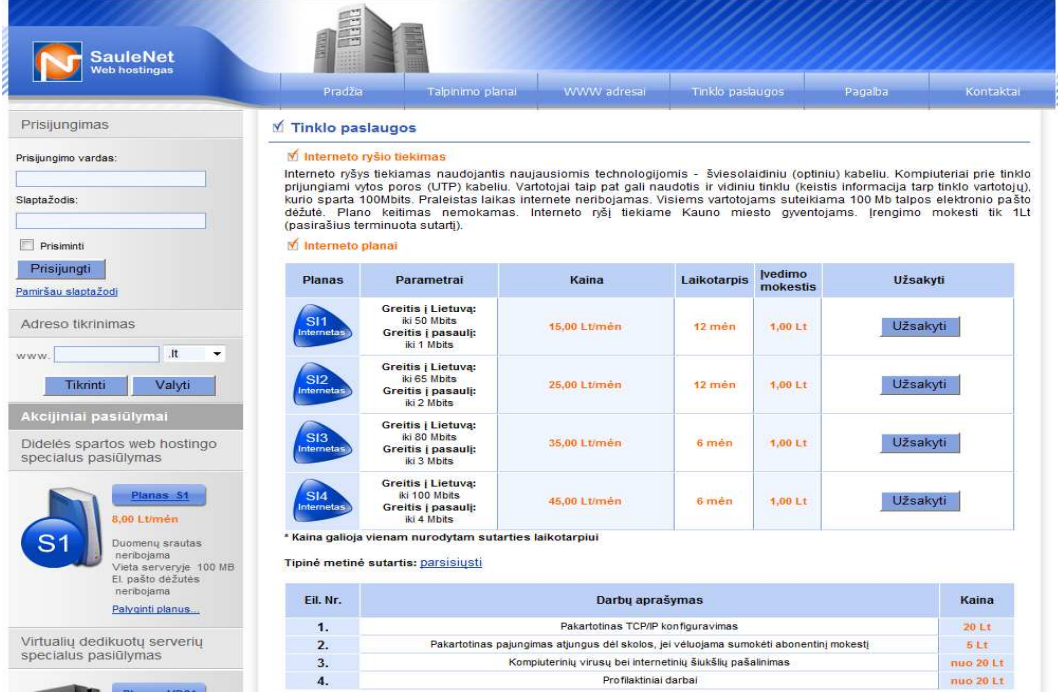

**6.4 pav.** Interneto planų informacinis langas

Pagalbos vartotojui puslapyje yra pateikiami dažniausiai sistemos vartotojų užduodami klausimai ir atsakymai į juos. Jeigu vartotojas nerado atsakymo į jam kilusį klausimą, jis gali užpildyti klausimo formą ir ją nusiųsti sistemos vadybininkams, kurie atsakys į sistemos vartotojo klausimą elektroniniu paštu. Sistemos pagalbos langų pavyzdžiai pateikti 6.5 ir 6.6 paveiksluose.

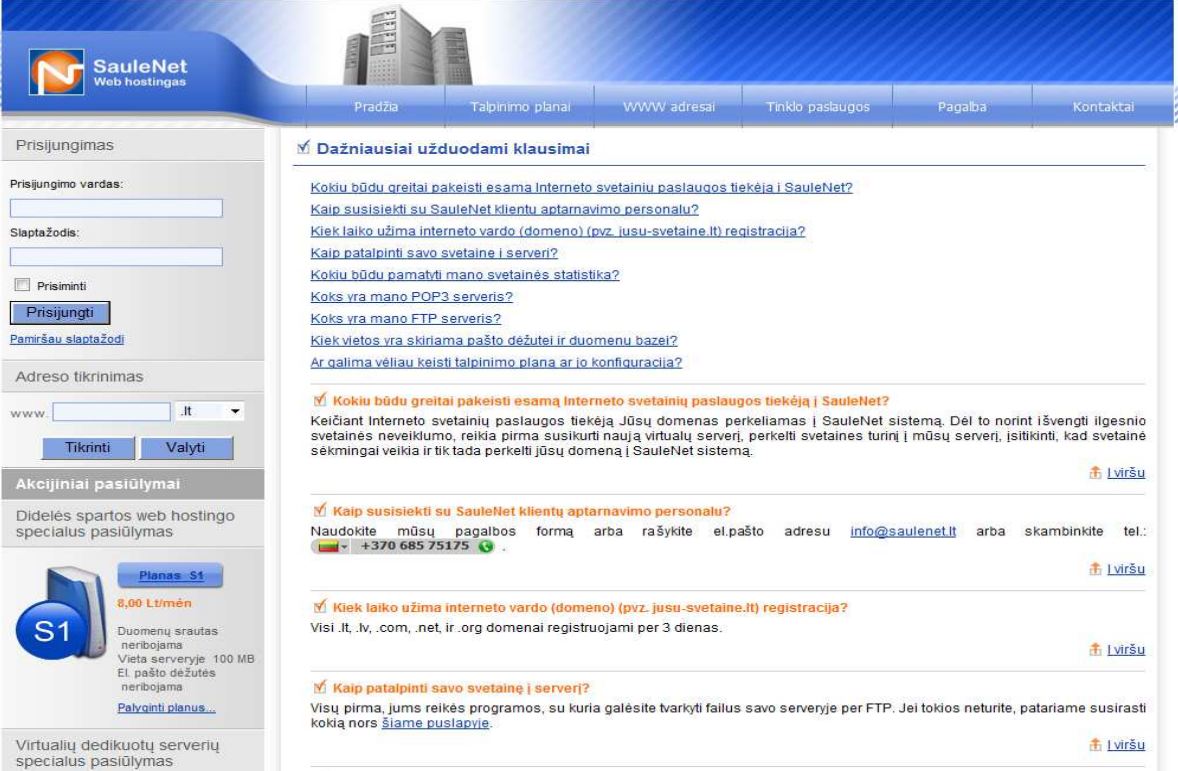

### **6.5 pav.** Dažniausiai užduodamų klausimų langas

### $M$  Rašykite mums

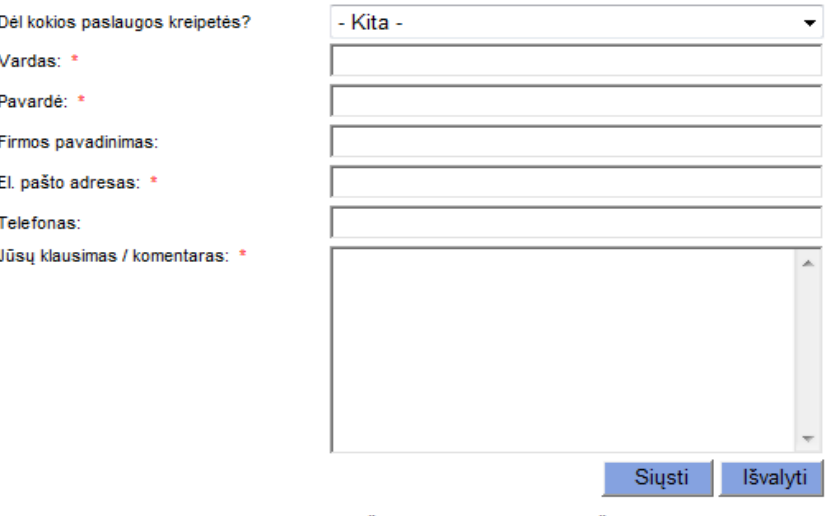

\* Pažymėtus laukus - privaloma užpildyti

**6.6 pav.** Klausimo uždavimo forma

Sistemos vartotojas gali visada pasitikrinti ar jo norimas užsakyti interneto adresas – domenas yra šiuo metu laisvas ar jau užimtas. Tam yra sukurtas interneto adreso tikrinimo langas, kuriame vartotojas įvedęs norimą adresą, gali matyti ar šis internetinis puslapis yra užimtas ar laisvas. Kaip atrodo internetinio adreso tikrinimo lango pavyzdys galima matyti 6.7 paveiksle.

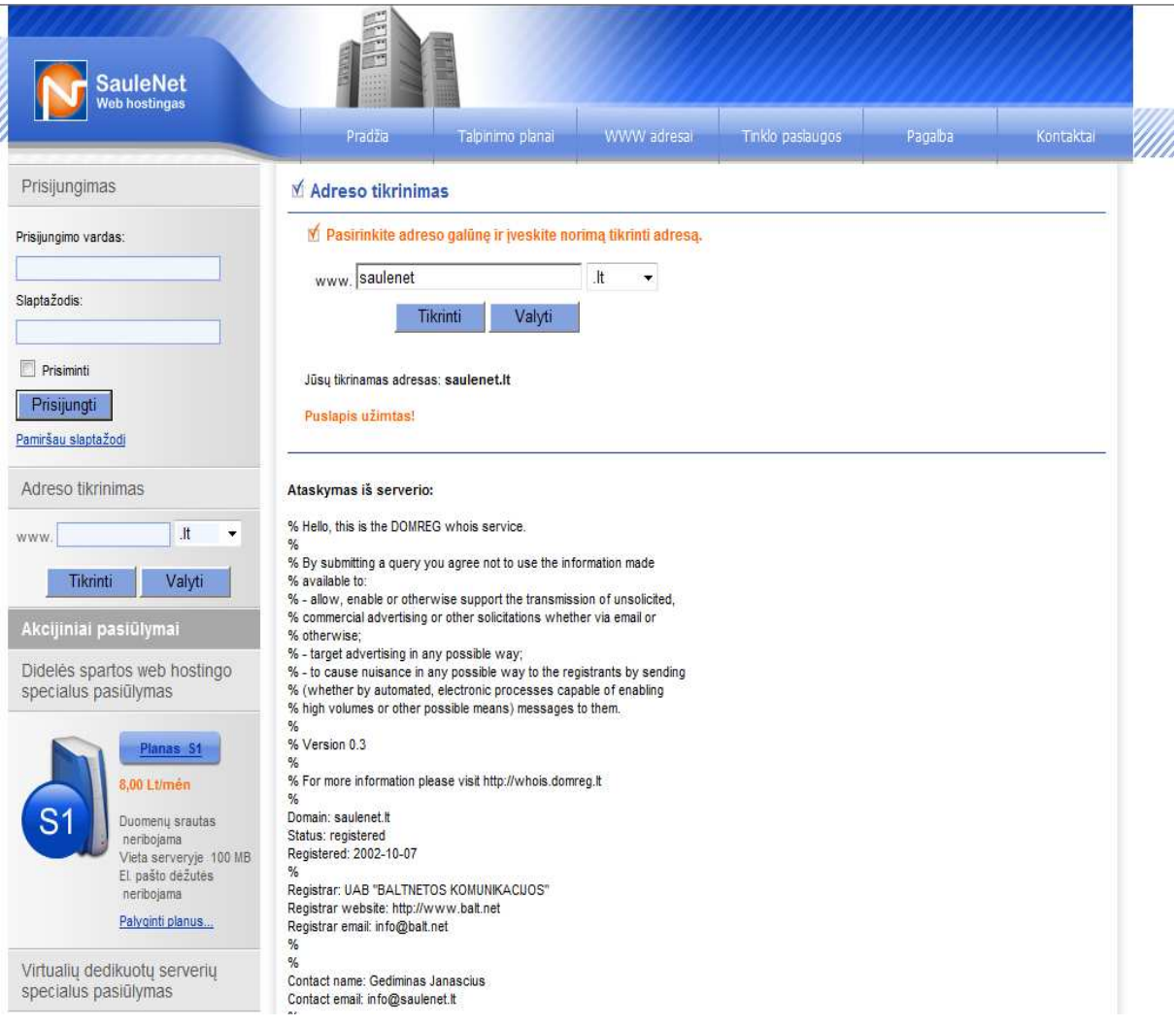

**6.7 pav.** Internetinio adreso užimtumo tikrinimo langas

Sistemoje realizuota puslapio vartotojo dalis, prie kurios prisijungęs vartotojas gali matyti atliktus užsakymus, išrašytas sąskaitas faktūras, keisti savo asmeninę informaciją, skaityti priskirtas naujienas ir kt. Taip pat iš vartotojo zonos galima prisijungti prie planų valdymo panelės – *DotNetPanel* ir sekti savo plano informaciją. Vartotojo prisijungimo lango forma pateikta 6.8 paveiksle. Sistemos vartotojas norėdamas prisijungti prie puslapio vartotojo zonos turi įvesti prisijungimo vardą, ir slaptažodį. Sistema patikrina ar vartotojo įvesti nustatymai yra teisingi, jeigu jie teisingi vartotoją nukreipia į vartoto zoną, priešingu atveju informuoja vartotoją apie neteisingai įvestą prisijungimo informaciją.

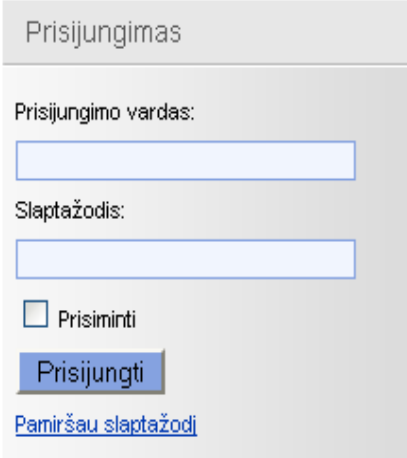

**6.8 pav.** Vartotojo prisijungimo langas

Sistemos vartotojui pamiršus savo prisijungimo duomenis, jis gali pasinaudoti sistemos teikiama paslauga, ir atsisiųsti savo prisijungimo informaciją į savo elektroninio pašto dėžutę. Sistema vartotojo paprašys įvesti elektroninio pašto adresą, kurį sistemos vartotojas įvedė registruodamasis sistemoje. Prisijungimo informacijos priminimo lango vaizdas pateiktas 6.9 paveiksle.

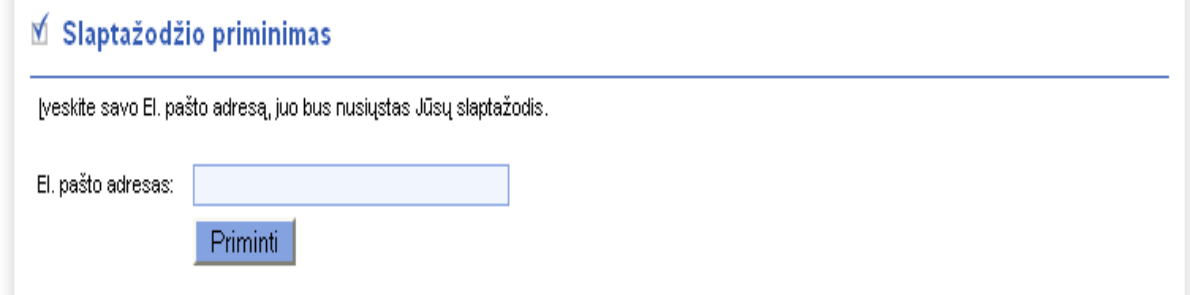

**6.9 pav.** Prisijungimo informacijos priminimo forma

Svarbiausia sistemos dalis yra užsakymo pildymo vedlys (angl. W*izard*). Vedlio pagalba vartotojas turi suvesti visą informaciją, kuri yra reikalinga įvykdyti užsakymui. Užsakymo vedlys sudarytas iš penkių žingsnių.

### **Pirmasis užsakymo vedlio žingsnis**

Pirmame užsakymo vedlio žingsnyje sistemos vartotojas turi įvesti norimą užregistruoti interneto adresą, pasirinkti adreso tipą, bei pasirinkti talpinimo plano tipą. Taip pat vartotojas gali pasirinkti nustatymą – užsakyti tik adresą, tuomet bus užsakinėjamas tik interneto adresas. Paspaudus mygtuką "Toliau", sistema patikrina ar viskas teisingai užpildyta, jeigu nėra klaidų vartotojas perkeliamas į antrą užsakymo vedlio žingsnį, priešingu atveju sistema informuoja vartotoją apie esamas informacijos pildymo klaidas. Pirmojo užsakymo žingsnio realizuotą sąsajos vaizdą galima matyti 6.10 paveiksle.

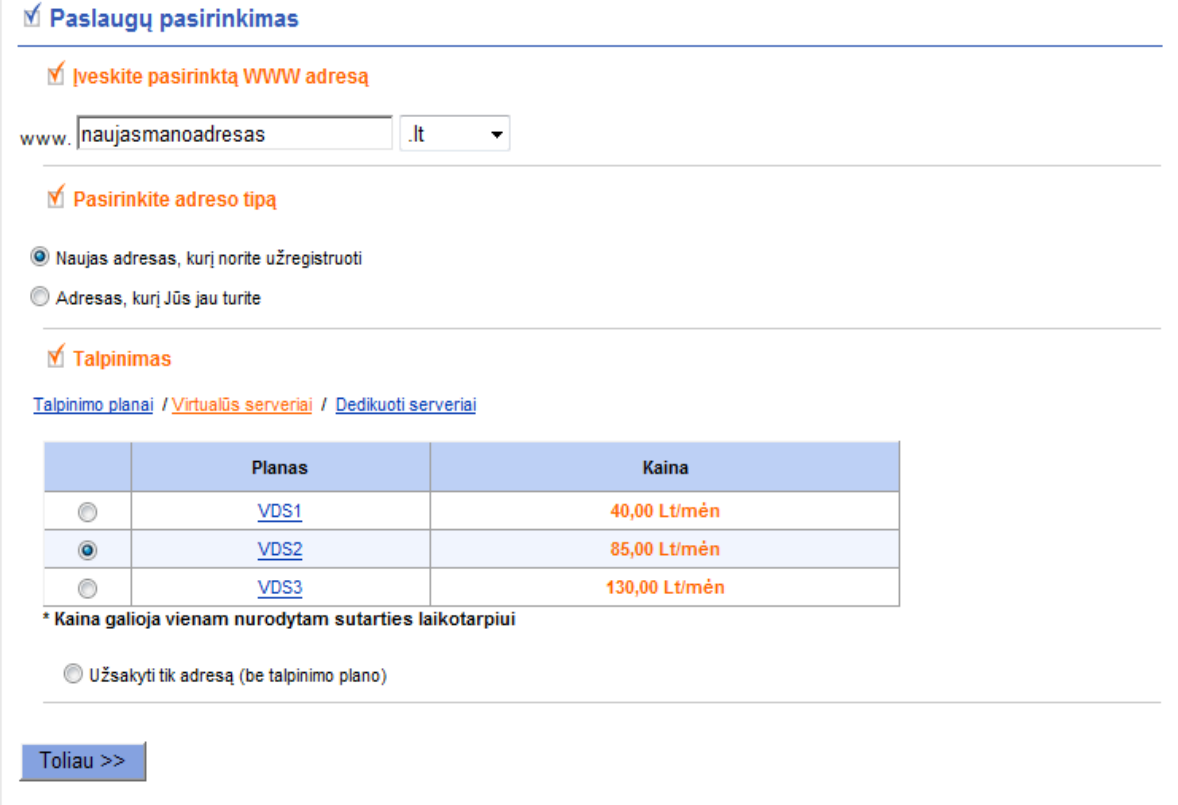

**6.10 pav.** Pirmasis užsakymo vedlio žingsnis

### **Antrasis užsakymo vedlio žingsnis**

Antrajame užsakymo vedlio žingsnyje sistemos vartotojas turi pasirinkti laikotarpį, kuriam bus užsakoma išsirinktą paslauga. Atitinkamai už pasirinktą didesnį mėnesių skaičių vartotojui pritaikoma didesnė nuolaida išsirinktai paslaugai. Vartotojas taip pat gali pasirinkti papildomas paslaugas, serverio konfigūravimo darbus ir kita, kurios bus įskaičiuotos į užsakymo kainą. Pasirinkus parametrus vartotojas gali eiti į trečią užsakymo žingsnį, arba grįžti atgal ir koreguoti užsakymo nustatymus. Antrojo užsakymo žingsnio realizuotas sąsajos vaizdas pateiktas 6.11 paveiksle.

#### **Ø Mokėjimo periodo / Serverio derinimas**

#### **■ Mokėjimo periodas**

Papildoma nuolaida siūloma klientams, sutikusiems už talpinimo paslaugas iš anksto apmokėti už ilgesnį nei standartinį sutartyje numatytą laikotarpį.

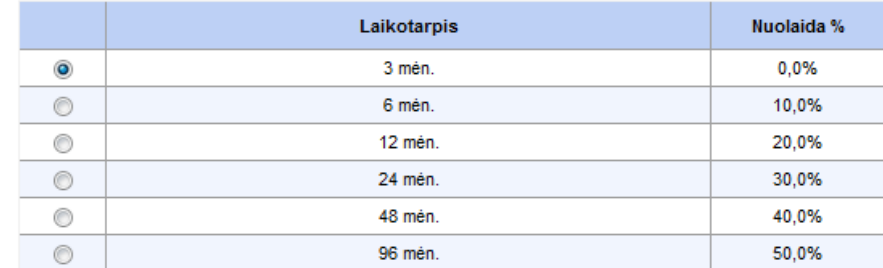

#### **≤ Serverio priežiūros kaina**

Toliau  $>>$ 

< Atgal

Jei neturite patirties administruojant Unix sistemas, rekomenduojame užsakyti serverio priežiūros paslaugas. Mes įrengsime ir prižiūrėsime jūsų serverį taip pat, kaip įrengiame ir prižiūrime talpinimo paslaugoms naudojamus mūsų serverius, suteiksime prieigą prie didmenininko sąsajos.

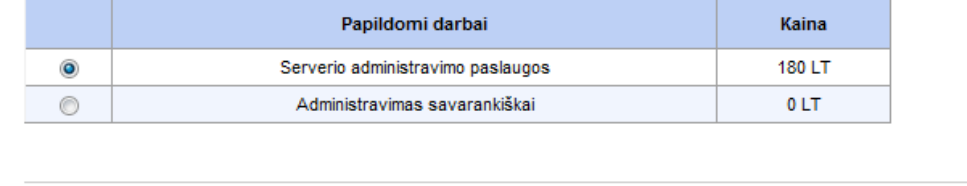

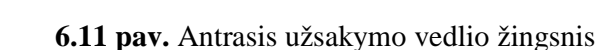

#### **Tre**č**ias užsakymo vedlio žingsnis**

Trečiame užsakymo vedlio žingsnyje vartotojui pateikiama informacija apie užsakymo turinį ir užsakymo kainą. Trečiojo užsakymo žingsnio realizuotas sąsajos vaizdas pateikiamas 6.12

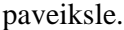

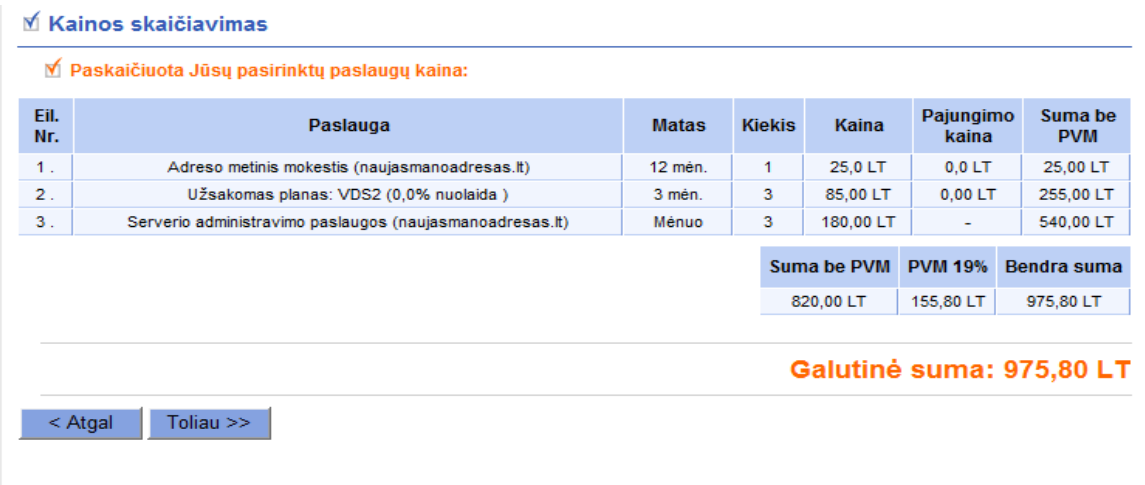

**6.12 pav.** Trečiasis užsakymo vedlio žingsnis

#### **Ketvirtas užsakymo vedlio žingsnis**

Ketvirtajame užsakymo vedlio žingsnyje vartotojas turi suvesti savo vartotojo prisijungimo informaciją, jeigu vartotojas registruotas narys, jeigu ne, vartotojas turi suvesti registravimosi informaciją, atitinkamai pagal pasirinktą užsakovo tipą: fizinis asmuo ar juridinis asmuo. Ketvirtojo užsakymo vedlio žingsnio realizuotą sąsajos vaizdą galima matyti 6.13 paveiksle.

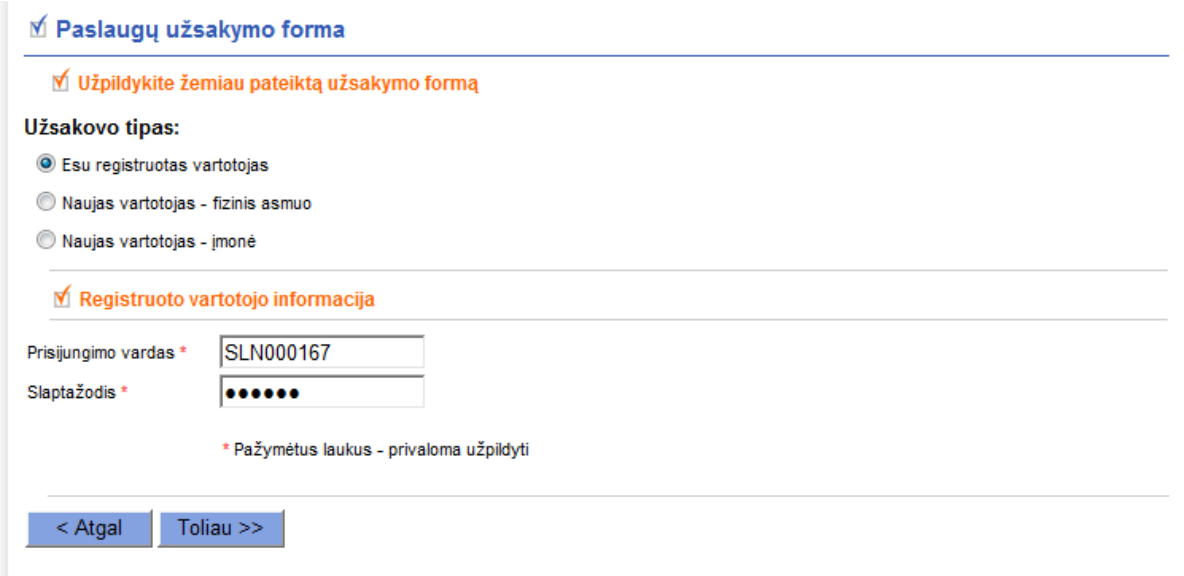

**6.13 pav.** Ketvirtasis užsakymo vedlio žingsnis

#### **Penktasis užsakymo vedlio žingsnis**

Paskutiniame užsakymo vedlio žingsnyje, vartotojas gauna elektroninį laišką, su užsakymo patvirtinimo kodu, ir įvedęs užsakymo patvirtinimo kodą į puslapyje tam skirtą lauką, patvirtiną užsakymą. Klientas taip pat gauna avansinę sąskaitą faktūrą.

Visa puslapyje apdorojama ir vaizduojama informacija yra valdoma iš sistemos administravimo zonos. Sistemos administratorius gali valdyti planų nustatymus, kainas, parametrus ir kt. Taip pat rašyti įvairias naujienas, atsakinėti į klientų klausimus, peržiūrėti užsakymus, išrašytas sąskaitas faktūras. Valdyti visų puslapyje siūlomų paslaugų nustatymus. Administruoti vartotojų informaciją ir valdyti jų priėjimo prie puslapio teises, bei atlikti kitus administravimo darbus. Administravimo zonos lango pavyzdys pateiktas 6.14 paveiksle, šiame paveiksle galima matyti pagal tam tikrus parametrus išfiltruotus sistemos vartotojų atliktus užsakymus.

| <b>SAULENET</b> |                           |                                      |            |                    |                                                                                                    |                                                                                                    |                                                                                                    |                                   |                                                                                                    |         | Versija: 3.0.3436                                                                                      |
|-----------------|---------------------------|--------------------------------------|------------|--------------------|----------------------------------------------------------------------------------------------------|----------------------------------------------------------------------------------------------------|----------------------------------------------------------------------------------------------------|-----------------------------------|----------------------------------------------------------------------------------------------------|---------|----------------------------------------------------------------------------------------------------|
|                 |                           | Vartotojas: admin (info@saulenet.lt) |            |                    |                                                                                                    |                                                                                                    |                                                                                                    |                                   |                                                                                                    |         | Eiti administruoti puslapį: http://www2.saulenet.lt                                                    |
| Užsakymai       | Klientai                  | Paslaugos<br>Nautienos               | D.U.K.     | Papildomi irankiai | Administratoriams                                                                                                    |                                                                                                    |                                                                                                    |                                   |                                                                                                    |         | 0 Atsijungti                                                                                           |
|                 |                           | KLIENTŲ PLANŲ PERŽIŪRA               |            |                    |                                                                                                    |                                                                                                    |                                                                                                    |                                   |                                                                                                    |         |                                                                                                    |
|                 |                           | U Išvestas įrašų skaičius: 42        |            |                    |                                                                                                    |                                                                                                    |                                                                                                    |                                   |                                                                                                    |         |                                                                                                    |
|                 |                           |                                      |            |                    |                                                                                                    | <b>Paješka</b>                                                                                                    |                                                                                                    |                                   |                                                                                                    |         |                                                                                                    |
|                 |                           |                                      | Raktas:    |                    |                                                                                                    |                                                                                                    | Užsakymo statusas:                                                                                                    | $-$ Visos -<br>$\mathbf{v}$       | Puslapiavimas: 40 -                                                                                                    |         | Paješka                                                                                                |
|                 |                           | Imonės/Asmens kodas:                 |            |                    |                                                                                                    |                                                                                                    | $-$ Visi -<br>Planas:                                                                                                    | ٠                                 | Tiekėjas: - Visi -                                                                                                    | ۰       |                                                                                                    |
|                 |                           | Sutarties sudarymo laikotarpis nuo:  | 2009-01-01 | lv.                |                                                                                                    | Sutarties sudarymo laikotarpis iki:                                                                                            |                                                                                                    | 2010-02-01<br>$\vee$              |                                                                                                    |         |                                                                                                    |
|                 |                           |                                      |            |                    |                                                                                                    |                                                                                                    |                                                                                                    |                                   |                                                                                                    |         |                                                                                                    |
|                 | <b>W</b> Trinti pažymėtus |                                      |            |                    |                                                                                                    |                                                                                                    |                                                                                                    |                                   |                                                                                                    |         |                                                                                                    |
| 12<br>目         | $\mathbb{F}$              | Užsakymo stadija                     | Užsak, nr. | <b>Sutartis</b>    | Kliento informacija                                                                                                    | Kliento kontaktaj                                                                                                    | Plano parametrai                                                                                                    |                                   | <b>Informacija</b>                                                                                                    | Pastaba | Datos                                                                                                  |
| 日日              | $\mathbb{F}$              | Naujas užsakymas                     | 182        | n<br>動             | Imonės pavadinimas:<br>Imonės/Asmens kodas: 12345678910<br><b>Imonės PVM kodas:</b><br>Prisiiungimo vardas: SLN000167<br>Vardas: Gytis<br>Pavardė: Martis | El. paštas: luksass@gmail.com<br>Adresas: dsdsd<br>Pašto kodas: LT-7891<br>Telefonas: 5612<br><b>Faksas:</b>                   | Tiekėjas: UAB "Terra IT"<br>Planas: DOMAIN<br>Paslaugos kodas: DO 001<br>Kaina: 25.00 LT<br>Pajungimo kaina: 0,00 LT                                 | Domeno pav.: naujasmanoadresas.lt | Apmok. periodas: 12 mén.<br>Sut. laikotarpis: 12<br>Valiutos kodas: LT<br>Nuolaida (%): 0,00<br>Automatinis pratesimas: |         | Sukurta: 2010.01.27<br>Modifikuota: 2010.01.27<br>Sut. pradžia: 2010.01.27<br>Sut. pabaiga: 2010.01.27 |
| 日間間             |                           | Naujas užsakymas                     | 181        | n<br>圃             | Imonės pavadinimas:<br>Imonės/Asmens kodas: 12345678910<br><b>Imonės PVM kodas:</b><br>Prisijungimo vardas: SLN000167<br>Vardas: Gytis<br>Pavardė: Martis | El. paštas: luksass@gmail.com<br>Adresas: dsdsd<br>Pašto kodas: LT-7891<br>Telefonas: 5612<br>Faksas:                          | Tiekėjas: UAB "Terra IT"<br>Planas: VDS2<br>Paslaugos kodas: VDS 001<br>Domeno pav.:<br>Kaina: 85.00 LT<br>Pajungimo kaina: 0,00 LT                  |                                   | Apmok. periodas: 3 mėn.<br>Sut. laikotarpis: 24<br>Valiutos kodas: LT<br>Nuolaida (%): 0.00<br>Automatinis pratesimas:  |         | Sukurta: 2010.01.27<br>Modifikuota: 2010.01.27<br>Sut. pradžia: 2010.01.27<br>Sut. pabaiga: 2010.01.27 |
| $\Box$          |                           | Naujas užsakymas                     | 180        | ñ<br>圃             | Imonės pavadinimas:<br>Imonės/Asmens kodas: 38623045621<br><b>Imonės PVM kodas:</b><br>Prisijungimo vardas: admin<br>Vardas: Gytis<br>Pavardė: Martišus   | El. paštas: martynas@terrait.net<br>Adresas: Ramuniu g. 78, Kaunas<br>Pašto kodas: LT-4578<br>Telefonas: +370654212<br>Faksas: | Tiekėjas: UAB "Terra IT"<br><b>Planas: DOMATN</b><br>Paslaugos kodas: DO 001<br>Domeno pav.: ascds.lt<br>Kaina: 25,00 LT<br>Pajungimo kaina: 0,00 LT |                                   | Apmok. periodas: 12 mėn.<br>Sut. laikotarpis: 12<br>Valiutos kodas: LT<br>Nuolaida (%): 0,00<br>Automatinis pratesimas: |         | Sukurta: 2009.11.03<br>Modifikuota: 2009.11.03<br>Sut. pradžia: 2009.11.03<br>Sut. pabaiga: 2009.11.03 |
| 日日              | $\mathbb{F}$              | Naujas užsakymas                     | 179        | r<br>剛             | Imonės pavadinimas:<br>Imonės/Asmens kodas: 38623045621<br><b>Imonės PVM kodas:</b><br>Prisiiungimo vardas: admin<br>Vardas: Gytis<br>Pavardė: Martišus   | El. paštas: martynas@terrait.net<br>Adresas: Ramuniu g. 78, Kaunas<br>Pašto kodas: LT-4578<br>Telefonas: +370654212<br>Faksas: | Tiekėjas: UAB "Terra IT"<br>Planas: S1<br>Paslaugos kodas: SH 001<br>Domeno pav.:<br>Kaina: 8,00 LT<br>Pajungimo kaina: 0,00 LT                      |                                   | Apmok. periodas: 12 mėn.<br>Sut. laikotarpis: 12<br>Valiutos kodas: LT<br>Nuolaida (%): 0.00<br>Automatinis pratesimas: |         | Sukurta: 2009.11.03<br>Modifikuota: 2009.11.03<br>Sut. pradžia: 2009.11.03<br>Sut. pabaiga: 2009.11.03 |
| $\Box$          | М                         | Naujas užsakymas                     | 178        | 勯                  | Imonės pavadinimas:<br>Imonés/Asmens kodas: 38623045621<br><b>Imonės PVM kodas:</b><br>Prisiiungimo vardas: admin<br>Vardas: Gytis<br>Pavardė: Martišus   | El. paštas: martynas@terrait.net<br>Adresas: Ramuniu g. 78, Kaunas<br>Pašto kodas: LT-4578<br>Telefonas: +370654212<br>Faksas: | Tiekėjas: UAB "Terra IT"<br>Planas: S4<br>Paslaugos kodas: SH 001<br>Domeno pav.:<br>Kaina: 44.00 LT<br>Pajungimo kaina: 0.00LT                      |                                   | Apmok. periodas: 3 mėn.<br>Sut. laikotarpis: 12<br>Valiutos kodas: LT<br>Nuolaida (%): 0,00<br>Automatinis pratesimas:  |         | Sukurta: 2009.05.26<br>Modifikuota: 2009.05.26<br>Sut. pradžia: 2009.05.26<br>Sut. pabaiga: 2009.05.26 |

**6.14 pav.** Administravimo zonos užsakymo valdymo langas

## **6.2. Sistemos testavimas**

Atlikus sistemos realizavimo darbus, buvo vykdomas sistemos testavimas. Testavimas buvo vykdomas juodos dėžės principu, t. y. vedami teisingi / neteisingi duomenys ir laukiama rezultato, klaidos pranešimo dėl neteisingų duomenų arba pranešimo, kad viskas įvyko teisingai.

Pagrindinis sistemos testavimas buvo atliekamas anonimo ir registruoto vartotojo lygmenyje.

Sistemos testavimo darbai buvo vykdomi atliekant tokius pagrindinius veiksmus:

- vaikščiojimas ir navigavimas po sistemos langus;
- informacijos korektiškas atvaizdavimas ir apdorojimas;
- internetinio adreso užimtumo tikrinimas;
- sistemos vartotojo registravimas;
- sistemos vartotojo duomenų įvedimas, redagavimas ir šalinimas;

• sistemos vartotojo užsakymų ir sąskaitų faktūrų korektiškas atvaizdavimas, vartotojo zonoje;

- sąskaitų faktūrų duomenų peržiūra ir faktūrų korektiškas formavimas;
- sąskaitų faktūrų siuntimas vartotojui;
- duomenų siuntimas, gavimas ir palaikymas *DotNetPanel* aplinkoje;
- užsakymo vykdymas ir korektiškas apdorojimas.

Pagrindinis ir svarbiausias sistemos testavimas buvo atliekamas testuojant ar sistema teisingai formuoja užsakymo turinį, teisingai apdoroja visus vartotojo parinktus nustatymus ir teisingai apdoroja užsakymo įvykdymą. Užsakymo formavimo ir vykdymo scenarijus pavaizduotas 6.15 paveiksle.

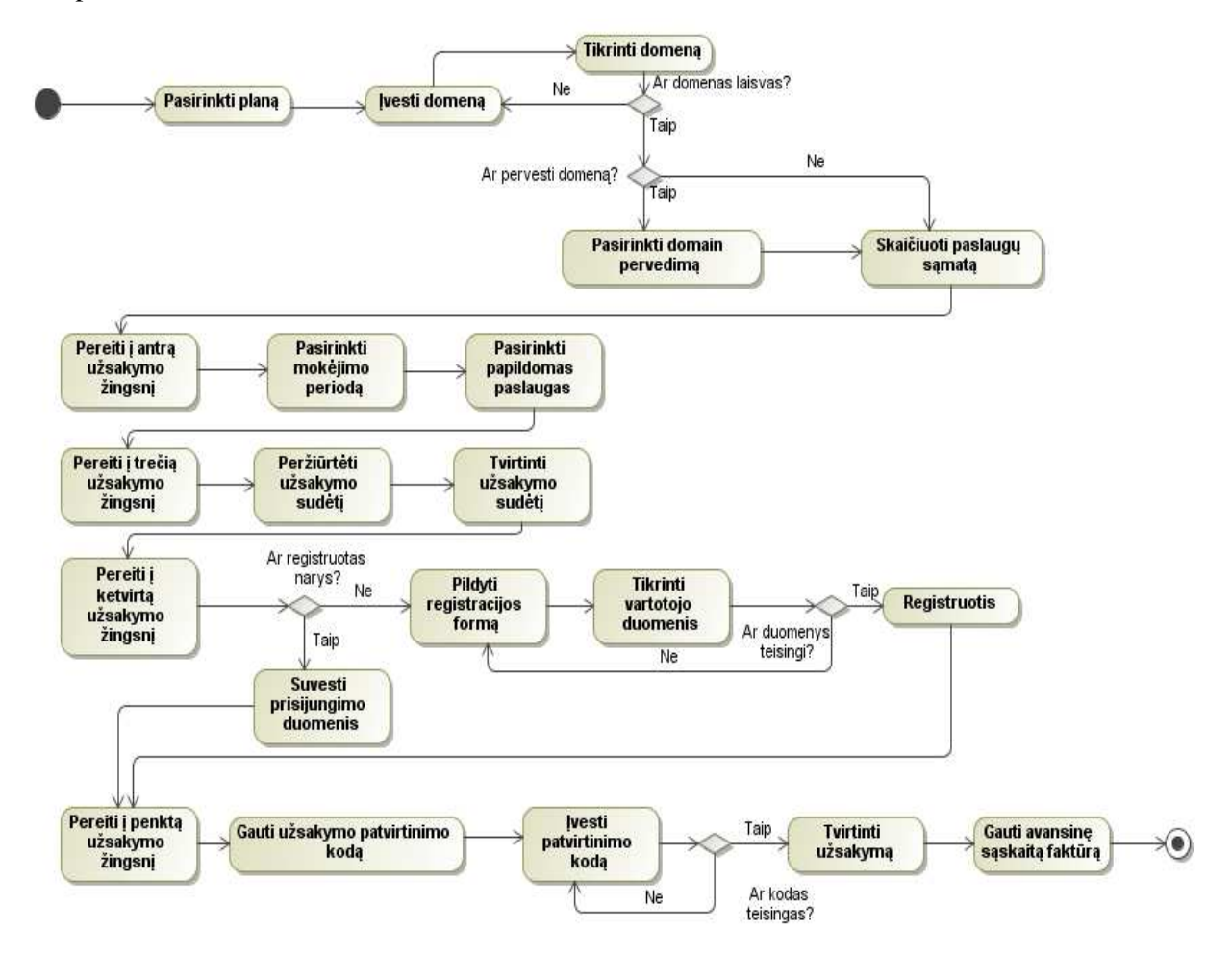

**6.15 pav.** Užsakymo formavimo ir vykdymo testavimo scenarijus

Atlikus pirminį sistemos testavimą ir pataisius rastus sistemos trūkumus, sistema buvo pateikta keletui realių sistemos vartotojų. Šie vartotojai bandė atlikti įvairius veiksmus sistemoje ir fiksavo savo pageidavimus ir sistemos trūkumus. Testavimo vartotojų pastebėti netikslumai ir klaidos buvo apdorojamos žemiau numatyta tvarka:

- aptiktų klaidų analizė;
- aptiktų klaidų taisymo prioritetų nustatymas ir trukmės įvertinimas;
- klaidų taisymas;
- pateikimas pakartotiniam testavimui.

### **6.3. Sistemos testavimo išvados**

Atlikus pirminį sistemos testavimą buvo aptikta keletas sistemos spragų, trūkumų. Pašalinus aptiktus sistemos trūkumus, sistemos testavimas buvo pateiktas keletui būsimų sistemos vartotojų. Pirminio testavimo rezultatai parodė, kad šis testavimas yra svarbus ir privalomas atlikti, nes buvo rasta gana svarbių sistemos funkcionalumo spragų.

Būsimų sistemos vartotojų pateikti sistemos trūkumai ir klaidos, buvo užfiksuotos, išanalizuotos ir suskirstytos pagal svarbą į taisymo prioritetus ir buvo įvertinti konkrečių klaidų taisymo kaštai. Klaidos ištaisytos ir sistema pateikta pakartotiniam būsimų sistemos vartotojų testavimui.

Atliktas papildomas realių sistemos vartotojų testavimas parodė, kad prieš paleidžiant sistemą funkcionuoti, verta ją pateikti keletui būsimų sistemos vartotojų, kad šie atliktų testavimą, šių vartotojų testavimas, leido pastebėti šiokius tokius sistemos funkcionalumo trūkumus ar sąsajos nepatogumo problemas.

Pabaigus sistemos testavimo stadiją sistema yra pilnai paruošta jos diegimui ir realiam naudojimui teikiant internetines paslaugas.

## **7. Eksperimentinis s**ą**sajos projektavimo metodikos** į**vertinimas**

Suplanuoto eksperimento vykdymui ir įgyvendinimui sudaryta eksperimento vykdymo diagrama, kuri pateikta 7.1 paveiksle. Šioje diagramoje pateiktas eksperimento vykdymo planas, eksperimento vykdymo eiliškumas.

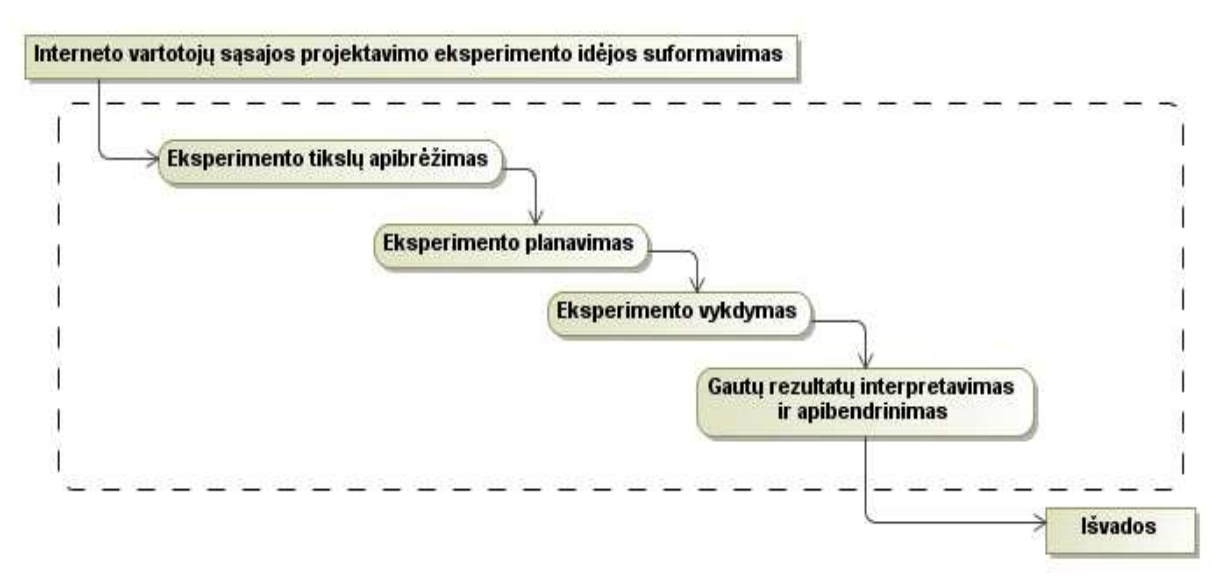

**7.1 pav.** Eksperimento vykdymo diagrama

# **Eksperimento tiksl**ų **apibr**ė**žimas**

Eksperimentinis sąsajos projektavimo metodikos įvertinimas buvo vykdomas realioje aplinkoje, siekiant patvirtinti du teiginius.

1. Taikant sudarytą interneto sąsajos projektavimo ir realizavimo metodiką, galima greičiau sukurti kokybiškesnę interneto sąsają. Darbo metu sudarytos metodikos taikymas projektuojant interneto sąsają, užtikrina kokybines charakteristikas pateiktas 6 lentelėje.

| Kokybinė charakteristika                 | Kaip charakteristiką užtikrina sudaryta metodinė<br>medžiaga |  |  |  |  |  |
|------------------------------------------|--------------------------------------------------------------|--|--|--|--|--|
| Galutiniam interneto sąsajos vartotojui: |                                                              |  |  |  |  |  |
| Intuityvus navigavimas                   | Navigavimo plano sudarymu paremtas<br>sasajos<br>meniu       |  |  |  |  |  |
|                                          | realizavimas ir nuorodų formavimas.                          |  |  |  |  |  |
| Sąsajos dinamiškumas                     | Dinamiškumo sąsajai suteikia sistemai realizuoti panaudotų   |  |  |  |  |  |
|                                          | šablonai ir technologijos.                                   |  |  |  |  |  |
| Užduočių<br>pagalba<br>vykdymo           | Užsakymo vedlio šablonas.                                    |  |  |  |  |  |
| (procesų vykdymo vedliai)                |                                                              |  |  |  |  |  |
| Minimalus<br>skaičius<br>žingsnių        | Užsakymo vedlio šablonas suskirstytas į<br>keleta aiškių     |  |  |  |  |  |
| vykdant užsakymo sudarymą                | užsakymo sudarymo žingsnių.                                  |  |  |  |  |  |
| Aiškūs dialogai tarp sistemos ir         | Kiekvienam sistemos funkcionalumui sudaryta veiklos          |  |  |  |  |  |
| vartotojo                                | diagrama, kurioje apibrėžta bendravimo tarp sistemos ir      |  |  |  |  |  |
|                                          | vartotojo principai.                                         |  |  |  |  |  |
| Suderintos elgsenos taisyklės            | Veiklos diagramų pagalba nustatytos sistemos ir vartotojo    |  |  |  |  |  |
|                                          | elgsenos taisyklės.                                          |  |  |  |  |  |
| Privačios informacijos saugumas          | Privatūs duomenys pasiekiami tik duomenų savininkams,        |  |  |  |  |  |
|                                          | sistemai pateikus prisijungimo duomenis.                     |  |  |  |  |  |

**6 lentel**ė**. Interneto vartotojo s**ą**sajos projektavimo kokybini**ų **charakteristik**ų **užtikrinimas naudojant darbo metu sukurt**ą **metodin**ę **medžiag**ą

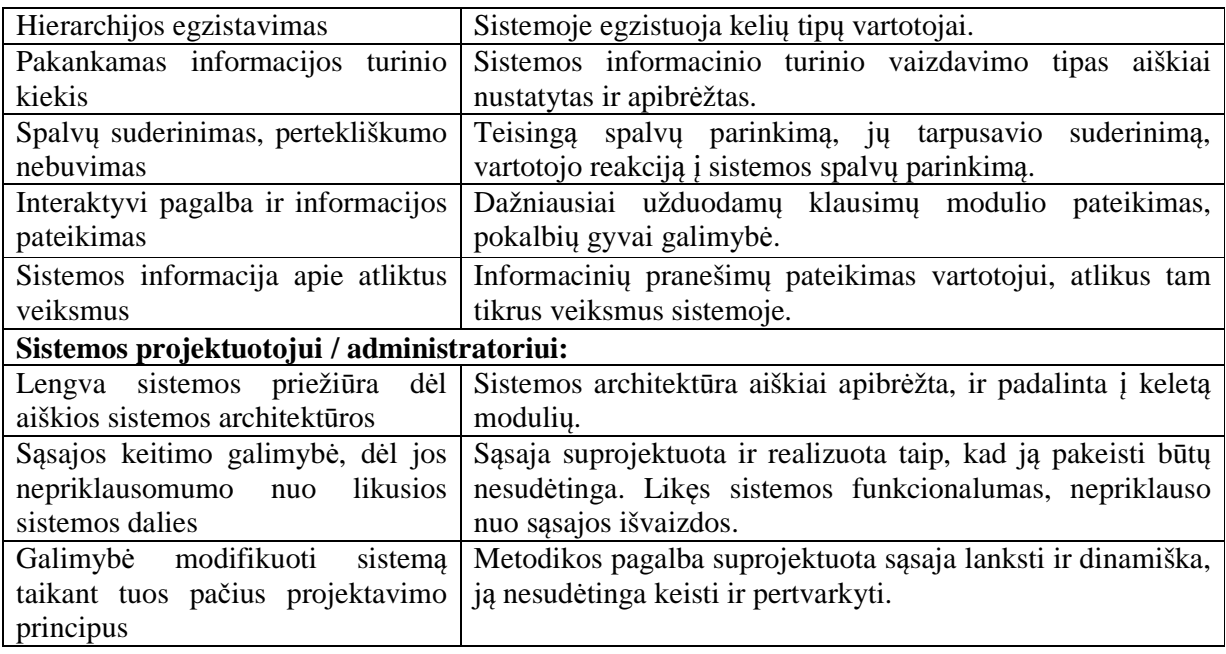

2. Pagal darbo metu sudarytą interneto vartotojo sąsajos projektavimo metodiką sukurtą interneto vartotojo sąsają sistemai, galima suprojektuoti ir realizuoti iš naujo, nekeičiant sistemos funkcionalumo. Tokiu būdu pakeisti sistemos sąsajos išvaizdą trunka daug trumpiau negu realizuoti visą sistemą iš naujo.

Galima keisti šiuos sąsajos elementus:

- spalvas;
- šriftus:
- sąsajos išdėstymo tipą;
- sistemos sąsajos dizainą;
- logotipą, sąsajos elementų išvaizdą, sąsajos foną, paveikslėlius;

• kai kurių sistemos komponentų išdėstymą sąsajoje, pavyzdžiui prisijungimo formos, adreso tikrinimo formos ir kt.

### **Eksperimento planavimas**

Eksperimentas bus vykdomas laikotarpiu nuo 2009-11-10 iki 2010-05-01, interneto sistemų projektavimu ir realizavimu užsiimančioje informacinių sistemų įmonėje.

Pirmoje eksperimento dalyje bus stebimas sistemos ir jos interneto vartotojo sąsajos projektavimo ir realizavimo procesas, stebima jų trukmės. Sistemos sąsajos projektavimas bus atliekamas naudojant darbo metu sudarytą interneto vartotojo sąsajos projektavimo metodinę medžiagą. Palyginimas bus atliekamas su ankstesne interneto sistemų kūrimo praktika, lyginamas

apytikris sistemos kūrimo ir sistemos sąsajos kūrimo laikas, analizuojamos sistemos kokybinės charakteristikos, pagal 6 lentelėje aprašytų kriterijų sąrašą, bei analizuojami pritaikyti metodikos elementai.

Antroje eksperimento dalyje bus atliekamas sistemos interneto vartotojo sąsajos keitimas, stebimos pakeitimų trukmės, lyginamos su laiku, kuris būtų sugaištas realizuojant visą sistemą iš naujo ir netaikant darbo metu sukurtos interneto vartotojo sąsajos projektavimo metodikos. Bus aprašoma, kokie sąsajos elementai buvo pakeisti, kiek užtruktų tik atskirų elementų pakeitimas.

#### **Eksperimento vykdymas**

Pirmoje eksperimento dalyje, buvo stebimas sistemos ir jos interneto vartotojo sąsajos projektavimo ir realizavimo procesas, jų trukmės. Sistemos interneto vartotojo sąsajos projektavimas buvo atliekamas naudojant darbo metu sudarytą interneto vartotojo sąsajos projektavimo metodinę medžiagą. Visi sistemos interneto vartotojo sąsajos projektavimo ir realizavimo darbai buvo atliekami informacinių technologijų įmonėje.

Pradedant projektuoti sistemos sąsają jau buvo žinoma, kad sistema bus skirta interneto paslaugas teikiančiai įmonei. Buvo atlikta konkurentų sistemų analizė – surinkti informaciją apie preliminariai būsimą sistemos funkcionalumą. Projektuojant interneto vartotojo sąsają, buvo vadovaujamasi sąsajos projektavimo žingsniais, kurie aprašyti interneto vartotojo sąsajos projektavimo metodinėje medžiagoje:

- parinktas interneto sąsajos puslapių tipas;
- atlikta konkurentų sistemų analizė;
- apgalvota interneto puslapio sąsajos struktūra;

• atlikti sąsajos projektavimo veiksmai apimantys 3 modelių grupes iš *PD-MBUI* sąsajos projektavimo metodo [1], pasinaudojant svarbiais interneto sąsajos projektavimo patarimais.

Daugiau informacijos apie sistemos interneto vartotojo sąsajos projektavimo darbus pateikta, kiekvieno metodinės medžiagos skyrelio pabaigoje. Apie sistemos realizavimo darbus informacija pateikta 6 skyrelyje "Realizacija".

Sistemos interneto vartotojo sąsajos projektavimo eksperimentas buvo atliekamas siekiant įsitikinti interneto vartotojo sąsajos projektavimo metodikos veiksmingumu ir efektyvumu, mažinant laiko kaštus įgyvendinant interneto vartotojo sąsajos projektavimui keliamus kokybinius kriterijus.

Antroje eksperimento dalyje buvo atliekamas darbo metu realizuotos sistemos interneto vartotojo sąsajos keitimas. Buvo projektuojama nauja interneto vartotojo sąsaja, realizuojama nekeičiant sistemos funkcionalumo, stebima laiko trukmė kiek laiko užims pakartotinis sistemos sąsajos projektavimas.

Naujai projektuojant interneto vartotojo sąsają buvo keičiama:

- sąsajos spalvos, šriftai;
- sąsajos išdėstymo tipas;
- sąsajos dizainas, logotipas, sąsajos elementų išvaizda, sąsajos fonas, paveikslėliai;
- kai kurių sistemos komponentų išdėstymas sąsajoje.

Pakartotinai projektuojant sistemos vartotojo sąsają taip pat buvo naudojamasi darbo metu sudaryta sąsajos projektavimo metodinė medžiaga.

Pakartotinai suprojektavus sistemos interneto vartotojo sąsają, buvo atliekami sąsajos keitimo darbai. Sistemos interneto vartotojo sąsajos keitimo darbai buvo atliekami palaipsniui keičiant kiekvieno sistemos lango ir jame esančių sąsajos elementų išvaizdą.

 Pateiksime keletą pavyzdžių kas buvo pakeista sistemoje ir kaip atrodo keletas sistemos langų realizavus naują sistemos interneto vartotojo sąsają. 7.2 paveiksle pateiktas vaizdas, kaip atrodo sistemos pagrindinio lango vartotojo sąsaja prieš naujai suprojektuotą ir realizuota vartotojo sąsają, ir po to kai buvo realizuota nauja vartotojo sąsaja.

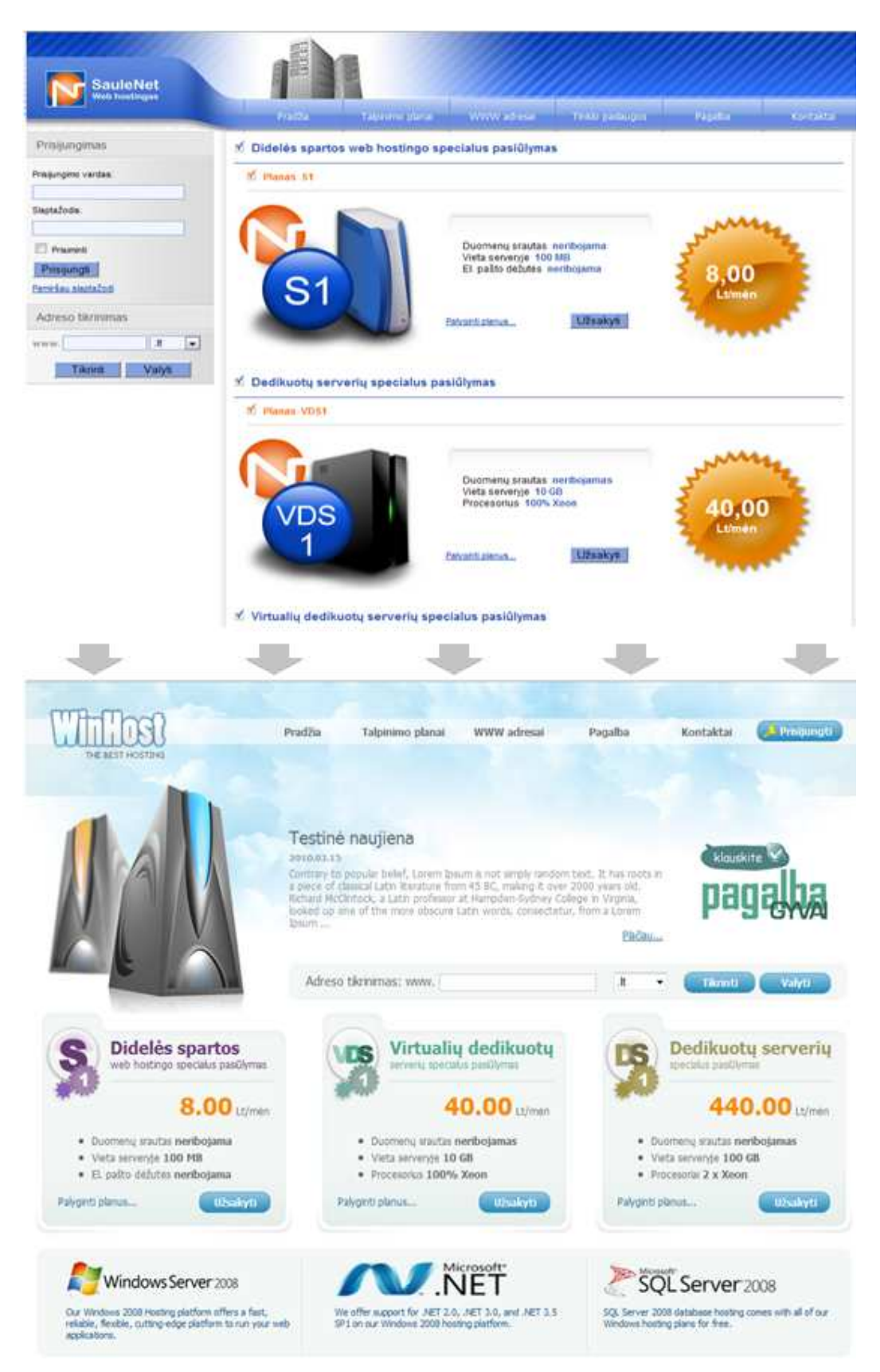

**7.2 pav.** Atliktas sistemos interneto vartotojo sąsajos pradinio lango pakeitimas

7.3 paveiksle pateikiamas vaizdas kaip atrodė kliento prisijungimo ir slaptažodžio forma prieš sąsajos keitimą ir po keitimo. Kliento prisijungimo forma, naujoje vartotojo sąsajoje buvo realizuota iškrentančio lango principu (angl. *PopUp*), tai nepakeitė sistemos funkcionalumo, tik suteikė sąsajai dinamiškumo ir gyvybingumo.

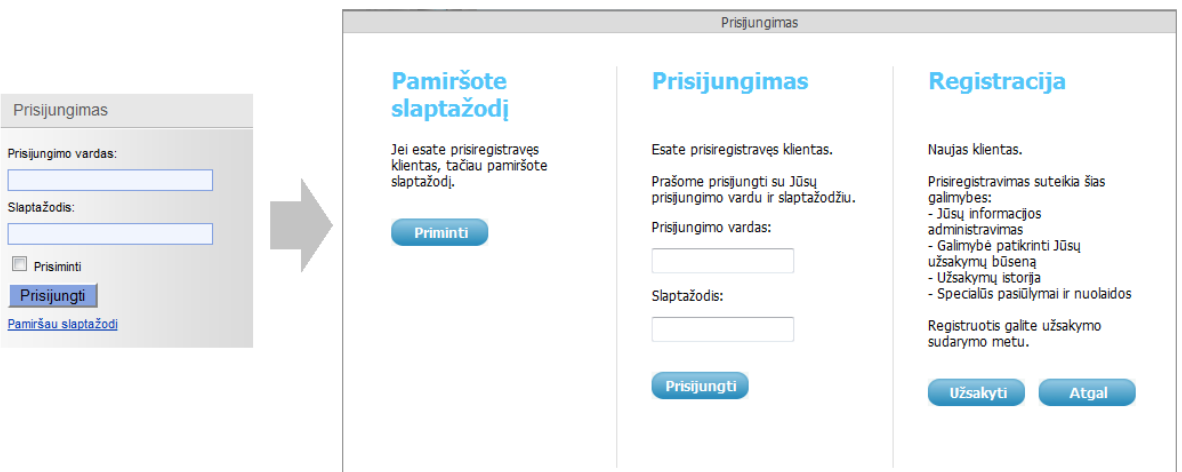

**7.3 pav.** Kliento prisijungimo ir slaptažodžio priminimo langas

Sistemos pagrindiniam navigavimo meniu buvo suteikta kitokia išvaizda, taip pat naujoje sąsajoje neliko meniu punkto "Tinklo paslaugos" nes įmonė nusprendė jų nebetiekti. Tačiau meniu pasipildė prisijungimo mygtuku, kuris iškviečia 7.3 paveiksle parodytą kliento prisijungimo formą. Kaip atrodo pradinis ir naujai sukurtas sistemos pagrindinis sąsajos meniu galima matyti 7.4 paveiksle.

| Pradžia | Talpinimo planal | WWW adresal | Tinklo paslaugos | Pagalba   | Kontaktai          |
|---------|------------------|-------------|------------------|-----------|--------------------|
|         |                  |             |                  |           |                    |
| Pradžia | Talpinimo planai | WWW adresai | Pagalba          | Kontaktai | <b>Prisijungti</b> |

**7.4 pav.** Sistemos pagrindinis navigavimo meniu

Naujai projektuojant sistemos interneto vartotojo sąsają, buvo pakeistas ir prisijungusio vartotojo zonos ir *DotNetPanel* valdymo zonos sąsajos. Kaip pakito sąsajos išvaizda galima matyti 7.5 paveiksle.

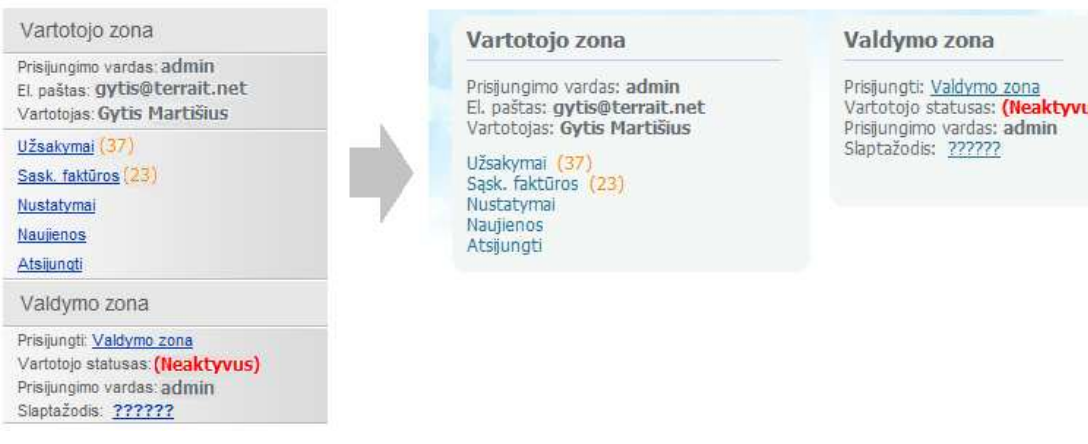

**7.5 pav.** Vartotojo zonos ir valdymo zonos sąsaja

Iš keleto aukščiau pateiktų sąsajos langų pavyzdžių galima matyti, kad eksperimento metu, sistemai buvo suprojektuota ir realizuota nauja interneto vartotojo sąsaja.

### **Gaut**ų **rezultat**ų **interpretavimas ir apibendrinimas**

Remiantis ankstesne interneto sąsajos projektavimo patirtimi įmonėje, galima nustatyti, kad panašios apimties ir turinio interneto vartotojo sąsajos projektavimas užtrukdavo apie 40 valandų – 5 darbo dienas. Sudarant visų interneto sąsajos langų eskizus, su sąsajos elementų išdėstymu, tam tikru informacijos turiniu. Taip pat sudarytas internetinės vartotojo sąsajos vaizdas sukarpomas (angl. *Crop*), apdorojamas ir sudėliojamas į *CSS* stilių failus, taip pilnai pasiruošiant sistemos realizavimo darbams. Sąsajos realizavimas užtrukdavo apie 80 darbo valandų.

Likusios sistemos dalies projektavimas įmonėje trukdavo apie 162 valandas, o likusios sistemos dalies realizavimas apie 310 darbo valandų.

Eksperimento metu, naudojantis darbo metu sudarytos interneto vartotojo sąsajos projektavimo metodinės medžiagos principais ir patarimais sistemos interneto vartotojo sąsają suprojektuoti pavyko maždaug per 32 valandas, darbo sutrumpėjimas (40 – 32) / 40 = 0,2 (20%). Sąsajos projektavimo terminas sutrumpėjo dėl metodinėje medžiagoje aprašyto sąsajos projektavimo proceso eiliškumo, projektavimo darbų išskirstymo ir sugrupavimo į tam tikras darbų atlikimo grupes.

Sąsajos realizavimo laiką pavyko sutrumpinti dėl sąsajos realizavimui pasirinktų technologijų, naudojantis šiomis technologijomis sąsajos realizavimo laiką pavyko sutrumpinti (80  $-70$ ) / 80 = 0,125 (12,5%).

Sistemos funkcionalumo projektavimas ir realizavimas, naudojant darbo metu sudarytą metodinę medžiagą ir pritaikant metodinėje medžiagoje sistemos realizacijai rekomenduojamas technologijas, užtruko 360 valandų, įskaitant puslapio dalies, administravimo zonos realizavimo darbus, *DotNetPanel* aplinkos integravimą, *Web Service* priminimų realizaciją ir kitus smulkesnius sistemos funkcionalumą užtikrinančius darbus.

Likusios sistemos dalies projektavimas užtruko 126 darbo valandas, o šios dalies realizavimas – 234 valandas. Lyginant su pradiniu atveju likusios sistemos dalies projektavimo procesas sutrumpėjo (162 – 126) / 162 = 0,22 (22%), o realizavimas (310 – 234) / 310 = 0.245  $(24,5\%)$ .

Interneto vartotojo sąsajos metodikos dėka, sistemos kūrimo laiką pavyko sumažinti (592 – 462) / 592 = 0,2195 (22%). Laiko kaštai sumažėjo dėl teisingai pasirinktų realizacijos technologijų, bei veiksmų, kurių pagalba buvo galima greičiau realizuoti sistemą, pavyzdžiui, veiklos diagramos, navigavimo planai leido sutaupyti daug laiko realizuojant sistemos funkcionalumą ir navigavimą.

Kaip atrodo sistemos kūrimo laikų palyginimas naudojant interneto sąsajos projektavimo metodinę medžiagą ir jos nenaudojant, galima matyti 7 lentelėje pateiktuose duomenyse, bei pagal šiuos duomenis sudarytoje diagramoje, kuri pateikta 7.6 paveiksle.

|                                                                                                | Sąsajos<br>projektavimas | Sąsajos<br>realizavimas | <b>Sistemos</b><br>projektavimas | Sistemos<br>kūrimas | <b>Visas</b><br>sistemos<br>kūrimo<br>laikas |
|------------------------------------------------------------------------------------------------|--------------------------|-------------------------|----------------------------------|---------------------|----------------------------------------------|
| Sistemos kūrimas be interneto<br>vartotojo sąsajos projektavimo<br>metodinės medžiagos         | 40                       | 80                      | 162                              | 310                 | 592                                          |
| Sistemos kūrimas naudojant<br>interneto vartotojo sąsajos<br>projektavimo metodinę<br>medžiagą | 32                       | 70                      | 126                              | 234                 | 462                                          |
| Laiko sumažėjimas val.                                                                         | 8                        | 10                      | 36                               | 76                  | 130                                          |
| Laiko sumažėjimas (%)                                                                          | 20%                      | 12,5%                   | 22%                              | 24,5%               | 22%                                          |

**7 lentel**ė**. Sistemos k**ū**rimo laiko sutrump**ė**jimas naudojant interneto s**ą**sajos projektavimo metodik**ą

7.6 paveiksle pavaizduotoje diagramoje, galima matyti, kad dėl naudojamos interneto sąsajos projektavimo metodikos, sąsajos projektavimo trukmę pavyko sutrumpinti 8 valandomis, sąsajos realizavimą – 10 darbo valandų. Darbo metu sudarytos metodikos naudojimas taip pat leido ženkliai sumažinti ir likusios sistemos dalies projektavimo ir realizavimo laikus.

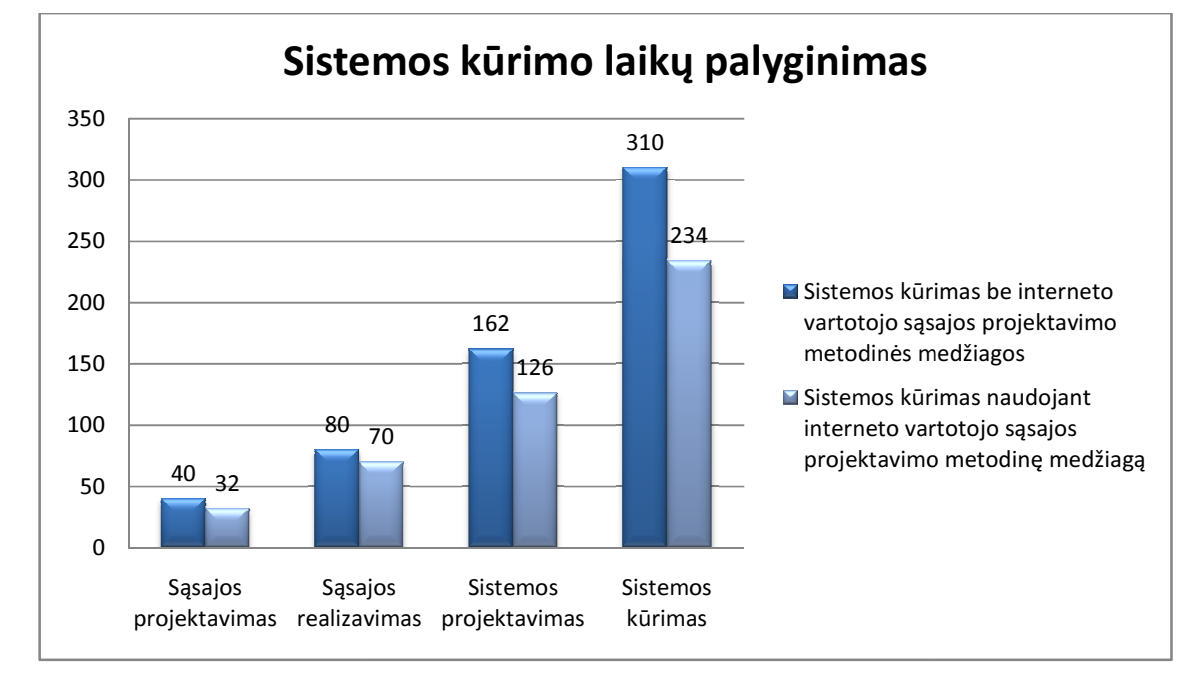

**7.6 pav.** Sistemos kūrimo laikų palyginimas

Antroje eksperimento dalyje, atliekant pakartotinį sistemos interneto vartotojo sąsajos Antroje eksperimento dalyje, atliekant pakartotinį sistemos interneto vartotojo sąsajos<br>projektavimą, buvo sugaišta apie 26 valandas. Sąsajos projektavimo laikas sutrumpėjo, dėl jau žinomos sistemos dalykinės srities, taip pat nereikėjo atlikti konkurentų sistemų analizės, buvo konkrečiai žinoma, kokių sąsajos langų reikės. Kaip atrodo sistemos kūrimo laikų palyginimas įtraukus ir pakartotinį sistemos sąsajos projektavimo procesą galima matyti 8 lentelėje.

8 lentelė. Sistemos kūrimo laikai nenaudojant, bei naudojant interneto sąsajos projektavimo<br>metodiką, bei atliekant pakartotinį sistemos sąsajos projektavimą metodiką, bei atliekant pakartotinį sistemos sąsajos projektavimą

|                                                                                                    | Sasajos<br>projektavimas | Sasajos<br>realizavimas |
|----------------------------------------------------------------------------------------------------|--------------------------|-------------------------|
| Sistemos kūrimas be interneto vartotojo sąsajos projektavimo<br>metodinės medžiagos                                          | 40                       | 80                      |
| Sistemos kūrimas naudojant interneto vartotojo sąsajos<br>projektavimo metodinę medžiagą                                     | 32                       | 70                      |
| Sistemos kūrimas perprojektuojant sistemos sąsają ir naudojant<br>interneto vartotojo sąsajos projektavimo metodinę medžiagą | 26                       | 70                      |
| Laiko sumažėjimas val.                                                                                                    | 14                       | 10                      |
| Laiko sumažėjimas (%)                                                                                                    | 35%                      | 12,5%                   |

7.7 paveiksle pavaizduotoje diagramoje galima matyti, kad pakartotinis sistemos interneto 7.7 paveiksle pavaizduotoje diagramoje galima matyti, kad pakartotinis sistemos interneto<br>sąsajos projektavimas, leido visą sistemos kūrimo sutrumpinti dar 6 valandomis, palyginant su pirmuoju sąsajos projektavimo ciklu. Lyginant pirminę sąsajos projektavimo trukmę nenaudojant<br>metodinės medžiagos, su pakartotinę sistemos sąsajos projektavimo trukme matome, kad sąsajos metodinės medžiagos, su pakartotinę sistemos sąsajos projektavimo trukme matome, kad sąsajos projektavimo laikas sutrumpėjo  $(40 – 26) / 40 = 0,35 (35%).$ 

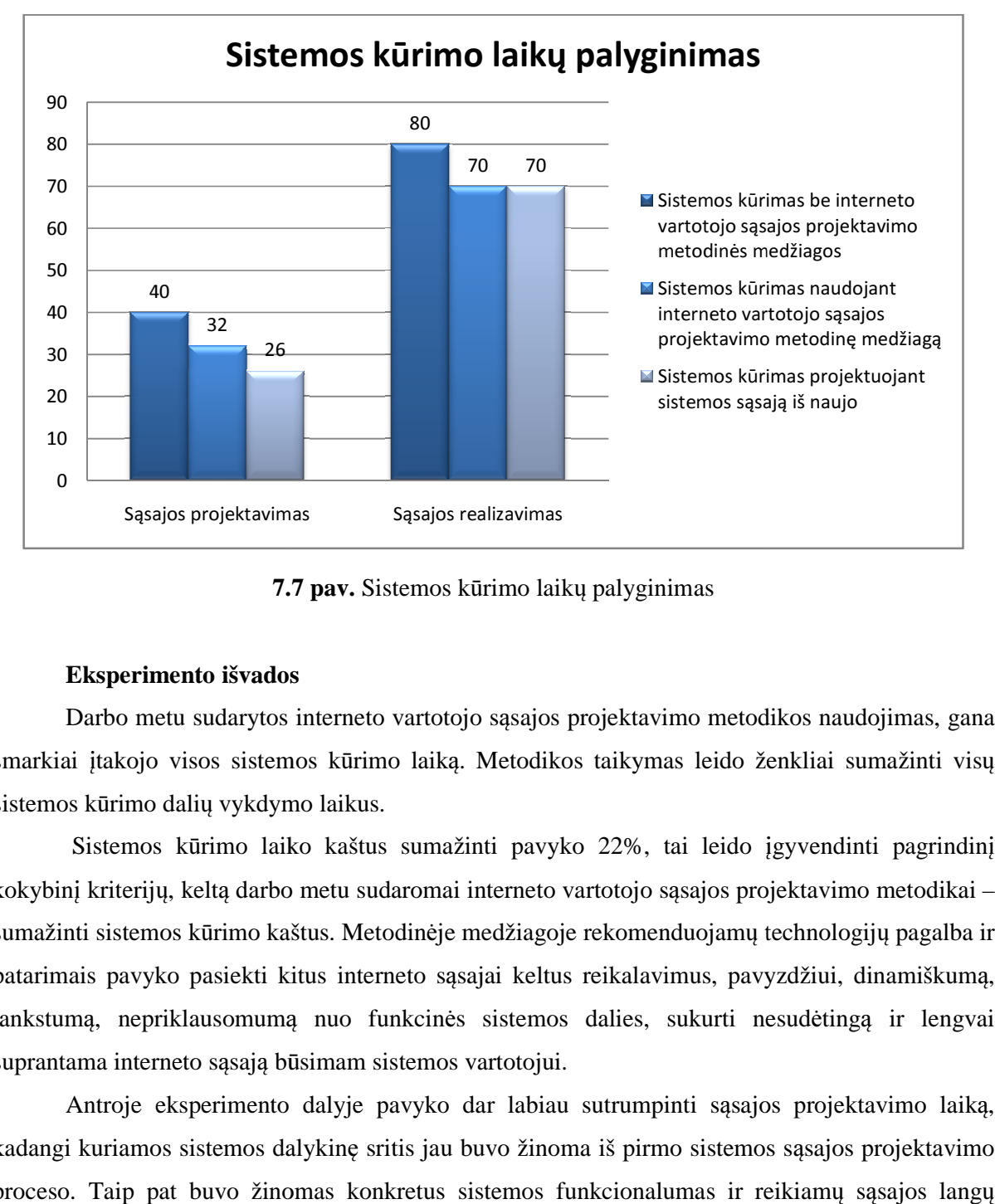

**7. 7.7 pav.** Sistemos kūrimo laikų palyginimas

#### **Eksperimento išvados**

Darbo metu sudarytos interneto vartotojo sąsajos projektavimo metodikos naudojimas, gana Darbo metu sudarytos interneto vartotojo sąsajos projektavimo metodikos naudojimas, gana<br>smarkiai įtakojo visos sistemos kūrimo laiką. Metodikos taikymas leido ženkliai sumažinti visų sistemos kūrimo dalių vykdymo laikus.

Sistemos kūrimo laiko kaštus sumažinti pavyko 22%, tai leido įgyvendinti pagrindinį kokybinį kriterijų, keltą darbo metu sudaromai interneto vartotojo sąsajos projektavimo metodikai – sumažinti sistemos kūrimo kaštus. Metodinėje medžiagoje rekomenduojamų technologijų pagalba ir patarimais pavyko pasiekti kitus interneto sąsajai keltus reikalavimus, pavyzdžiui, dinamiškumą, patarimais pavyko pasiekti kitus interneto sąsajai keltus reikalavimus, pavyzdžiui, dinamiškumą,<br>lankstumą, nepriklausomumą nuo funkcinės sistemos dalies, sukurti nesudėtingą ir lengvai suprantama interneto sąsają būsimam sistemos vartotojui.

Antroje eksperimento dalyje pavyko dar labiau sutrumpinti sąsajos projektavimo laiką, kadangi kuriamos sistemos dalykinę sritis jau buvo žinoma iš pirmo sistemos sąsajos projektavimo proceso. Taip pat buvo žinomas konkretus sistemos funkcionalumas ir reikiamų sąsajos langų kiekis.

Sistemos sąsajos projektavimo laiką pakartotinio projektavimo metu, pavyko sutrumpinti apie 35% lyginant su pradiniu sąsajos projektavimo laiku nenaudojant darbo metu sudarytos interneto vartotojo sąsajos projektavimo metodikos. Antrąja eksperimento dalimi pavyko įrodyti, kad realizuota sistema lanksti pokyčiams ir nepriklausoma nuo funkcinės sistemos dalies.

### **8. Išvados**

1. Esama interneto sistemų projektavimo praktika ir literatūros šaltinių analizė parodė, kad nėra sudarytos vientisos metodikos, kaip projektuoti ir kurti interneto sąsają, egzistuoja tik tam tikri pavieniai patarimų rinkiniai. Atlikus interneto sąsajos projektavimo metodų analizę, buvo pastebėta, kad visų sąsajos projektavimo metodų struktūra panaši ir sudaryta iš tam tikrų modelių rinkinio.

2. Interneto vartotojo sąsajos projektavimo metodų analizė parodė, kad projektuojant interneto vartotojo sąsają tikslinga išskirti septynių modelių rinkinį, kuriuos reikia įtraukti į sąsajos projektavimo metodiką: dalykinės srities, vartotojų, užduočių, aplinkos, dialogo, vaizdavimo ir išdėstymo modelius.

3. Išanalizuoti šiuolaikinės sąsajos kūrimo poreikiai leido apibrėžti sąsajos projektavimo kriterijus, kuriuos būtų galima pasiekti ir įgyvendinti naudojantis sudaryta interneto vartotojo sąsajos projektavimo metodika: sąsajos lankstumas, plečiamumas, dinamiškumas, patogumas, kūrimo efektyvumas laiko atžvilgiu.

4. Išskirtų septynių modelių rinkinys leido pilnai aprašyti interneto vartotojo sąsajos projektavimo ir realizavimo procesą, ir pagal jį sudaryti metodinę medžiagą, skirtą būsimiems interneto vartotojo sąsajos projektuotojams.

5. Sudarytos metodinės medžiagos panaudojimas realizuojant sistemą, skirtą interneto paslaugų teikimo įmonei, leido įsitikinti sudarytos metodikos efektyvumu ir jei keliamų kokybinių kriterijų įgyvendinimu.

6. Eksperimentas parodė, kad metodika sumažina sąsajos projektavimo laiko sąnaudas 20 procentų, o pakartotinai projektuojant – 35 procentais. Visas sistemos kūrimo laikas sutrumpėja 22 procentais lyginant su prieš tai buvusiu interneto sistemų projektavimo procesu.

7. Sukurta sistema buvo sėkmingai įdiegta ją užsakiusioje įmonėje.

### **9. Literat**ū**ra**

- [1] Seffah Ahmed, Gaffar Asharf. Model-based user interface engineering with design patterns, 2006.
- [2] Alecia Eleonora Acosta, Nancy Zambrano. Patterns and Objects for User Interface Construction, 2004 [žiūrėta 2009-11-15]. Prieiga per internetą: <http://www.jot.fm/issues/issue\_2004\_03/article1/>
- [3] Jesse Skinner. Simplify Ajax development with jQuery: Discover how easy Ajax and DOM scripting can be, 2007.
- [4] Seffah Ahmed. Reconciling usability and interactive system architecture using patterns, 2008 [žiūrėta 2009-11-17]. Prieiga per internetą: <http://www.sciencedirect.com/science/journal/01641212>
- [5] Clayton Lewis, John Rieman. Task-Centered User Interface Design, 1994.
- [6] Darryl K. Taft. jQuery Eases JavaScript, AJAX Development, 2006.
- [7] Francisco Javier Martínez Ruiz. A Development Method for User Interfaces of Rich Internet Applications, 2006.
- [8] Larry L. Constantine. Structure and Style in Use Cases for User Interface Design, 2001.
- [9] Paulo Pinheiro da Silva. User Interface Modeling in UML, 2002.
- [10] The Microsoft Developer Network. ASP.NET AJAX Overview [žiūrėta 2009-11-20]. Prieiga per internetą: <http://msdn.microsoft.com/en-us/library/bb398874.aspx>
- [11] Model-View-Controller (MVC) Pattern [žiurėta 2009-11-20]. Prieiga per internetą: <http://www.enode.com/x/markup/tutorial/mvc.html>
- [12] What is Ajax? [žiurėta 2009-11-20]. Prieiga per interneta: <http://webdesign.about.com/od/ajax/a/aa101705.htm>
- [13] What is Dynamic HTML (DHTML)? [žiurėta 2009-11-21]. Prieiga per internetą: <http://webdesign.about.com/od/dhtml/a/aa030298.htm>
- [14] XML (Extensible Markup Language) [žiurėta 2009-11-21]. Prieiga per internetą: <http://webdesign.about.com/od/xml/XML.htm>
- [15] Extensible Markup Language (XML) [žiurėta 2009-11-21]. Prieiga per internetą: <http://www.w3.org/XML/>
- [16] Omar Al Zabir. Building a Web 2.0 Portal with ASP.NET 3.5, 2008.
- [17] Page Layout With Cascading Style Sheets (CSS) [žiūrėta 2010-02-10]. Prieiga per internetą: <http://www.userite.com/ecampus/lesson4/lesson4a.php>
- [18] 8 Web Usability and Best Practices for Beginners [žiūrėta 2010-02-10]. Prieiga per internetą: <http://desizntech.info/2009/08/8-web-usability-and-best-practices-forbeginners>
- [19] Jason Beaird. The Principles of Beautiful Web Design, 2007 [žiūrėta 2010-02-10]. Prieiga per internetą: <http://articles.sitepoint.com/print/principles-beautiful-web-design>
- [20] Types of web sites a categorization based on content [žiūrėta 2010-03-01]. Prieiga per internetą: <http://www.webdevelopersnotes.com/basics/types\_of\_websites.php>
- [21] Different Types of Website [žiūrėta 2010-03-01]. Prieiga per internetą: <http://www.optillion.co.uk/web-development/website-types.asp>
- [22] Fixed vs. Fluid vs. Elastic Layout: What's The Right One For You? [žiūrėta 2010-03-04]. Prieiga per internetą: <http://www.smashingmagazine.com/2009/06/02/fixed-vs-fluid-vselastic-layout-whats-the-right-one-for-you>
- [23] Jason Beaird. The Principles of Beautiful Web Design, 2007.

### **10. Termin**ų **ir santrump**ų **žodynas**

**angl.** – magistro darbo tekste naudojamas terminas anglų kalba.

**Interface** – keleto funkcinių vienetų sandūra, kuriai būdingos tam tikros funkcinės charakteristikos.

 **RUP** – (*Rational Unified Process)* – pakartotinio programinės įrangos kūrimo metodika, tinkanti programinės įrangos kūrėjų organizacijoms ar komandoms.

**MVC** – (M*odel-View-Controller*) – programų kūrimo technika, ideologija, struktūra, paremta programos kodo suskirstymu į reikšmines dalis.

**PD-MBUI** – (*Pattern-Driven and Model-Based User Interface*) – šablonais ir modeliais grindžiamas vartotojo sąsajos projektavimo metodas.

**HTML** – (*Hyper Text Markup Language*) – kompiuterinė žymėjimo kalba turinio pateikimui internete. Kalba yra standartizuojama *W3C*.

**W3C** – (*World Wide Web Consortium*) – konsorciumas sudarantis ir leidžiantis programinės įrangos standartus ir rekomendacijas, skirtus žiniatinkliui.

**CSS** – (*Cascading Style Sheets*) – kitokia struktūrine kalba parašyto dokumento vaizdavimui nusakyti skirta kalba, kuri dažniausiai aprašo *HTML* dokumentų pateikimą, tačiau gali būti taikoma ir įvairiems kitiems dokumentams.

**XML** – (*eXtensible Markup Language*) – bendros paskirties duomenų struktūrų bei jų turinio aprašomoji kalba, kurią naudoti rekomenduoja *W3C*.

**XSLT** – (*eXtensible Stylesheet Language Transformations*) – kalba skirta aprašyti *XML* dokumento transformaciją į tam tikros struktūros *HTML* dokumentą, arba *XML* dokumentą.

**UML** – (*Unified Modeling Language*) – modeliavimo ir specifikacijų kūrimo kalba, skirta specifikuoti, atvaizduoti ir kurti programų dokumentus.

**SQL** – (*Structured Query Language*) – struktūrizuota užklausų kalba, skirta aprašyti duomenis ir jais manipuliuoti reliacinių duomenų bazių valdymo sistemose.

**Title** – puslapio antraštė, kurioje talpinama svarbiausia informacija apie interneto puslapio funkcionalumą ir paskirtį.

**AJAX –** arba Asinchroninis *JavaScript* ir *XML* programavimas – apibrėžiantis svetainių programavimo technologiją, naudojančią įvairias priemones maksimaliam interaktyvumui ir lankstumui pasiekti.

**JavaScript** – objektiškai orientuota skriptų programavimo kalba, besiremianti prototipų principu.

**11. Priedai** 

**11.1. Informacines sistemas projektuojan**č**ios ir realizuojan**č**ioje** į**mon**ė**s diegimo aktas** 

# **AKTAS**

## 2010-05-14

Kaunas

Gytis Martišius magistrinio darbo "Interneto vartotojo sasajos projektavimo metodika ir jos taikymas interneto paslaugų teikėjo sistemai" rezultatai įdiegti plėtojant UAB "Terra IT" produktą – talpinimo paslaugų verslo valdymo informacinę sistemą "WinHost".

UAB "Terra IT" direktorius Egidijus Grigas

A.V. (Parašas) (V. Pavardė)